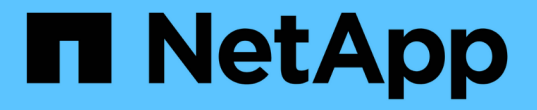

# **FlexGroup** ボリュームの管理には **CLI** を使用します ONTAP 9

NetApp April 24, 2024

This PDF was generated from https://docs.netapp.com/ja-jp/ontap/flexgroup/index.html on April 24, 2024. Always check docs.netapp.com for the latest.

# 目次

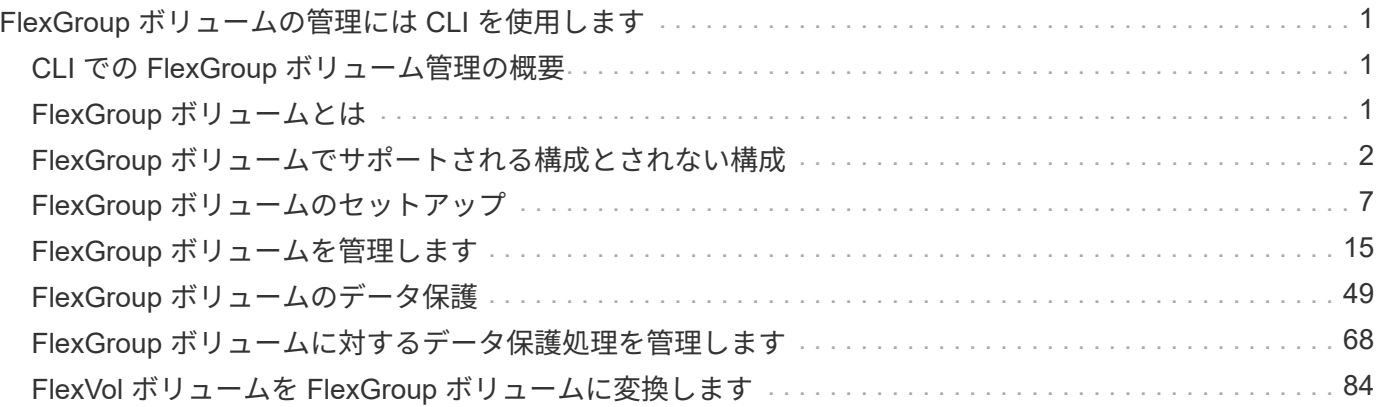

# <span id="page-2-0"></span>**FlexGroup** ボリュームの管理には **CLI** を使用しま す

# <span id="page-2-1"></span>**CLI** での **FlexGroup** ボリューム管理の概要

拡張性とパフォーマンスを確保するために、 FlexGroup ボリュームをセットアップ、管 理、および保護することができます。FlexGroup ボリュームは、ハイパフォーマンスと 自動負荷分散を実現するスケールアウトボリュームです。

次の条件に該当する場合は、 FlexGroup ボリュームを設定できます。

- ONTAP 9.1以降を実行している。
- NFSv4.x 、 NFSv3 、 SMB 2.0 、または SMB 2.1 を使用する。
- System Manager や自動スクリプトツールではなく、 ONTAP コマンドラインインターフェイス( CLI ) を使用する必要がある。

コマンド構文の詳細については、 CLI のヘルプと ONTAP のマニュアルページを参照してください。

FlexGroup の重要な機能は System Manager で実行できます。

- すべての選択肢について検討するのではなく、ベストプラクティスに従う。
- SVM 管理者権限ではなくクラスタ管理者権限を持っている。

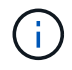

ONTAP 9.5以降では、ONTAP 9.5以降のリリースではサポートされていないInfinite Volume がFlexGroupに置き換えられます。

#### 関連情報

FlexVol ボリュームの基本的な概念については、 FlexGroup ボリュームを参照してください。FlexVol ボリュ ームおよび ONTAP テクノロジの情報については、 ONTAP リファレンスライブラリおよびテクニカルレポー ト( TR )を参照してください。

# <span id="page-2-2"></span>**FlexGroup** ボリュームとは

FlexGroup ボリュームは、ハイパフォーマンスと自動負荷分散を実現する、拡張性を備 えたスケールアウト NAS コンテナです。FlexGroup ボリュームには、自動的かつ透過的 にトラフィックを共有する複数のコンスティチュエントが含まれます。\_constituents\_ は、FlexGroupボリュームを構成する基盤となるFlexVolボリュームです。

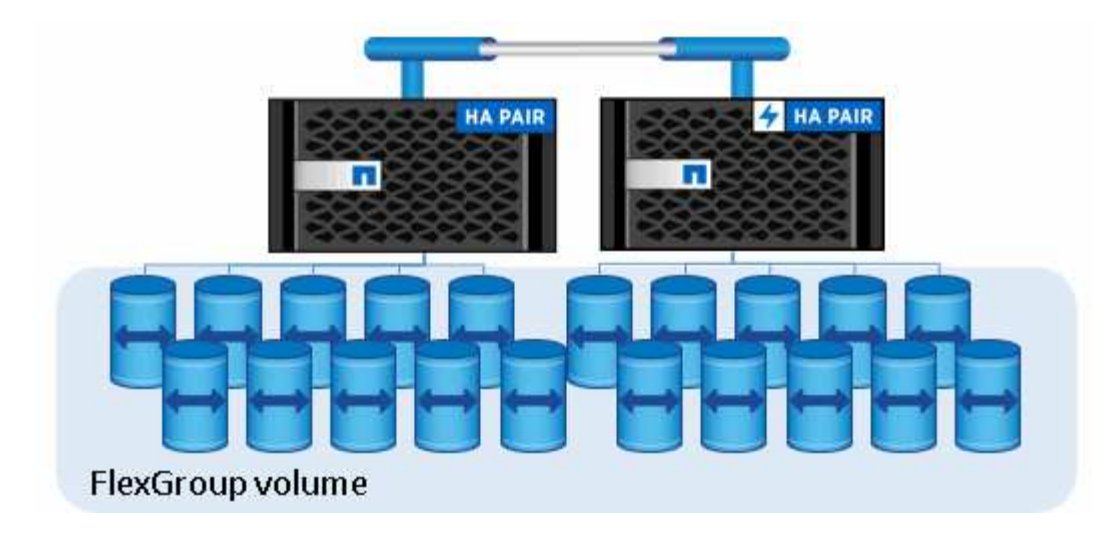

FlexGroup ボリュームには次の利点があります。

• 高い拡張性

ONTAP 9.1 以降では、 FlexGroup ボリュームの最大サイズは 20PB で、 10 ノードのクラスタにファイル を 4 、 000 億個まで格納できます。

• ハイパフォーマンス

FlexGroup ボリュームは、クラスタのリソースを利用してワークロードに対応することで高スループット と低レイテンシを実現します。

• 管理の簡易化

FlexGroup ボリュームは、 FlexVol と同様に管理できる単一のネームスペースコンテナです。

# <span id="page-3-0"></span>**FlexGroup** ボリュームでサポートされる構成とされない構成

ONTAP 9 の FlexGroup でサポートされる ONTAP 機能とサポートされない機能を確認し ておく必要があります。

**ONTAP 9.14.1**以降でサポートされる機能

• Snapshotコピーのタグ付け:を使用したFlexGroupボリュームでのSnapshotコピーのSnapshotコピータグ (SnapMirrorラベルとコメント)の作成、変更、および削除のサポート volume snapshot コマンドを 実行します

### **ONTAP 9.13.1**以降でサポートされる機能

- FlexGroupボリューム向けのAutonomous Ransomware Protection(ARP;自律ランサムウェア対策)。サ ポートされる次の機能が含まれます。
	- FlexGroupの拡張処理:新しいコンスティチュエントは、Autonomous Ransomware Protectionの属性 を継承します。
	- FlexVolからFlexGroupへの変換:自律型ランサムウェア対策が有効なFlexVolを変換できます。
- FlexGroupのリバランシング:自律型ランサムウェア対策は、システムの停止を伴うリバランシング処 理と無停止のリバランシング処理でサポートされます。
- 単一のFlexGroupリバランシング処理をスケジュールします。
- FlexGroup上のSVM DRとのSnapMirrorファンアウト関係。8つのサイトへのファンアウトをサポートしま す。

### **ONTAP 9.12.1**以降でサポートされる機能

- FlexGroup のリバランシング
- SnapLock for SnapVault の略
- FabricPool、FlexGroup、SVM DRが連携して動作する。(ONTAP 9.12.1より前のリリースでは、これら の機能のうちいずれか2つが連動していましたが、3つすべてが連動しているわけではありません)。
- ONTAP 9.12.1 P2以降を使用している場合、AFFおよびFASプラットフォームのFlexGroupボリュームコン スティチュエントサイズは最大300TBです。

### **ONTAP 9.11.1**以降でサポートされる機能

• SnapLock ボリューム

SnapLock では、FlexGroup ボリュームの次の機能はサポートされません。

- リーガルホールド
- イベントベースの保持
- SnapLock for SnapVault の略

SnapLock はFlexGroup レベルで設定します。SnapLock をコンスティチュエントレベルで設定することはで きません。

#### [SnapLock](https://docs.netapp.com/ja-jp/ontap/snaplock/snaplock-concept.html) [とは](https://docs.netapp.com/ja-jp/ontap/snaplock/snaplock-concept.html)

• クライアントの非同期ディレクトリの削除

[デ](#page-24-0)[ィレクトリを](#page-24-0)[迅速](#page-24-0)[に削除するためのクライアント権限を管理します](#page-24-0)

# **ONTAP 9.10.1** 以降でサポートされる機能

• SVM-DR ソースで FlexVol ボリュームを FlexGroup ボリュームに変換します

[FlexGroup](#page-65-0) [ボリュームを](#page-65-0) [SVM-DR](#page-65-0) [関係](#page-65-0)[内](#page-65-0)[で](#page-65-0) [FlexVol](#page-65-0) [ボリュームに変換します](#page-65-0)

• FlexGroupボリュームに対するSVM DR FlexCloneのサポート

[FlexClone](https://docs.netapp.com/ja-jp/ontap/volumes/create-flexclone-task.html) [ボリュームの作成に関する詳細情報](https://docs.netapp.com/ja-jp/ontap/volumes/create-flexclone-task.html)

### **ONTAP 9.9.1**以降でサポートされる機能

• SVM ディザスタリカバリ

SVM-DR 関係に含まれている FlexGroup ボリュームのクローニングはサポートされません。

• 2 つ以上( A から B 、 A から C )の SnapMirror ファンアウト関係。ファンアウト関係の最大数は 8 で す。

[FlexGroup](#page-66-0) [の](#page-66-0) [SnapMirror](#page-66-0) [カスケード関係とファンアウト関係の作成に関する](#page-66-0)[考慮事項](#page-66-0)

•最大 2 つのレベル(A~B~C)の SnapMirror カスケード関係

[FlexGroup](#page-66-0) [の](#page-66-0) [SnapMirror](#page-66-0) [カスケード関係とファンアウト関係の作成に関する](#page-66-0)[考慮事項](#page-66-0)

#### **ONTAP 9.8** 以降でサポートされている機能

- FlexGroup の SnapMirror バックアップまたは UDP デスティネーションからの単一ファイルのリストア
	- 任意の形状の FlexGroup ボリュームから任意の形状の FlexGroup ボリュームへのリストアが可能です ◦ リストア処理ごとに 1 つのファイルのみがサポートされます
- 7-Mode システムから FlexGroup ボリュームに移行したボリュームの変換

詳細については、技術情報アーティクルを参照してください ["](https://kb.netapp.com/Advice_and_Troubleshooting/Data_Storage_Software/ONTAP_OS/How_To_Convert_a_Transitioned_FlexVol_to_FlexGroup)[移](https://kb.netapp.com/Advice_and_Troubleshooting/Data_Storage_Software/ONTAP_OS/How_To_Convert_a_Transitioned_FlexVol_to_FlexGroup)[行した](https://kb.netapp.com/Advice_and_Troubleshooting/Data_Storage_Software/ONTAP_OS/How_To_Convert_a_Transitioned_FlexVol_to_FlexGroup)[FlexVol](https://kb.netapp.com/Advice_and_Troubleshooting/Data_Storage_Software/ONTAP_OS/How_To_Convert_a_Transitioned_FlexVol_to_FlexGroup) [を](https://kb.netapp.com/Advice_and_Troubleshooting/Data_Storage_Software/ONTAP_OS/How_To_Convert_a_Transitioned_FlexVol_to_FlexGroup)[FlexGroup](https://kb.netapp.com/Advice_and_Troubleshooting/Data_Storage_Software/ONTAP_OS/How_To_Convert_a_Transitioned_FlexVol_to_FlexGroup) [に変換する](https://kb.netapp.com/Advice_and_Troubleshooting/Data_Storage_Software/ONTAP_OS/How_To_Convert_a_Transitioned_FlexVol_to_FlexGroup)[方](https://kb.netapp.com/Advice_and_Troubleshooting/Data_Storage_Software/ONTAP_OS/How_To_Convert_a_Transitioned_FlexVol_to_FlexGroup) [法](https://kb.netapp.com/Advice_and_Troubleshooting/Data_Storage_Software/ONTAP_OS/How_To_Convert_a_Transitioned_FlexVol_to_FlexGroup)["](https://kb.netapp.com/Advice_and_Troubleshooting/Data_Storage_Software/ONTAP_OS/How_To_Convert_a_Transitioned_FlexVol_to_FlexGroup)。

- NFSv4.2
- ファイルとディレクトリの非同期削除
- FSA (ファイルシステム分析)
- VMware vSphere データストアとしての FlexGroup
- NDMP を使用したテープバックアップおよびリストアのサポートが追加されました。次の機能が含まれま す。
	- NDMP の Restartable Backup Extension ( RBE ) および Snapshot Management Extension ( SSME  $\lambda$
	- 。環境変数 EXCLUDE および MULTI\_SUBTREE\_NAMES は FlexGroup バックアップをサポートします
	- FlexGroup バックアップ用の IGNORE\_CTH\_mtime 環境変数が導入されました
	- NDMP SNAP RECOVERメッセージ (拡張機能0x2050の一部) を使用したFlexGroupでの個 々 のフ ァイルリカバリ アップグレードまたはリバートの実行中にダンプセッションとリストアセッションが 中止されます。

### **ONTAP 9.7** 以降でサポートされる機能

- FlexClone ボリューム
- NFSv4およびNFSv4.1
- pNFS
- NDMP を使用したテープバックアップおよびリストア

FlexGroup ボリュームでの NDMP のサポートについては、次の点に注意する必要があります。

。拡張クラス 0x2050 の NDMP\_SNAP\_RECOVER メッセージは、 FlexGroup ボリューム全体のリカバ リにのみ使用できます。

FlexGroup ボリューム内の個々のファイルはリカバリできません。

- 。FlexGroup ボリュームでは、 NDMP の Restartable Backup Extension ( RBE )はサポートされませ ん。
- 環境変数 EXCLUDE および MULTI\_SUBTREE\_NAMES は、 FlexGroup ボリュームではサポートされ ません。
- 。 ndmpcopy コマンドは、FlexVol ボリュームとFlexGroup ボリュームの間のデータ転送に対応して います。

Data ONTAP 9.7 から以前のバージョンにリバートした場合、以前の転送の差分転送情報は保持され ないため、リバート後にベースラインコピーを実行する必要があります。

- VMware vStorage APIs for Array Integration ( VAAI )
- FlexVol ボリュームから FlexGroup ボリュームへの変換
- FlexGroup ボリュームを FlexCache の元のボリュームとして使用する

#### **ONTAP 9.6**以降でサポートされる機能

- 継続的可用性を備えた SMB 共有
- MetroCluster 構成
- FlexGroup ボリュームの名前を変更しています (volume rename コマンド)
- FlexGroup ボリュームのサイズを縮小または縮小します (volume size コマンド)
- エラスティックサイジング
- NetApp Aggregate Encryption ( NAE )
- Cloud Volumes ONTAP

#### **ONTAP 9.5**以降でサポートされる機能

- ODX コピーオフロード
- ストレージレベルのアクセス保護
- SMB 共有の変更通知の機能拡張

変更通知は、が置かれている親ディレクトリに対する変更について送信されます changenotify プロパ ティは、その親ディレクトリ内のすべてのサブディレクトリに対する変更に対して設定されます。

- FabricPool
- クォータの適用
- qtree の統計
- FlexGroup ボリューム内のファイルに対するアダプティブ QoS
- FlexCache (キャッシュのみ。 ONTAP 9.7 では FlexGroup が送信元としてサポートされます)
- FPolicy の
- ファイル監査
- FlexGroup ボリュームのスループットの下限(最小 QoS)とアダプティブ QoS
- FlexGroup ボリューム内のファイルに対するスループットの上限(最大 QoS )と下限(最小 QoS )

を使用します volume file modify コマンドを使用して、ファイルに関連付けられているQoSポリシー グループを管理します。

- SnapMirror の制限を緩和
- SMB 3.x マルチチャネル

#### **ONTAP 9.3**以降でサポートされる機能

- ウィルス対策の設定
- SMB 共有の変更通知

通知は、が置かれている親ディレクトリに対する変更についてのみ送信されます changenotify プロパ ティが設定されます。親ディレクトリのサブディレクトリに対する変更については送信されません。

- qtree
- スループットの上限(最大 QoS )
- SnapMirror 関係にあるソース FlexGroup ボリュームとデスティネーション FlexGroup ボリュームを拡張 します
- SnapVault のバックアップとリストア
- 一元化されたデータ保護関係
- 自動拡張オプションと自動縮小オプション
- 取り込みで考慮される inode 数

**ONTAP 9.2** 以降でサポートされる機能です

- ボリューム暗号化
- アグリゲートインライン重複排除(ボリューム間重複排除)
- NetApp Volume Encryption ( NVE )

#### **ONTAP 9.1**以降でサポートされる機能

FlexGroup ボリュームは ONTAP 9.1 で導入された機能で、 ONTAP のいくつかの機能がサポートされます。

- SnapMirror テクノロジ
- Snapshot コピー
- Active IQ
- インラインアダプティブ圧縮
- インライン重複排除
- インラインデータコンパクション
- AFF
- クォータレポート
- NetApp Snapshot テクノロジ
- SnapRestore ソフトウェア( FlexGroup レベル)
- ハイブリッドアグリゲート
- コンスティチュエントまたはメンバーボリュームの移動
- ポストプロセスの重複排除
- NetApp RAID-TEC テクノロジ
- アグリゲートごとの整合ポイント
- 同じ SVM 内の FlexVol ボリュームと FlexGroup を共有する

**ONTAP 9** でサポートされない構成です

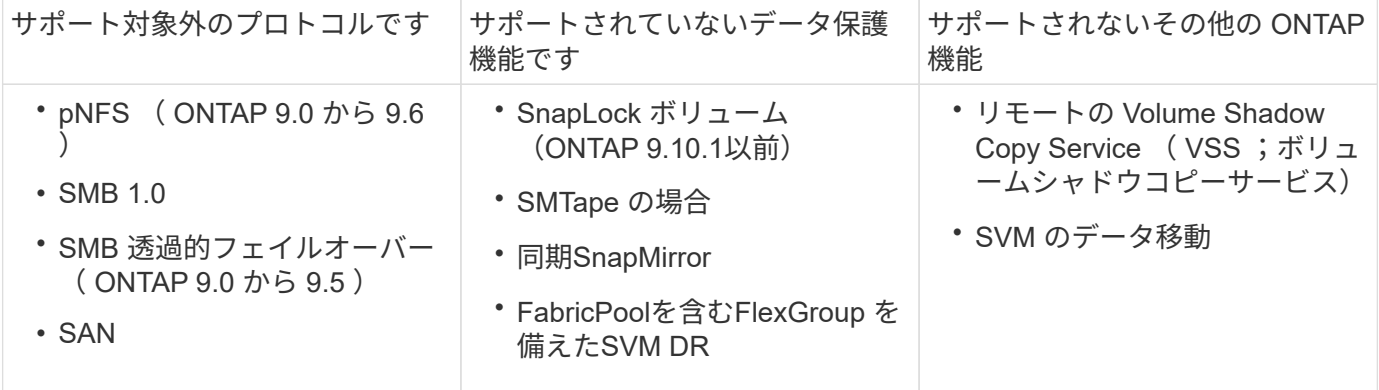

#### 関連情報

["ONTAP 9](https://docs.netapp.com/ontap-9/index.jsp) [ド](https://docs.netapp.com/ontap-9/index.jsp)[キ](https://docs.netapp.com/ontap-9/index.jsp)[ュメンテーシ](https://docs.netapp.com/ontap-9/index.jsp)[ョ](https://docs.netapp.com/ontap-9/index.jsp)[ン](https://docs.netapp.com/ontap-9/index.jsp)[・](https://docs.netapp.com/ontap-9/index.jsp)[センター](https://docs.netapp.com/ontap-9/index.jsp)["](https://docs.netapp.com/ontap-9/index.jsp)

# <span id="page-8-0"></span>**FlexGroup** ボリュームのセットアップ

**FlexGroup** ボリュームのセットアップワークフロー

最適なパフォーマンスになるようにベストプラクティスに基づいてアグリゲートが ONTAP で自動的に選択されるように FlexGroup ボリュームをプロビジョニングする か、アグリゲートを手動で選択してデータアクセスを設定することで FlexGroup ボリュ ームを作成することができます。

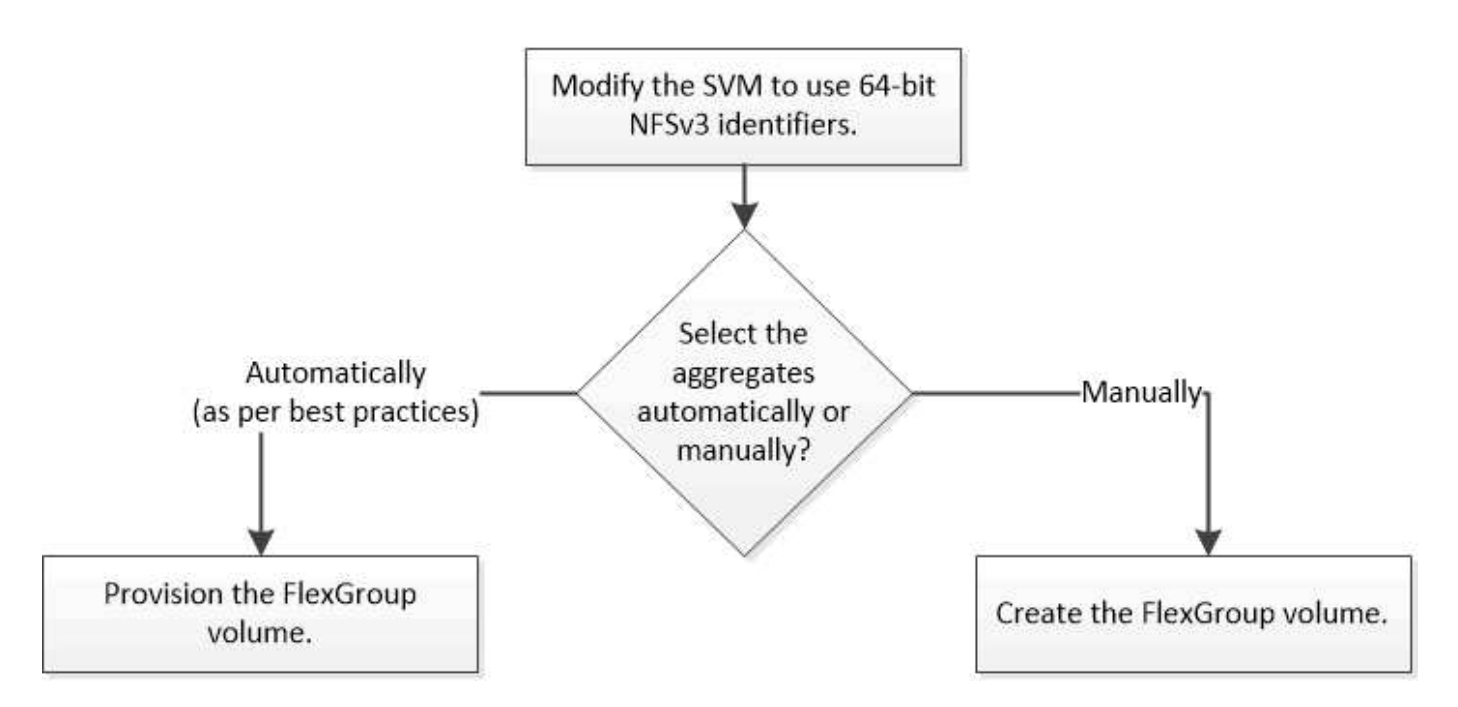

必要なもの

SVM を作成し、 SVM で許可されるプロトコルの一覧に NFS および SMB を追加しておく必要があります。

このタスクについて

FlexGroup ボリュームの自動プロビジョニングは、 4 ノード以下のクラスタでのみ実行できます。ノード数が それより多いクラスタでは、 FlexGroup ボリュームを手動で作成する必要があります。

**SVM** で **64** ビットの **NFSv3 ID** を有効にします

FlexGroup ボリュームの大量のファイルをサポートし、ファイル ID の競合を防ぐために は、 FlexGroup ボリュームを作成する必要がある SVM で 64 ビットのファイル ID を有 効にします。

手順

1. advanced 権限レベルにログインします。 set -privilege advanced

2. 64ビットのNFSv3 FSIDとファイルIDを使用するようにSVMを変更します。 vserver nfs modify -vserver svm name -v3-64bit-identifiers enabled

```
cluster1::*> vserver nfs modify -vserver vs0 -v3-64bit-identifiers
enabled
Warning: You are attempting to increase the number of bits used for
NFSv3
           FSIDs and File IDs from 32 to 64 on Vserver "vs0". This could
           result in older client software no longer working with the
volumes
           owned by Vserver "vs0".
Do you want to continue? {y|n}: y
Warning: Based on the changes you are making to the NFS server on
Vserver
           "vs0", it is highly recommended that you remount all NFSv3
clients
           connected to it after the command completes.
Do you want to continue? {y|n}: y
```
#### 完了後

すべてのクライアントを再マウントする必要があります。これは、ファイルシステム ID が変わるため、クラ イアントが NFS 処理を試みたときに stale file handle メッセージが表示される可能性があるためです。

# **FlexGroup** ボリュームを自動的にプロビジョニング

FlexGroup ボリュームは自動的にプロビジョニングできます。ONTAP でアグリゲートが 自動的に選択され、 FlexGroup ボリュームが作成されて設定されます。アグリゲート は、最適なパフォーマンスになるようにベストプラクティスに基づいて選択されます。

必要なもの

クラスタの各ノードにアグリゲートが少なくとも 1 つ必要です。

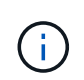

ONTAP 9.5 で FabricPool 用の FlexGroup ボリュームを作成するには、各ノードに FabricPool であるアグリゲートが少なくとも 1 つ必要です。

#### このタスクについて

ONTAP は、各ノードから使用可能なスペースが大きい順に 2 つのアグリゲートを選択して FlexGroup ボリュ ームを作成します。使用可能なアグリゲートが 2 つない場合、 ONTAP はノードごとに 1 つのアグリゲート を選択して FlexGroup ボリュームを作成します。

#### 手順

1. FlexGroup ボリュームをプロビジョニングします。

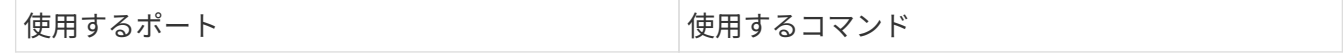

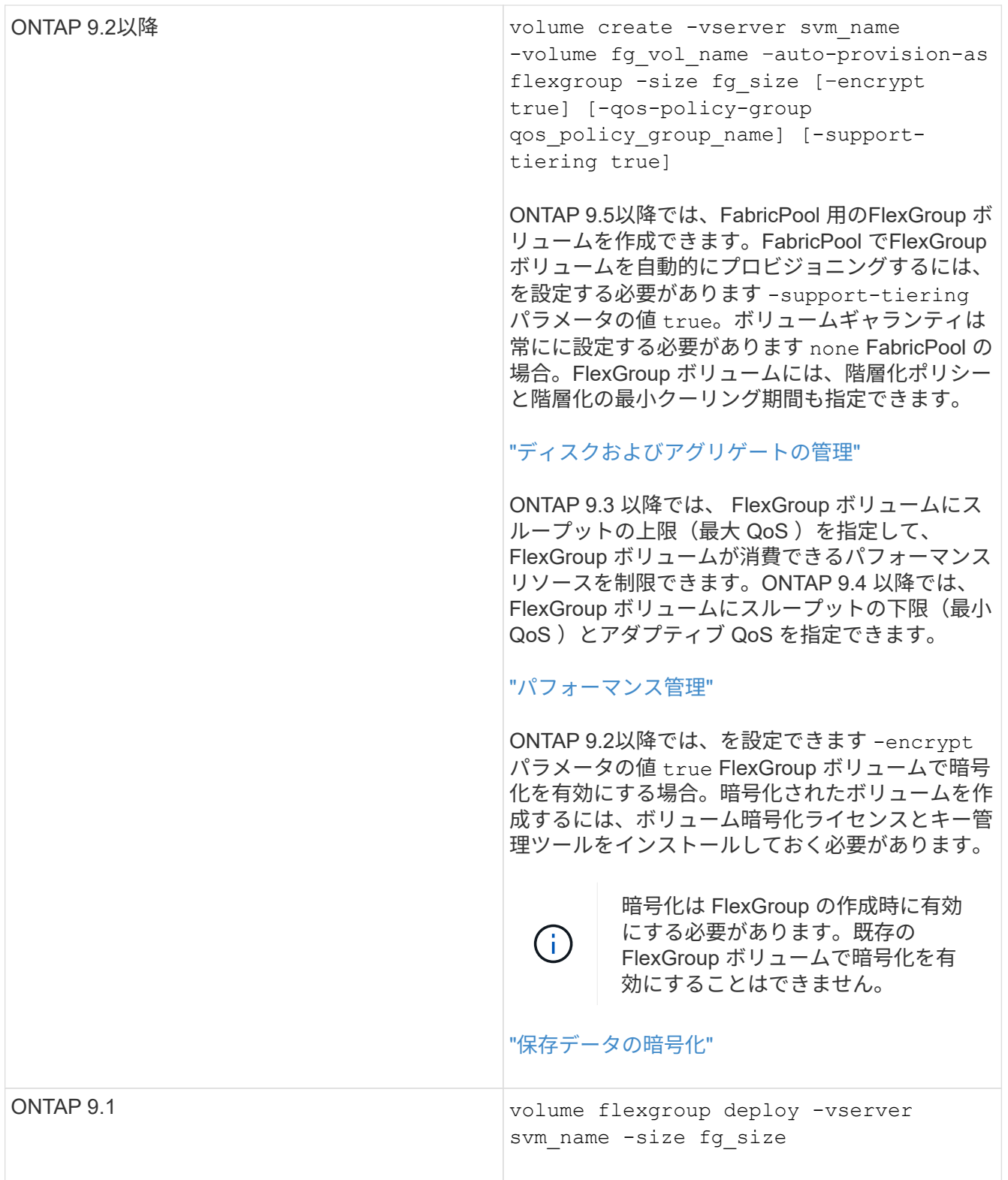

。 size パラメータは、FlexGroup ボリュームのサイズ(KB、MB、GB、TB、またはPB)を指定しま す。

次の例は、 ONTAP 9.2 で 400TB の FlexGroup ボリュームをプロビジョニングする方法を示しています。

cluster-1::> volume create -vserver vs0 -volume fg –auto-provision-as flexgroup -size 400TB Warning: The FlexGroup "fg" will be created with the following number of constituents of size 25TB: 16. The constituents will be created on the following aggregates: aggr1,aggr2 Do you want to continue?  $\{y|n\}$ : y [Job 34] Job succeeded: Successful

次の例は、スループットの上限が設定された QoS ポリシーグループを作成して FlexGroup に適用する方 法を示しています。

cluster1::> qos policy-group create -policy group pg-vs1 -vserver vs1 -max-throughput 5000iops

cluster-1::> volume create -vserver vs0 -volume fg –auto-provision-as flexgroup -size 400TB -qos-policy-group pg-vs1 Warning: The FlexGroup "fg" will be created with the following number of constituents of size 25TB: 16. The constituents will be created on the following aggregates: aggr1,aggr2 Do you want to continue? {y|n}: y [Job 34] Job succeeded: Successful

次の例は、 ONTAP 9.5 の FabricPool のアグリゲートに 400TB の FlexGroup ボリュームをプロビジョニ ングする方法を示しています。

cluster-1::> volume create -vserver vs0 -volume fg –auto-provision-as flexgroup -size 400TB -support-tiering true -tiering-policy auto Warning: The FlexGroup "fg" will be created with the following number of constituents of size 25TB: 16. The constituents will be created on the following aggregates: aggr1,aggr2 Do you want to continue? {y|n}: y [Job 34] Job succeeded: Successful

クラスタの各ノードに 8 つのコンスティチュエントで構成される FlexGroup ボリュームが作成されます。 コンスティチュエントは、各ノードの最も大きい 2 つのアグリゲートに均等に分散されます。

デフォルトでは、FlexGroup ボリュームはを使用して作成されます volume スペースギャランティの設定 (AFF システムの場合を除く)。AFF システムの場合、デフォルトでは、FlexGroup ボリュームはを使用 して作成されます none スペースギャランティ:

2. ジャンクションパスを使用してFlexGroup ボリュームをマウントします。 volume mount -vserver vserver name -volume vol name -junction-path junction path

cluster1::> volume mount -vserver vs0 -volume fg2 -junction-path /fg2

完了後

クライアントから FlexGroup ボリュームをマウントする必要があります。

ONTAP 9.6 以前を実行していて、 Storage Virtual Machine ( SVM )で NFSv3 と NFSv4 の両方が設定され ている場合、クライアントからの FlexGroup ボリュームのマウントが失敗することがあります。このような 場合は、クライアントから FlexGroup ボリュームをマウントする際に、 NFS バージョンを明示的に指定する 必要があります。

# mount -t nfs -o vers=3 192.53.19.64:/fg2 /mnt/fg2 # ls /mnt/fg2 file1 file2

**FlexGroup** ボリュームを作成します

FlexGroup ボリュームを作成するアグリゲートを手動で選択し、各アグリゲートのコン スティチュエントの数を指定して、 FlexGroup ボリュームを作成することができます。

このタスクについて

FlexGroup ボリュームを作成するためにアグリゲート内に必要なスペースを把握しておく必要があります。

FlexGroup ボリュームで最適なパフォーマンスを実現するには、 FlexGroup ボリュームを作成する際に次の ガイドラインを考慮する必要があります。

• FlexGroup ボリュームは、同一のハードウェアシステム上にあるアグリゲートでのみ構成される必要があ ります。

同一のハードウェアシステムを使用することで、 FlexGroup ボリューム全体のパフォーマンスを予測でき るようになります。

• FlexGroup ボリュームは、同じディスクタイプおよび RAID グループ構成のアグリゲートで構成される必 要があります。

安定したパフォーマンスを実現するには、すべてのアグリゲートがオール SSD 、オール HDD 、またはオ ールハイブリッドアグリゲートであることが必要です。また、 FlexGroup ボリュームを構成するすべての アグリゲートでドライブ数と RAID グループ数が同じであることが必要です。

• FlexGroup ボリュームは、クラスタの一部でのみ構成することができます。

FlexGroup ボリュームをクラスタ全体にまたがるように設定する必要はありませんが、そのように設定す ると、使用可能なハードウェアリソースをより有効に活用できます。

• FlexGroup ボリュームを作成する場合は、次の特性を持つアグリゲートに FlexGroup ボリュームを導入す

ることを推奨します。

- シンプロビジョニングを使用する場合は特に、複数のアグリゲート間でほぼ同じ量の空きスペースを 使用できます。
- FlexGroup ボリュームの作成後に、空きスペースの約 3% がアグリゲートメタデータ用に確保され る。
- FAS システムの場合は、ノードごとに 2 つのアグリゲートを用意し、 AFF システムの場合は、 FlexGroup ボリュームのノードごとに 1 つのアグリゲートを用意することを推奨します。
- FlexGroup ボリュームごとに少なくとも 8 つのコンスティチュエントを作成して、 FAS システムの場合 は 2 つ以上のアグリゲートに、 AFF システムの場合は 1 つ以上のアグリゲートに分散させる必要があり ます。

作業を開始する前に

• ONTAP 9.13.1以降では、容量分析とアクティビティ追跡を有効にしてボリュームを作成できます。容量 またはアクティビティトラッキングを有効にするには、を問題します volume create コマンドにを指定 します -analytics-state または -activity-tracking-state をに設定します on。

容量分析とアクティビティ追跡の詳細については、を参照してください [File System Analytics](https://docs.netapp.com/ja-jp/ontap/task_nas_file_system_analytics_enable.html) [を有効にし](https://docs.netapp.com/ja-jp/ontap/task_nas_file_system_analytics_enable.html) [ます](https://docs.netapp.com/ja-jp/ontap/task_nas_file_system_analytics_enable.html)。

手順

- 1. FlexGroup ボリュームを作成します。 volume create -vserver svm\_name -volume flexgroup name -aggr-list aggr1,aggr2,.. -aggr-list-multiplier constituents per aggr -size fg size [-encrypt true] [-qos-policy-group qos\_policy\_group\_name]
	- 。 -aggr-list パラメータは、FlexGroup ボリュームのコンスティチュエントに使用するアグリゲ<sup>ー</sup> トのリストを指定します。

指定したエントリごとに、そのアグリゲート上にコンスティチュエントが 1 つ作成されます。同じア グリゲートを複数回指定すると、そのアグリゲート上に複数のコンスティチュエントを作成できま す。

FlexGroup 全体で一貫したパフォーマンスが得られるように、すべてのアグリゲートで同じディスク タイプと RAID グループ構成を使用する必要があります。

◦ 。 -aggr-list-multiplier パラメータは、に表示されるアグリゲートを反復する回数を指定しま す -aggr-list FlexGroup ボリューム作成時のパラメータ。

のデフォルト値 -aggr-list-multiplier パラメータは4です。

- 。 size パラメータは、FlexGroup ボリュームのサイズ(KB、MB、GB、TB、またはPB)を指定し ます。
- ONTAP 9.5 以降では、オール SSD アグリゲートのみを使用する FabricPool 用の FlexGroup ボリュー ムを作成できます。

FabricPool 用のFlexGroup ボリュームを作成するには、で指定したすべてのアグリゲートを指定しま す -aggr-list パラメータはFabricPool にする必要があります。ボリュームギャランティは常にに設 定する必要があります none FabricPool の場合。FlexGroup ボリュームには、階層化ポリシーと階層 化の最小クーリング期間も指定できます。

#### [デ](https://docs.netapp.com/ja-jp/ontap/disks-aggregates/index.html)[ィスクおよびアグリ](https://docs.netapp.com/ja-jp/ontap/disks-aggregates/index.html)[ゲ](https://docs.netapp.com/ja-jp/ontap/disks-aggregates/index.html)[ートの管理](https://docs.netapp.com/ja-jp/ontap/disks-aggregates/index.html)

。ONTAP 9.4 以降では、 FlexGroup ボリュームにスループットの下限(最小 QoS )とアダプティブ QoS を指定できます。

["](https://docs.netapp.com/ja-jp/ontap/performance-admin/index.html)[パフォーマンス管理](https://docs.netapp.com/ja-jp/ontap/performance-admin/index.html)["](https://docs.netapp.com/ja-jp/ontap/performance-admin/index.html)

- ONTAP 9.3 以降では、 FlexGroup ボリュームにスループットの上限(最大 QoS )を指定して、 FlexGroup ボリュームが消費できるパフォーマンスリソースを制限できます。
- ONTAP 9.2以降では、を設定できます -encrypt パラメータの<sup>値</sup> true FlexGroup ボリュームで暗号 化を有効にする場合。

暗号化されたボリュームを作成するには、ボリューム暗号化ライセンスとキー管理ツールをインスト ールしておく必要があります。

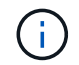

暗号化は FlexGroup の作成時に有効にする必要があります。既存の FlexGroup ボリュ ームで暗号化を有効にすることはできません。

["](https://docs.netapp.com/ja-jp/ontap/encryption-at-rest/index.html)[保](https://docs.netapp.com/ja-jp/ontap/encryption-at-rest/index.html)[存デ](https://docs.netapp.com/ja-jp/ontap/encryption-at-rest/index.html)[ータの](https://docs.netapp.com/ja-jp/ontap/encryption-at-rest/index.html)[暗号](https://docs.netapp.com/ja-jp/ontap/encryption-at-rest/index.html)[化](https://docs.netapp.com/ja-jp/ontap/encryption-at-rest/index.html)["](https://docs.netapp.com/ja-jp/ontap/encryption-at-rest/index.html)

```
cluster-1::> volume create -vserver vs0 -volume fg2 -aggr-list
aggr1,aggr2,aggr3,aggr1 -aggr-list-multiplier 2 -size 500TB
Warning: A FlexGroup "fg2" will be created with the following number of
constituents of size 62.50TB: 8.
Do you want to continue? {y|n}: y
```
[Job 43] Job succeeded: Successful

この例の場合、 FabricPool 用の FlexGroup ボリュームを作成するには、すべてのアグリゲート( aggr1 、 aggr2 、 aggr3 )が FabricPool 内のアグリゲートである必要があります。ジャンクションパスを使用し てFlexGroup ボリュームをマウントします。 volume mount -vserver vserver\_name -volume vol name -junction-path junction path

cluster1::> volume mount -vserver vs0 -volume fg2 -junction-path /fg

完了後

クライアントから FlexGroup ボリュームをマウントする必要があります。

ONTAP 9.6 以前を実行していて、 Storage Virtual Machine ( SVM )で NFSv3 と NFSv4 の両方が設定され ている場合、クライアントからの FlexGroup ボリュームのマウントが失敗することがあります。このような 場合は、クライアントから FlexGroup ボリュームをマウントするときに、 NFS バージョンを明示的に指定す る必要があります。

```
# mount -t nfs -o vers=3 192.53.19.64:/fg /mnt/fg2
# ls /mnt/fg2
file1 file2
```
#### 関連情報

["](http://www.netapp.com/us/media/tr-4571.pdf)[ネットアップテクニカルレポート](http://www.netapp.com/us/media/tr-4571.pdf) [4571](http://www.netapp.com/us/media/tr-4571.pdf) :[『](http://www.netapp.com/us/media/tr-4571.pdf) [NetApp FlexGroup Best Practices and Implementation Guide](http://www.netapp.com/us/media/tr-4571.pdf) [』](http://www.netapp.com/us/media/tr-4571.pdf)["](http://www.netapp.com/us/media/tr-4571.pdf)

# <span id="page-16-0"></span>**FlexGroup** ボリュームを管理します

**FlexGroup** ボリュームのスペース使用量を監視します

FlexGroup とそのコンスティチュエントを表示して、 FlexGroup ボリュームで使用され ているスペースを監視することができます。

このタスクについて

ONTAP 9.6 以降では、エラスティックサイジングがサポートされます。FlexGroup ボリュームのコンスティ チュエントがスペース不足になると、空きスペースがある FlexGroup ボリュームの他のコンスティチュエン トを同じ量だけ縮小することで、 ONTAP によって自動的に拡張されます。エラスティックサイジングを使用 すると、 1 つ以上の FlexGroup コンスティチュエントボリュームのスペース不足が原因で発生するスペース 不足エラーを回避できます。

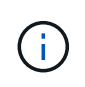

ONTAP 9.9.1以降では、FlexGroup ボリュームに対して論理スペースのレポートと適用も使用 できます。詳細については、を参照してください ["](https://docs.netapp.com/ontap-9/topic/com.netapp.doc.dot-cm-vsmg/GUID-65C34C6C-29A0-4DB7-A2EE-019BA8EB8A83.html)[ボリュームの](https://docs.netapp.com/ontap-9/topic/com.netapp.doc.dot-cm-vsmg/GUID-65C34C6C-29A0-4DB7-A2EE-019BA8EB8A83.html)[論](https://docs.netapp.com/ontap-9/topic/com.netapp.doc.dot-cm-vsmg/GUID-65C34C6C-29A0-4DB7-A2EE-019BA8EB8A83.html)[理スペースのレポートと](https://docs.netapp.com/ontap-9/topic/com.netapp.doc.dot-cm-vsmg/GUID-65C34C6C-29A0-4DB7-A2EE-019BA8EB8A83.html)[適](https://docs.netapp.com/ontap-9/topic/com.netapp.doc.dot-cm-vsmg/GUID-65C34C6C-29A0-4DB7-A2EE-019BA8EB8A83.html) [用](https://docs.netapp.com/ontap-9/topic/com.netapp.doc.dot-cm-vsmg/GUID-65C34C6C-29A0-4DB7-A2EE-019BA8EB8A83.html)["](https://docs.netapp.com/ontap-9/topic/com.netapp.doc.dot-cm-vsmg/GUID-65C34C6C-29A0-4DB7-A2EE-019BA8EB8A83.html)。

ステップ

1. FlexGroup ボリュームとそのコンスティチュエントで使用されているスペースを表示します。 volume show -vserver vserver name -volume-style-extended [flexgroup | flexgroupconstituent]

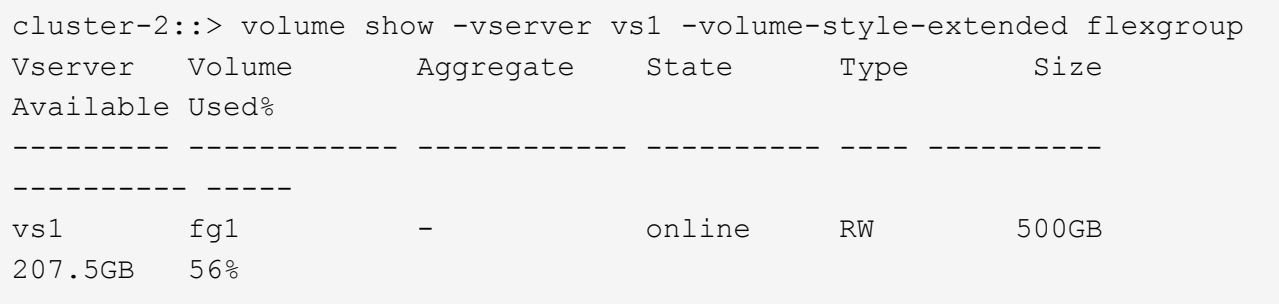

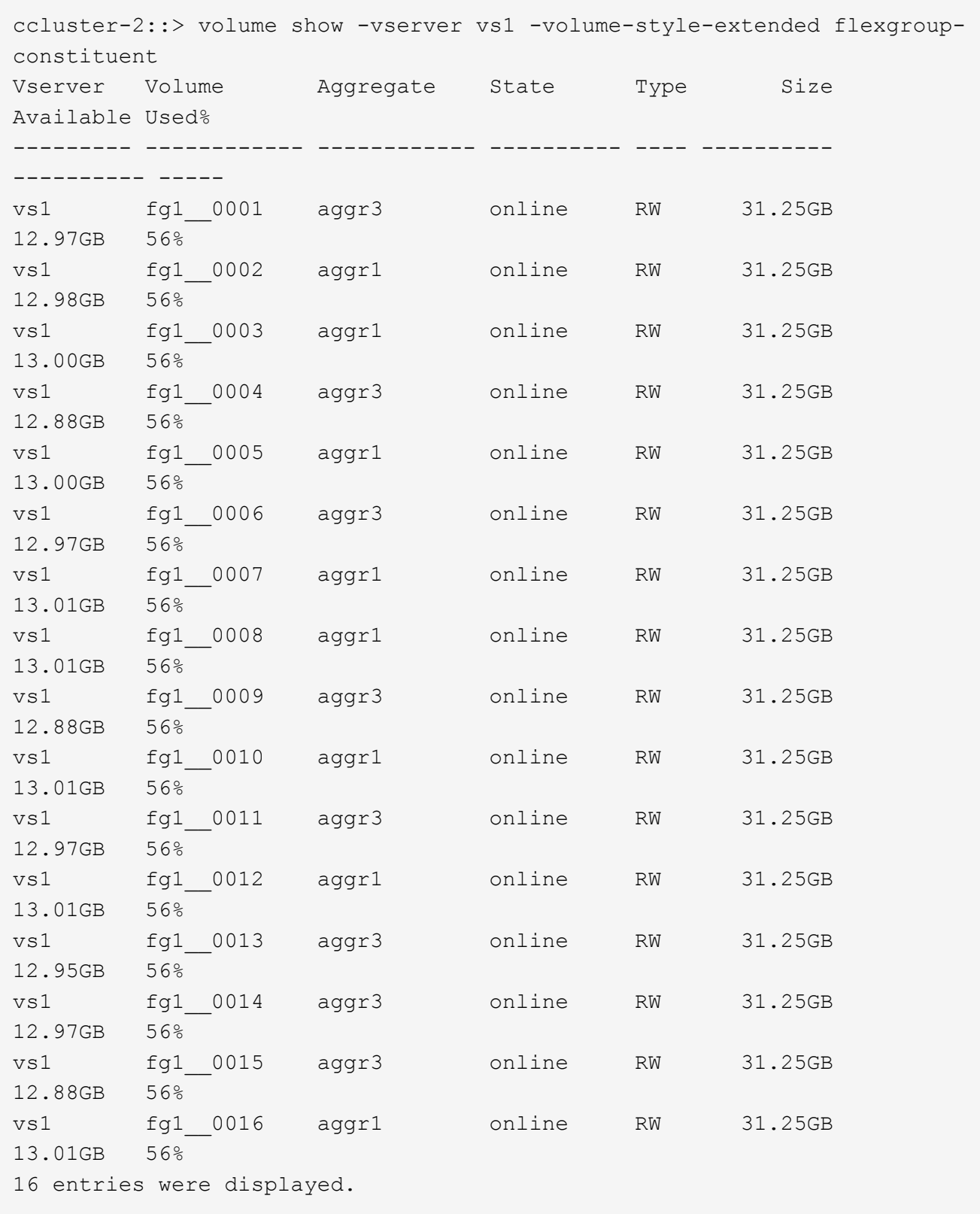

使用可能なスペースと使用済みスペースの割合の情報を使用して、 FlexGroup ボリュームのスペース使用 量を監視できます。

**FlexGroup** ボリュームのサイズを拡張する

FlexGroup ボリュームのサイズを拡張するには、 FlexGroup の既存のコンスティチュエ ントに容量を追加するか、新しいコンスティチュエントを追加して FlexGroup を拡張し ます。

必要なもの

アグリゲートに十分なスペースが必要です。

このタスクについて

スペースをさらに追加するには、 FlexGroup ボリューム全体のサイズを増やします。FlexGroup ボリューム のサイズを増やすと、 FlexGroup ボリュームの既存のコンスティチュエントのサイズが変更されます。

パフォーマンスの向上が必要な場合は、 FlexGroup ボリュームを拡張します。FlexGroup ボリュームを拡張 して新しいコンスティチュエントを追加する状況としては、次のような場合があります。

- クラスタに新しいノードが追加された。
- 既存のノードに新しいアグリゲートが作成された。
- FlexGroup ボリュームの既存のコンスティチュエントがハードウェアの最大 FlexVol サイズに達している ため、 FlexGroup ボリュームのサイズを変更できません。

ONTAP 9.3 よりも前のリリースでは、 SnapMirror 関係が確立されたあとに FlexGroup ボリュームを拡張する ことはできません。ONTAP 9.3 よりも前のリリースで SnapMirror 関係の解除後にソース FlexGroup を拡張し た場合は、デスティネーション FlexGroup ボリュームへのベースライン転送をもう一度実行する必要があり ます。ONTAP 9.3 以降では、 SnapMirror 関係にある FlexGroup ボリュームを拡張できます。

ステップ

1. 必要に応じて、 FlexGroup の容量またはパフォーマンスを拡張し、 FlexGroup ボリュームのサイズを拡 張します。

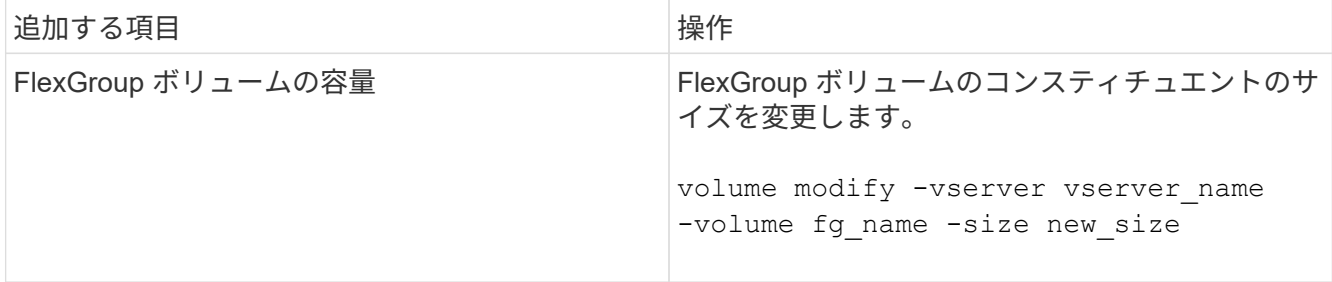

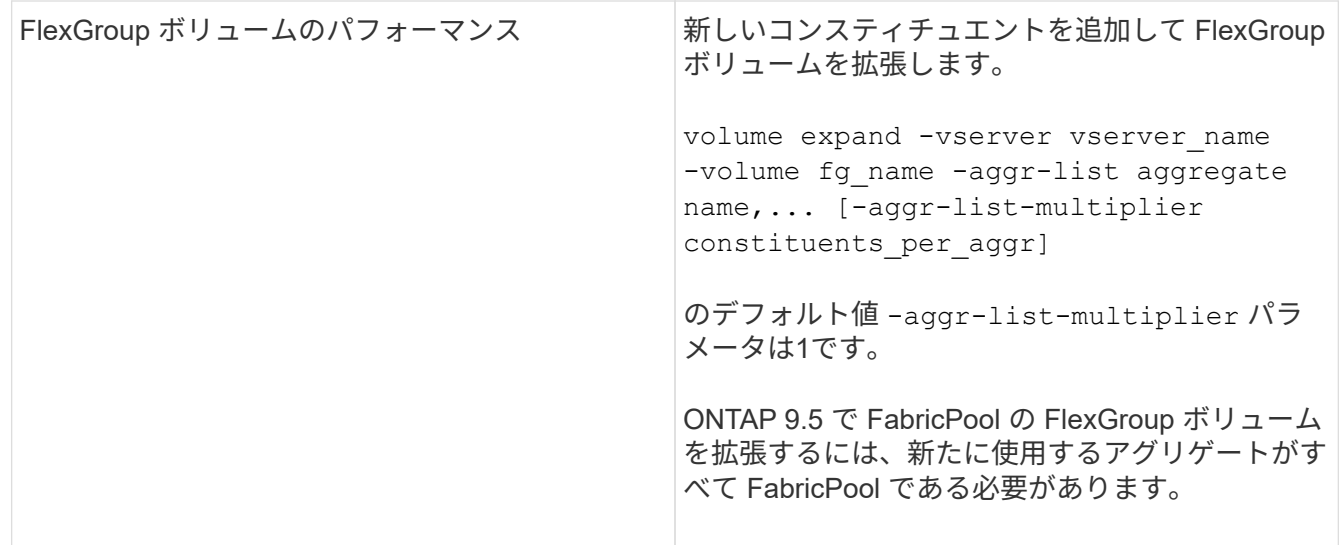

FlexGroup ボリュームの容量は、可能なかぎり増やす必要があります。FlexGroup ボリュームを拡張する必要 がある場合は、一貫したパフォーマンスが得られるように、既存の FlexGroup ボリュームのコンスティチュ エント数の倍数となるように追加します。たとえば、既存の FlexGroup にノードごとに 8 つのコンスティチ ュエントがある 16 個のコンスティチュエントがある場合は、コンスティチュエントを 8 個または 16 個追加 して既存の FlexGroup を拡張します。

例

• 既存のコンスティチュエントの容量拡張の例 \*

次の例は、 FlexGroup ボリューム volX に 20TB のスペースを追加します。

cluster1::> volume modify -vserver svm1 -volume volX -size +20TB

FlexGroup ボリュームに 16 個のコンスティチュエントがある場合、各コンスティチュエントのスペースが 1.25TB ずつ増えます。

• 新しいコンスティチュエントを追加してパフォーマンスを向上させる例 \*

次の例は、 FlexGroup ボリューム volX に 2 つのコンスティチュエントを追加します。

cluster1::> volume expand -vserver vs1 -volume volX -aggr-list aggr1,aggr2

新しいコンスティチュエントのサイズは、既存のコンスティチュエントと同じです。

# **FlexGroup** ボリュームのサイズを縮小します

ONTAP 9.6 以降では、 FlexGroup ボリュームのサイズを現在のサイズよりも小さい値に 変更して、ボリュームから未使用のスペースを解放できます。FlexGroup ボリュームの サイズを縮小すると、 ONTAP によってすべての FlexGroup コンスティチュエントのサ イズが自動的に変更されます。

ステップ

- 1. 現在のFlexGroup ボリュームサイズを確認します。「volume size -vserver\_vserver\_name \_volume fg\_name \_\_ 」
- 2. FlexGroup ボリュームのサイズを縮小します。 volume size -vserver *vserver\_name* -volume *fg\_name new\_size*

新しいサイズを指定するときは、現在のサイズよりも小さい値を指定するか、マイナス記号(-)を使用し てFlexGroup ボリュームの現在のサイズが縮小される負の値を指定できます。

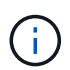

ボリュームで自動縮小が有効になっている場合 (volume autosize コマンド)を入力した 場合、最小オートサイズはボリュームの新しいサイズに設定されます。

次の例は、volXという名前のFlexGroup ボリュームの現在のボリュームサイズを表示し、ボリュームのサ イズを10TBに変更します。

```
cluster1::> volume size -vserver svm1 -volume volX
(volume size)
vol size: FlexGroup volume 'svm1:volX' has size 15TB.
cluster1::> volume size -vserver svm1 -volume volX 10TB
(volume size)
vol size: FlexGroup volume 'svm1:volX' size set to 10TB.
```
次の例は、volXという名前のFlexGroup ボリュームの現在のボリュームサイズを表示し、ボリュームのサ イズを5TBだけ縮小します。

```
cluster1::> volume size -vserver svm1 -volume volX
(volume size)
vol size: FlexGroup volume 'svm1:volX' has size 15TB.
cluster1::> volume size -vserver svm1 -volume volX -5TB
(volume size)
vol size: FlexGroup volume 'svm1:volX' size set to 10TB.
```
**FlexGroup** ボリュームのサイズを自動的に拡張および縮小するように設定します

ONTAP 9.3 以降では、必要なスペースに応じて FlexGroup ボリュームを自動的に拡張ま たは縮小するように設定できます。

必要なもの

FlexGroup はオンラインである必要があります。

このタスクについて

FlexGroup ボリュームのオートサイズには 2 つのモードがあります。

• ボリュームのサイズを自動的に拡張します (grow モード)

自動拡張機能を使用すると、アグリゲートが追加のスペースを提供できる場合に、 FlexGroup ボリューム がスペース不足になるのを防ぐことができます。ボリュームの最大サイズを設定できます。拡張は、ボリ ュームに書き込まれるデータ量と現在使用されているスペースの量、およびしきい値設定に基づいて自動 的にトリガーされます。

デフォルトでは、ボリュームの最大サイズは、自動拡張を有効にしたときのサイズの 120% まで拡張でき ます。それよりも大容量にする必要がある場合は、必要に応じてボリュームの最大サイズを設定する必要 があります。

• ボリュームのサイズを自動的に縮小します (grow\_shrink モード)

自動縮小機能を使用すると、ボリュームが必要以上に拡張されるのを防止し、アグリゲート内のスペース を他のボリュームで使用できるように解放できます。

自動縮小は、変化するスペース需要に対応するために自動拡張と組み合わせて使用することができ、単独 で使用することはできません。自動縮小を有効にした場合、自動拡張と自動縮小の処理が無限に繰り返さ れないように縮小動作が ONTAP で自動的に制御されます。

ボリュームが拡張されると、格納できるファイルの最大数が自動的に増える可能性があります。ボリュームが 縮小されても格納できるファイルの最大数は変わらず、ボリュームが縮小前のファイルの最大数に対応するサ イズよりも小さくなることはありません。そのため、自動縮小でボリュームを元のサイズに戻すことはできま せん。

ステップ

1. ボリュームのサイズを自動的に拡張および縮小するように設定します。 volume autosize -vserver vserver name -volume vol name -mode [grow | grow shrink]

ボリュームを拡張または縮小する最大サイズ、最小サイズ、およびしきい値を指定することもできます。

次に、 fg1 という名前のボリュームで自動サイズ変更を有効にするコマンドを示します。ボリュームの 70% が使用された時点で最大 5TB までサイズを拡張するように設定します。

cluster1::> volume autosize -volume fg1 -mode grow -maximum-size 5TB -grow-threshold-percent 70 vol autosize: volume "vs\_src:fg1" autosize settings UPDATED.

### クラスタ上のディレクトリを迅速に削除できます

ONTAP 9.8以降では、低遅延高速ディレクトリ削除機能を使用して、Linuxおよ びWindowsクライアント共有から非同期(つまりバックグラウンド)でディレクトリを 削除できます。クラスタ管理者およびSVM管理者は、FlexVol とFlexGroup の両方のボ リュームに対して非同期削除処理を実行できます。

ONTAP 9.11.1よりも前のバージョンのONTAP を使用している場合は、クラスタ管理者またはadvanced権限 モードを使用するSVM管理者である必要があります。

ONTAP 9.11.1以降、ストレージ管理者はボリュームに対する権限を付与して、NFSクライアントとSMBク ライアントに非同期削除処理を実行させることができます。詳細については、を参照してください ["](#page-24-0)[デ](#page-24-0)[ィレク](#page-24-0) [トリを](#page-24-0)[迅速](#page-24-0)[に削除するためのクライアント権限を管理します](#page-24-0)["](#page-24-0)。

ONTAP 9.8以降では、ONTAP CLIを使用して、高速ディレクトリ削除機能を使用できます。ONTAP 9.9.1以 降では、この機能をSystem Managerで使用できます。このプロセスの詳細については、を参照してください ["](https://docs.netapp.com/us-en/ontap/task_nas_file_system_analytics_take_corrective_action.html)[分](https://docs.netapp.com/us-en/ontap/task_nas_file_system_analytics_take_corrective_action.html)[析](https://docs.netapp.com/us-en/ontap/task_nas_file_system_analytics_take_corrective_action.html)[に基](https://docs.netapp.com/us-en/ontap/task_nas_file_system_analytics_take_corrective_action.html)[づ](https://docs.netapp.com/us-en/ontap/task_nas_file_system_analytics_take_corrective_action.html)[いて](https://docs.netapp.com/us-en/ontap/task_nas_file_system_analytics_take_corrective_action.html)[修正措](https://docs.netapp.com/us-en/ontap/task_nas_file_system_analytics_take_corrective_action.html)[置を](https://docs.netapp.com/us-en/ontap/task_nas_file_system_analytics_take_corrective_action.html)[講じ](https://docs.netapp.com/us-en/ontap/task_nas_file_system_analytics_take_corrective_action.html)[る](https://docs.netapp.com/us-en/ontap/task_nas_file_system_analytics_take_corrective_action.html)["](https://docs.netapp.com/us-en/ontap/task_nas_file_system_analytics_take_corrective_action.html)。

#### **System Manager** の略

1. [\* ストレージ ] 、 [ ボリューム ] の順にクリックし、 [\* エクスプローラ \*] をクリックします。

ファイルまたはフォルダにカーソルを合わせると、削除するオプションが表示されます。一度に削除 できるオブジェクトは 1 つだけです。

(†

ディレクトリとファイルを削除しても、新しいストレージ容量の値はすぐには表示されま せん。

**CLI** の使用

- CLIを使用して、高速ディレクトリ削除\*を実行します
	- 1. advanced 権限モードに切り替えます。

-privilege advance

2. FlexVol またはFlexGroup ボリューム上のディレクトリを削除します。

volume file async-delete start -vserver vserver name -volume volume name -path file path -throttle throttle

最小スロットル値は 10 、最大スロットル値は 100 、 000 、デフォルトは 5000 です。

次に、 d1 という名前のディレクトリにある d2 という名前のディレクトリを削除する例を示しま す。

cluster::\*>volume file async-delete start -vserver vs1 -volume vol1 -path d1/d2

3. ディレクトリが削除されたことを確認します。

event log show

次の例は、ディレクトリが正常に削除されたときのイベントログの出力を示しています。

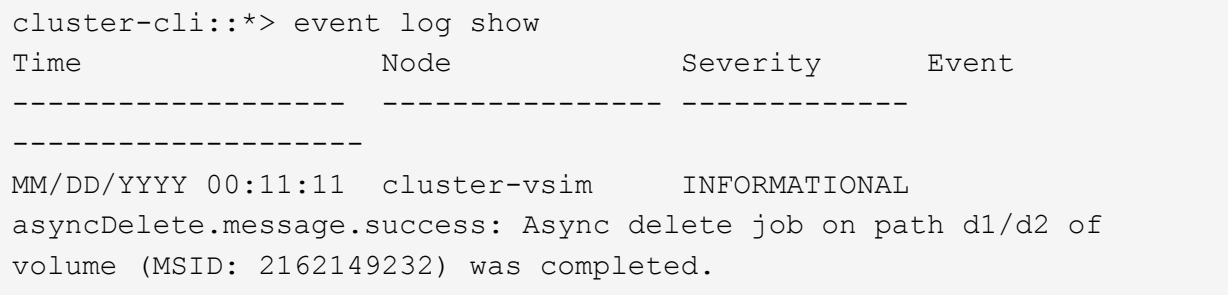

\*ディレクトリ削除ジョブ\*をキャンセルします

1. advanced 権限モードに切り替えます。

set -privilege advanced

2. ディレクトリの削除が実行中であることを確認します。

volume file async-delete show

ディレクトリのSVM、ボリューム、ジョブID、およびパスが表示された場合は、ジョブをキャンセ ルできます。

3. ディレクトリの削除をキャンセルします。

volume file async-delete cancel -vserver *SVM\_name* -volume *volume\_name* -jobid *job\_id*

<span id="page-24-0"></span>ディレクトリを迅速に削除するためのクライアント権限を管理します

ONTAP 9.11.1以降、ストレージ管理者はボリュームに対する権限を付与して、NFSクラ イアントとSMBクライアントが自身で低レイテンシの高速ディレクトリ削除操作を実行 できるようにすることができます。クラスタで非同期削除が有効になっている場 合、Linuxクライアントユーザはを使用できます mv コマンドおよびWindowsクライアン トユーザはを使用できます rename 指定したボリューム上のディレクトリを、デフォル トで.ontaptrashbinという非表示のディレクトリに移動して迅速に削除するコマンド。

クライアントの非同期ディレクトリ削除を有効にします

手順

1. クラスタCLIからadvanced権限モードに切り替えます。 -privilege advance

2. クライアントの非同期削除を有効にし、必要に応じてtrashbinディレクトリに別の名前を指定します。

volume file async-delete client enable volume *volname* vserver *vserverName* trashbinname *name*

デフォルトのごみ箱名を使用する例:

cluster1::\*> volume file async-delete client enable -volume v1 -vserver vs0

Info: Async directory delete from the client has been enabled on volume "v1" in

Vserver "vs0".

代替ごみ箱名の指定例:

```
cluster1::*> volume file async-delete client enable -volume test
-trashbin .ntaptrash -vserver vs1
Success: Async directory delete from the client is enabled on volume
"v1" in
       Vserver "vs0".
```
3. クライアントの非同期削除が有効であることを確認します。

volume file async-delete client show

例

```
cluster1::*> volume file async-delete client show
Vserver Volume async-delete client TrashBinName
------------ ------------ ----------------------- -------------
vs1 vol1 Enabled .ntaptrash
vs2 vol2 Disabled -
2 entries were displayed.
```
クライアントの非同期ディレクトリの削除を無効にします

手順

1. クラスタCLIで、クライアントの非同期ディレクトリ削除を無効にします。

volume file async-delete client disable volume *volname* vserver *vserverName*

例

```
cluster1::*> volume file async-delete client disable -volume vol1
-vserver vs1
         Success: Asynchronous directory delete client disabled
successfully on volume.
```
2. クライアントの非同期削除が無効になっていることを確認する。

volume file async-delete client show

例

cluster1::\*> volume file async-delete client show Vserver Volume async-delete client TrashBinName ------------ ------------ ----------------------- ------------ vs1 vol1 Disabled vs2 vol2 Disabled 2 entries were displayed.

**FlexGroup** を備えた **qtree** を作成します

ONTAP 9.3 以降では、 FlexGroup ボリュームで qtree を作成できます。qtree を使用す ると、 FlexGroup を小さなセグメントにパーティショニングして、それぞれ個別に管理 できます。

このタスクについて

• ONTAP を 9.2 以前のバージョンにリバートする場合で、 FlexGroup ボリュームに qtree を作成したか、 デフォルト qtree の属性(セキュリティ形式および SMB oplock )を変更した場合は、 デフォルト以外の すべての qtree を削除してから、各 FlexGroup ボリュームで qtree 機能を無効にしてから、 ONTAP 9.2 以前のバージョンにリバートする必要があります。

["](https://docs.netapp.com/us-en/ontap/revert/task_disabling_qtrees_in_flexgroup_volumes_before_reverting.html)[リバート前に](https://docs.netapp.com/us-en/ontap/revert/task_disabling_qtrees_in_flexgroup_volumes_before_reverting.html) [FlexGroup](https://docs.netapp.com/us-en/ontap/revert/task_disabling_qtrees_in_flexgroup_volumes_before_reverting.html) [ボリュームの](https://docs.netapp.com/us-en/ontap/revert/task_disabling_qtrees_in_flexgroup_volumes_before_reverting.html) [qtree](https://docs.netapp.com/us-en/ontap/revert/task_disabling_qtrees_in_flexgroup_volumes_before_reverting.html) [機能を無効にする](https://docs.netapp.com/us-en/ontap/revert/task_disabling_qtrees_in_flexgroup_volumes_before_reverting.html)["](https://docs.netapp.com/us-en/ontap/revert/task_disabling_qtrees_in_flexgroup_volumes_before_reverting.html)

- ソース FlexGroup ボリュームに SnapMirror 関係が確立された qtree がある場合、デスティネーションク ラスタで ONTAP 9.3 以降( qtree をサポートする ONTAP ソフトウェアのバージョン)が実行されている 必要があります。
- ONTAP 9.5 以降では、 FlexGroup ボリュームで qtree の統計がサポートされます。

#### 手順

1. FlexGroup ボリュームにqtreeを作成します。 volume qtree create -vserver vserver\_name -volume volume name -qtree qtree name

必要に応じて、 qtree のセキュリティ形式、 SMB oplock 、 UNIX 権限、およびエクスポートポリシーを 指定できます。

cluster1::> volume qtree create -vserver vs0 -volume fg1 -qtree qtree1 -security-style mixed

#### 関連情報

#### ["](https://docs.netapp.com/ja-jp/ontap/volumes/index.html)[論](https://docs.netapp.com/ja-jp/ontap/volumes/index.html)[理ストレージ管理](https://docs.netapp.com/ja-jp/ontap/volumes/index.html)["](https://docs.netapp.com/ja-jp/ontap/volumes/index.html)

**FlexGroup** ボリュームにクォータを使用する

ONTAP 9.4 以前では、 FlexGroup ボリュームにクォータルールを適用してもレポートの

対象となるだけで、クォータ制限を適用することはできませんでした。ONTAP 9.5 以 降では、 FlexGroup ボリュームに適用されるクォータルールに制限を適用できます。

このタスクについて

• ONTAP 9.5 以降では、 FlexGroup ボリュームにハードリミット、ソフトリミット、しきい値制限の各ク ォータを指定できます。

これらの制限を指定して、特定のユーザ、グループ、または qtree が作成できるスペースの量、ファイル の数、またはその両方を制限できます。クォータ制限を指定すると、次の状況で警告メッセージが生成さ れます。

◦ 使用量が設定されたソフトリミットを超えると、 ONTAP は警告メッセージを発行しますが、それ以 上のトラフィックは許可されます。

その後使用量がソフトリミットを再び下回ると、解決済みのメッセージが表示されます。

◦ 使用量が設定されているしきい値制限を超えた場合、 ONTAP は 2 つ目の警告メッセージを発行しま す。

その後使用量がしきい値制限を下回っても、解決済みのメッセージは表示されません。

- 使用量が設定されたハードリミットに達すると、 ONTAP はトラフィックを拒否して、それ以上のリ ソース消費を防止します。
- ONTAP 9.5 では、 SnapMirror 関係のデスティネーション FlexGroup ボリュームでクォータルールを作成 またはアクティブ化することができません。
- クォータの初期化ではクォータは適用されず、クォータの初期化後に超過したクォータの通知も生成され ません。

クォータの初期化中にクォータに違反がなかったかどうかを確認するには、を使用します volume quota report コマンドを実行します

クォータのターゲットとタイプ

クォータにはユーザ、グループ、またはツリーのいずれかのタイプがあります。クォータターゲットは、クォ ータ制限が適用されるユーザ、グループ、または qtree を指定します。

次の表に、クォータターゲットの種類、各クォータターゲットに関連付けられているクォータのタイプ、およ び各クォータターゲットの指定方法を示します。

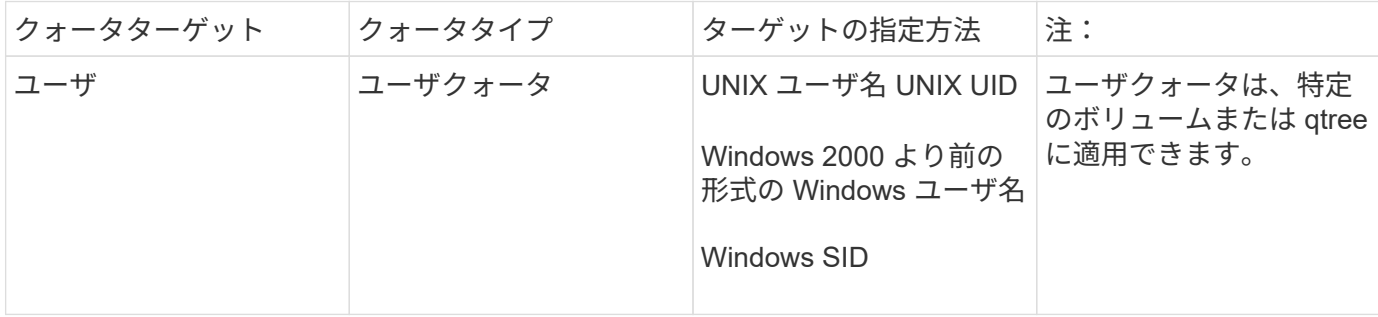

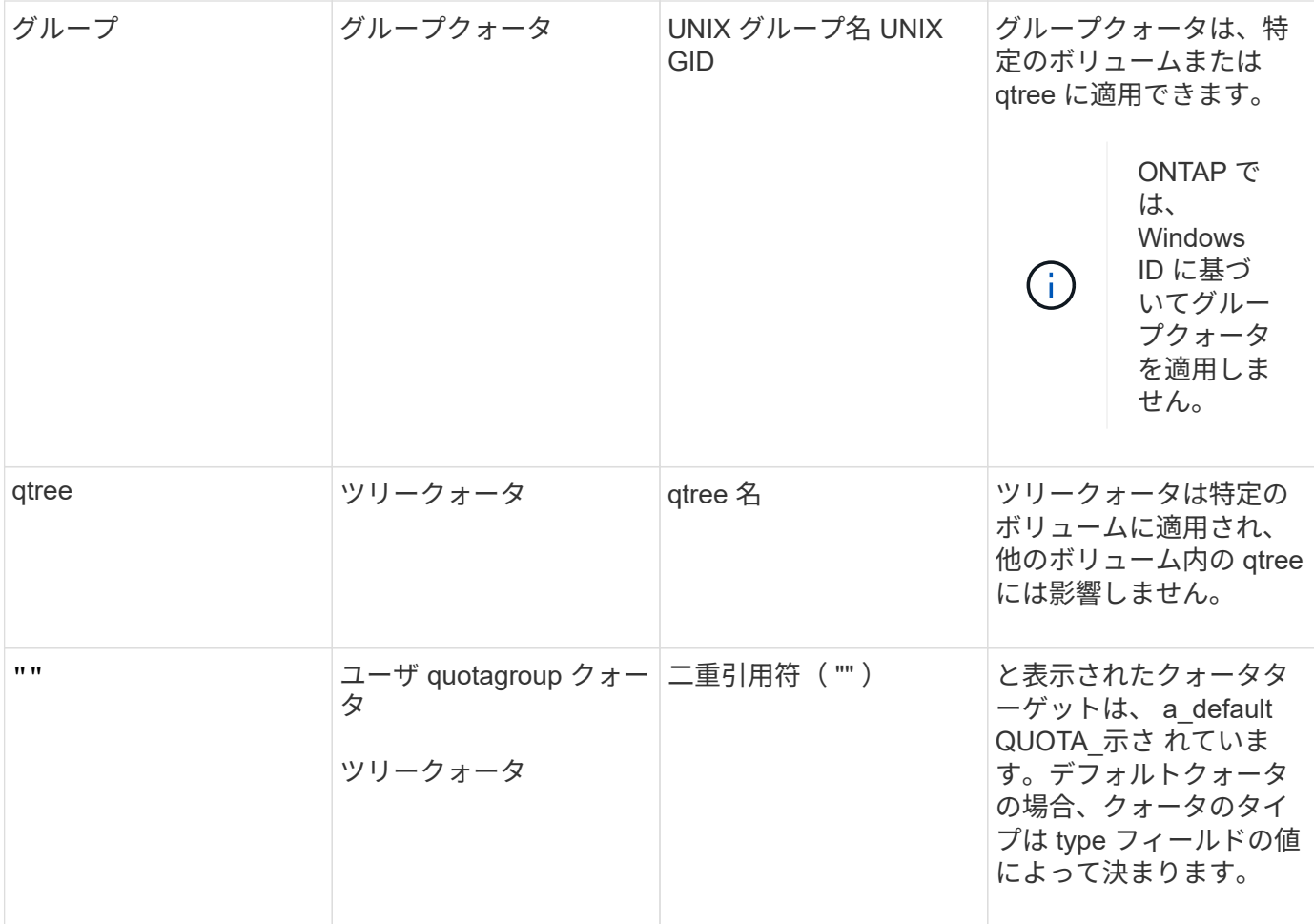

クォータ制限を超えた場合の **FlexGroup** ボリュームの動作

ONTAP 9.5 以降では、 FlexGroup ボリュームでクォータ制限がサポートされます。FlexGroup ボリュームと FlexVol ボリュームでは、クォータ制限の適用方法にいくつかの違いがあります。

クォータ制限を超えたときの FlexGroup ボリュームの動作は次のとおりです。

• FlexGroup ボリュームのスペースとファイルの使用量が、設定されているハードリミットを最大で 5% 上 回っても、クォータ制限が適用されず、後続のトラフィックが拒否されない場合があります。

ONTAP では、最大のパフォーマンスを実現するために、スペース消費量が設定されているハードリミッ トをわずかに超えてもクォータが適用されないことがあります。この追加で消費されるスペースは、設定 されているハードリミットの 5% 、 1GB 、または 65536 のファイルのいずれか小さい方を超えません。

- クォータ制限に達したあとにユーザまたは管理者が一部のファイルやディレクトリを削除してクォータ使 用量が制限を下回ると、クォータを消費する後続のファイル処理が遅れて再開されます(再開までの時間 は 5 秒以内)。
- FlexGroup ボリュームのスペースとファイルの合計使用量が設定されているクォータ制限を超えた場合、 イベントログメッセージのロギングがわずかに遅れることがあります。
- FlexGroup ボリュームの一部のコンスティチュエントがいっぱいになったにもかかわらず、クォータ制限 に達していない場合は、「スペース不足」エラーが表示されます。
- クォータのハードリミットが設定されているクォータターゲットで、ファイルまたはディレクトリの名前 変更や qtree 間のファイル移動などの処理を実行すると、 FlexVol で同様の処理を実行する場合に比べて

時間がかかることがあります。

**FlexGroup** ボリュームのクォータ適用の例

以下の各例では、 ONTAP 9.5 以降で制限が指定されたクォータを設定する方法を説明します。

- 例 **1** :ディスク制限を指定してクォータルールを適用する
- 1. タイプがのクォータポリシールールを作成する必要があります user ディスクのソフトリミットとハード リミットをどちらも達成可能。

cluster1::> volume quota policy rule create -vserver vs0 -policy-name default -volume FG -type user -target "" -qtree "" -disk-limit 1T -soft -disk-limit 800G

2. クォータポリシールールを表示できます。

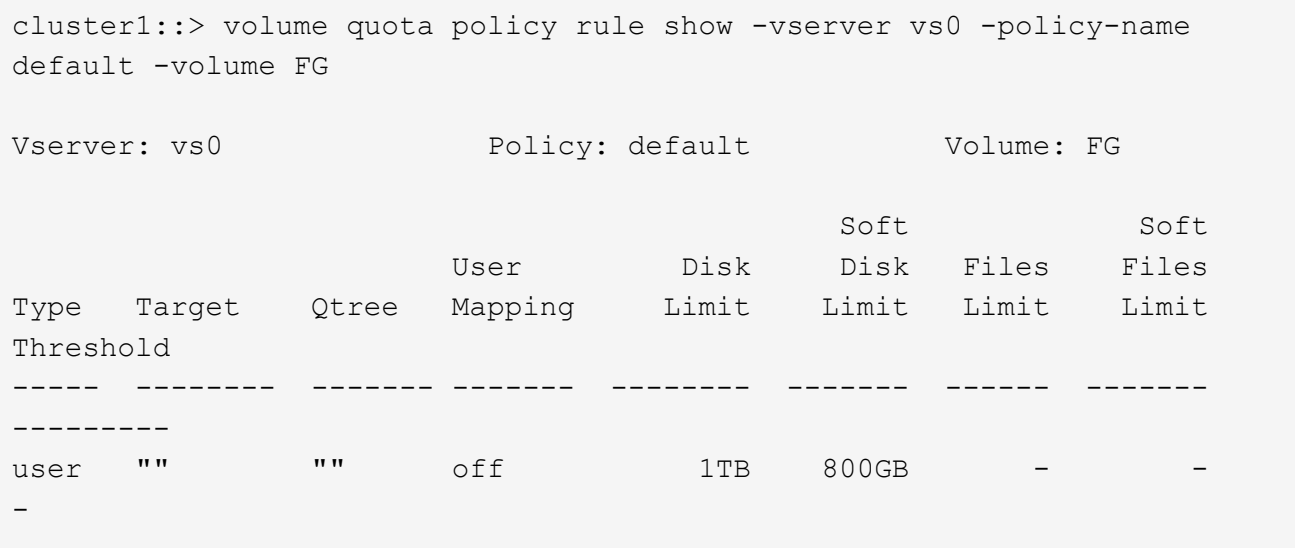

3. 新しいクォータルールをアクティブ化するには、ボリュームでクォータを初期化します。

cluster1::> volume quota on -vserver vs0 -volume FG -foreground true [Job 49] Job succeeded: Successful

4. クォータレポートを使用して、 FlexGroup ボリュームのディスク使用量とファイル使用量の情報を表示で きます。

cluster1::> volume quota report -vserver vs0 -volume FG Vserver: vs0 ----Disk---- ----Files----- Quota Volume Tree Type ID Used Limit Used Limit Specifier ------- -------- ------ ------- ----- ----- ------ ------ --------- FG user root 50GB - 1 FG user  $\star$  800GB 1TB 0 2 entries were displayed.

ディスクのハードリミットに達すると、クォータポリシールールのターゲット(この場合はユーザ)はファイ ルへのデータの書き込みをブロックされます。

例 **2** :複数のユーザにクォータルールを適用する

1. タイプがのクォータポリシールールを作成する必要があります user。クォータターゲットに複数のユー ザ(UNIXユーザ、SMBユーザ、またはその両方の組み合わせ)が指定されていて、現実的な値のディス クのソフトリミットとハードリミットがルールに設定されている場合。

cluster1::> quota policy rule create -vserver vs0 -policy-name default -volume FG -type user -target "rdavis,ABCCORP\RobertDavis" -qtree "" -disk-limit 1TB -soft-disk-limit 800GB

2. クォータポリシールールを表示できます。

cluster1::> quota policy rule show -vserver vs0 -policy-name default -volume FG Vserver: vs0 Policy: default Volume: FG Soft Soft User Disk Disk Files Files Type Target Qtree Mapping Limit Limit Limit Limit Threshold ----- -------- ------- ------- -------- ------- ------ ------- -------- user "rdavis, ABCCORP\RobertDavis" "" off 1TB 800GB - -

3. 新しいクォータルールをアクティブ化するには、ボリュームでクォータを初期化します。

cluster1::> volume quota on -vserver vs0 -volume FG -foreground true [Job 49] Job succeeded: Successful

4. クォータの状態がアクティブであることを確認できます。

```
cluster1::> volume quota show -vserver vs0 -volume FG
                 Vserver Name: vs0
                  Volume Name: FG
                  Quota State: on
                  Scan Status: -
            Logging Messages: on
            Logging Interval: 1h
            Sub Quota Status: none
  Last Quota Error Message: -
Collection of Quota Errors: -
```
5. クォータレポートを使用して、 FlexGroup ボリュームのディスク使用量とファイル使用量の情報を表示で きます。

```
cluster1::> quota report -vserver vs0 -volume FG
Vserver: vs0
                                 ----Disk---- ----Files----- Quota
Volume Tree Type ID Used Limit Used Limit
Specifier
------- -------- ------ ------- ----- ----- ------ ------
---------
FG user rdavis,ABCCORP\RobertDavis 0B 1TB 0 -
rdavis,ABCCORP\RobertDavis
```
クォータ制限は、クォータターゲットにリストされているすべてのユーザに適用されます。

ディスクのハードリミットに達すると、クォータターゲットにリストされているユーザはそれ以降のファイル へのデータの書き込みをブロックされます。

- 例 **3** :ユーザマッピングが有効なクォータを適用する
- 1. タイプがのクォータポリシールールを作成する必要があります user`を使用して、クォータターゲットと してUNIXユーザまたはWindowsユーザを指定します `user-mapping をに設定します `on`を使用し、現 実的な値のディスクのソフトリミットとハードリミットを指定してルールを作成します。

UNIXユーザとWindowsユーザ間のマッピングは、を使用して事前に設定しておく必要があります vserver name-mapping create コマンドを実行します

cluster1::> quota policy rule create -vserver vs0 -policy-name default -volume FG -type user -target rdavis -qtree "" -disk-limit 1TB -soft -disk-limit 800GB -user-mapping on

2. クォータポリシールールを表示できます。

```
cluster1::> quota policy rule show -vserver vs0 -policy-name default
-volume FG
Vserver: vs0 Policy: default Volume: FG
  Soft Soft
                   User Disk Disk Files Files
Type Target Qtree Mapping Limit Limit Limit Limit
Threshold
----- -------- ------- ------- -------- ------- ------ -------
---------
user rdavis "" on 1TB 800GB -
-
```
3. 新しいクォータルールをアクティブ化するには、ボリュームでクォータを初期化します。

cluster1::> volume quota on -vserver vs0 -volume FG -foreground true [Job 49] Job succeeded: Successful

4. クォータの状態がアクティブであることを確認できます。

```
cluster1::> volume quota show -vserver vs0 -volume FG
                 Vserver Name: vs0
                  Volume Name: FG
                  Quota State: on
                  Scan Status: -
            Logging Messages: on
            Logging Interval: 1h
            Sub Quota Status: none
    Last Quota Error Message: -
Collection of Quota Errors: -
```
5. クォータレポートを使用して、 FlexGroup ボリュームのディスク使用量とファイル使用量の情報を表示で きます。

```
cluster1::> quota report -vserver vs0 -volume FG
Vserver: vs0
                                 ----Disk---- ----Files----- Quota
Volume Tree Type ID Used Limit Used Limit
Specifier
------- -------- ------ ------- ----- ----- ------ ------
---------
FG user rdavis,ABCCORP\RobertDavis 0B 1TB 0 -
rdavis
```
クォータ制限は、クォータターゲットにリストされているユーザと、そのユーザに対応する Windows ユ ーザまたは UNIX ユーザの両方に適用されます。

ディスクのハードリミットに達すると、クォータターゲットにリストされているユーザと、そのユーザに対応 する Windows ユーザまたは UNIX ユーザは、それ以降のファイルへのデータの書き込みをブロックされま す。

例 **4** :クォータが有効になっている場合に **qtree** のサイズを確認する

1. タイプがのクォータポリシールールを作成する必要があります tree ルールに達成可能なディスクのソフ トリミットとハードリミットがある場合。

cluster1::> quota policy rule create -vserver vs0 -policy-name default -volume FG -type tree -target tree 4118314302 -qtree "" -disk-limit 48GB -soft-disk-limit 30GB

2. クォータポリシールールを表示できます。

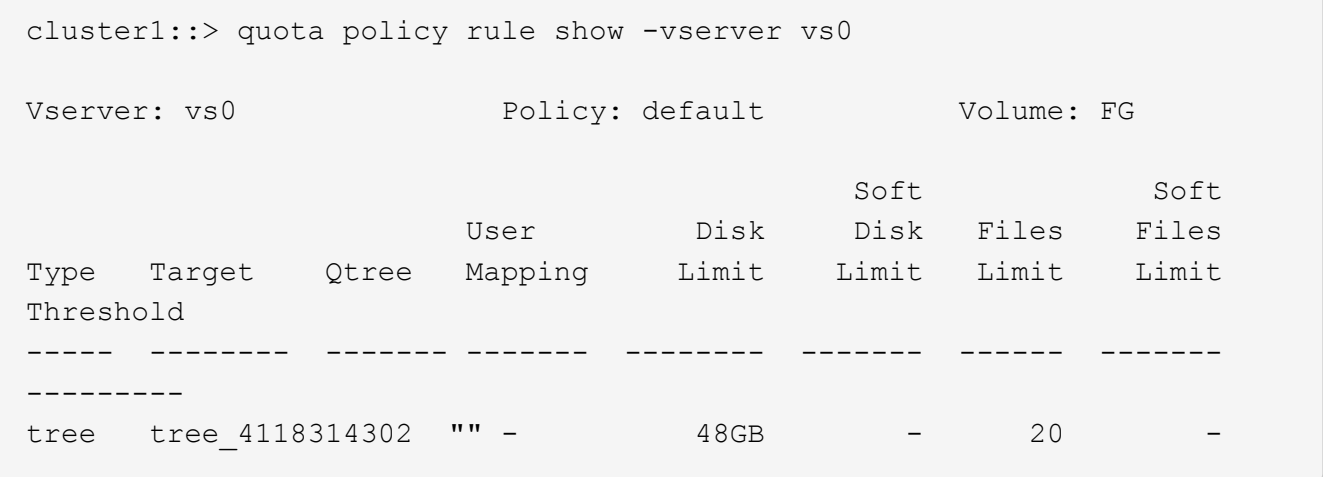

3. 新しいクォータルールをアクティブ化するには、ボリュームでクォータを初期化します。

cluster1::> volume quota on -vserver vs0 -volume FG -foreground true [Job 49] Job succeeded: Successful

a. クォータレポートを使用して、 FlexGroup ボリュームのディスク使用量とファイル使用量の情報を表 示できます。

cluster1::> quota report -vserver vs0 Vserver: vs0 ----Disk---- ----Files----- Quota Volume Tree Type ID Used Limit Used Limit Specifier ------- -------- ------ ------- ----- ----- ------ ------ --------- FG tree\_4118314302 tree 1 30.35GB 48GB 14 20 tree\_4118314302

クォータ制限は、クォータターゲットにリストされているユーザと、そのユーザに対応する Windows ユーザまたは UNIX ユーザの両方に適用されます。

4. NFSクライアントからを使用します df コマンドを使用して、合計スペース使用量、使用可能スペース、 および使用済みスペースを表示します。

scsps0472342001# df -m /t/10.53.2.189/FG-3/tree\_4118314302 Filesystem 1M-blocks Used Available Use% Mounted on 10.53.2.189/FG-3 49152 31078 18074 63% /t/10.53.2.189/FG-3

ハードリミットが指定されている場合、 NFS クライアントでは次のようにスペース使用量が計算されま す。

- 合計スペース使用量 = ツリーのハードリミット
- 空きスペース=ハードリミットからqtreeのスペース使用量を引いた値 ハードリミットが指定されてい ない場合、NFSクライアントでは次のようにスペース使用量が計算されます。
- スペース使用量 = クォータ使用量
- 合計スペース = ボリューム内のクォータ使用量と物理的な空きスペースの合計です
- 5. SMB 共有からは、エクスプローラを使用して、合計スペース使用量、使用可能なスペース、および使用 済みスペースを表示します。

SMB 共有では、スペース使用量の計算に関する次の考慮事項を理解しておく必要があります。

- 使用可能な合計スペースの計算では、ユーザおよびグループのユーザクォータのハードリミットが考 慮されます。
- ツリークォータルール、ユーザクォータルール、グループクォータルールの空きスペースの中で最も 小さな値が、 SMB 共有の空きスペースと見なされます。
- SMB では合計スペース使用量が一定ではなく、ツリー、ユーザ、グループの中で最も小さな空きスペ ースに対応するハードリミットによって決まります。

手順

- 1. ターゲットのクォータルールを作成します。 volume quota policy rule create -vserver vs0 -policy-name quota policy of the rule -volume flexgroup vol -type {tree|user|group} -target target\_for\_rule -qtree qtree\_name [-disk-limit hard disk limit size] [-file-limit hard limit number of files] [-threshold threshold disk limit size] [-soft-disk-limit soft disk limit size] [-softfile-limit soft limit number of files]
	- ONTAP 9.2およびONTAP 9.1では、クォータターゲットタイプとしてのみを指定できます user また は group (FlexGroup ボリュームの場合)。

FlexGroup 9.2 および ONTAP 9.1 の ONTAP では、ツリークォータタイプはサポートされません。

- ONTAP 9.3以降では、クォータターゲットのタイプをにすることができます user、 group`または `tree (FlexGroup ボリュームの場合)。
- FlexGroup ボリュームのクォータルールを作成する際に、ターゲットとしてパスを指定することはで きません。
- ONTAP 9.5 以降では、 FlexGroup ボリュームに対して、ディスクのハードリミット、ファイルのハー ドリミット、ディスクのソフトリミット、ファイルのソフトリミット、しきい値制限の各クォータを 指定できます。

ONTAP 9.4 以前では、 FlexGroup ボリュームのクォータルールを作成するときに、ディスクリミッ ト、ファイルリミット、ディスクリミットのしきい値、ディスクのソフトリミット、ファイルのソフ トリミットを指定できません。

次の例は、ユーザターゲットタイプにデフォルトのクォータルールを作成します。

cluster1::> volume quota policy rule create -vserver vs0 -policy-name quota\_policy\_vs0\_1 -volume fg1 -type user -target "" -qtree ""

次の例は、 qtree1 という名前の qtree にツリークォータルールを作成します。

cluster1::> volume quota policy rule create -policy-name default -vserver vs0 -volume fg1 -type tree -target "qtree1"

1. 指定したFlexGroup ボリュームのクォータをアクティブ化します。 volume quota on -vserver svm name -volume flexgroup vol -foreground true

cluster1::> volume quota on -vserver vs0 -volume fg1 -foreground true

1. クォータの初期化状態を監視します。 volume quota show -vserver svm\_name

FlexGroup ボリュームにが表示される場合があります mixed 状態。これは、まだすべてのコンスティチュエ ントボリュームの状態が同じではないことを示します。
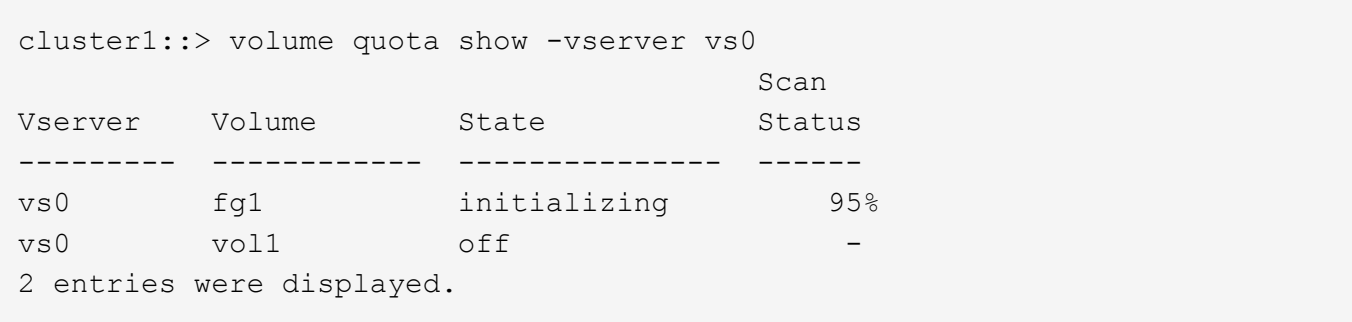

1. アクティブなクォータがあるFlexGroup のクォータレポートを表示します。 volume quota report -vserver svm name -volume flexgroup vol

でパスを指定することはできません volume quota report FlexGroup ボリューム用のコマンドです。

次の例は、 FlexGroup ボリューム fg1 のユーザクォータを表示します。

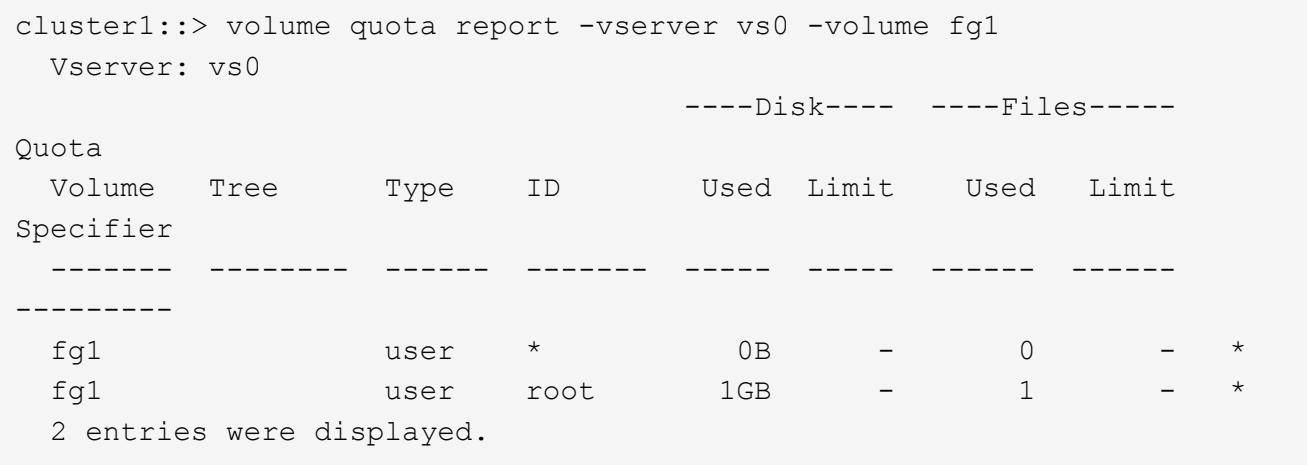

次の例は、 FlexGroup ボリューム fg1 のツリークォータを表示します。

```
cluster1::> volume quota report -vserver vs0 -volume fg1
Vserver: vs0
                                    ----Disk---- ----Files----- Quota
Volume Tree Type ID Used Limit Used Limit
Specifier
------- -------- ------ ------- ----- ----- ------ ------
  ---------
fg1 qtree1 tree 1 68KB - 18
qtree1
fg1 \qquad \qquad \text{tree} \qquad \qquad \star \qquad \qquad \text{OB} \qquad - \qquad \qquad 02 entries were displayed.
```
クォータルールとクォータ制限が FlexGroup ボリュームに適用されます。

使用量が設定されているハードリミットを最大 5% 超過するまで、 ONTAP はそれ以上のトラフィックを拒否 してクォータを適用しません。

#### 関連情報

### ["ONTAP 9](http://docs.netapp.com/ontap-9/topic/com.netapp.doc.dot-cm-cmpr/GUID-5CB10C70-AC11-41C0-8C16-B4D0DF916E9B.html)[コマンド](http://docs.netapp.com/ontap-9/topic/com.netapp.doc.dot-cm-cmpr/GUID-5CB10C70-AC11-41C0-8C16-B4D0DF916E9B.html)["](http://docs.netapp.com/ontap-9/topic/com.netapp.doc.dot-cm-cmpr/GUID-5CB10C70-AC11-41C0-8C16-B4D0DF916E9B.html)

## **FlexGroup** ボリュームで **Storage Efficiency** を有効にします

FlexGroup に重複排除とデータ圧縮を一緒に、または個別に実行して、最善のスペース 削減効果を得ることができます。

### 必要なもの

FlexGroup はオンラインである必要があります。

### 手順

1. FlexGroup ボリュームでStorage Efficiencyを有効にします。 volume efficiency on -vserver svm\_name -volume volume name

Storage Efficiency 処理は、 FlexGroup のすべてのコンスティチュエントで有効になります。

ボリュームで Storage Efficiency を有効にしたあとに FlexGroup ボリュームを拡張した場合は、新しいコ ンスティチュエントでも Storage Efficiency が自動的に有効になります。

2. を使用して、FlexGroup ボリュームで必要なStorage Efficiency処理を有効にします volume efficiency modify コマンドを実行します

FlexGroup ボリュームでは、インライン重複排除、ポストプロセス重複排除、インライン圧縮、およびポ ストプロセス圧縮を有効にすることができます。FlexGroup ボリュームに対して圧縮形式(二次圧縮また はアダプティブ圧縮)を設定し、スケジュールや効率化ポリシーを指定することもできます。

3. スケジュールや効率化ポリシーを使用せずにStorage Efficiency処理を実行する場合は、効率化処理を開始 します。 volume efficiency start -vserver svm\_name -volume volume\_name

重複排除とデータ圧縮が有効になっている場合は、最初にデータ圧縮が実行され、続けて重複排除が実行 されます。FlexGroup ボリュームですでにいずれかの効率化処理がアクティブになっている場合、このコ マンドは失敗します。

4. FlexGroup ボリュームで有効になっている効率化処理を確認します。 volume efficiency show -vserver svm name -volume volume name

```
cluster1::> volume efficiency show -vserver vs1 -volume fg1
                Vserver Name: vs1
                 Volume Name: fg1
                 Volume Path: /vol/fg1
                       State: Enabled
                      Status: Idle
                    Progress: Idle for 17:07:25
                        Type: Regular
                    Schedule: sun-sat@0
...
                Compression: true
        Inline Compression: true
Incompressible Data Detection: false
        Constituent Volume: false
Compression Quick Check File Size: 524288000
             Inline Dedupe: true
           Data Compaction: false
```
**Snapshot** コピーを使用して **FlexGroup** ボリュームを保護する

Snapshot コピーの作成を自動的に管理する Snapshot ポリシーを作成したり、 FlexGroup ボリュームの Snapshot コピーを手動で作成したりできます。FlexGroup ボ リュームの有効な Snapshot コピーが作成されるのは、 FlexGroup が ONTAP ボリュー ムの各コンスティチュエントの Snapshot コピーを正常に作成できたあとのみです。

このタスクについて

- Snapshot ポリシーに複数の FlexGroup ボリュームが関連付けられている場合は、 FlexGroup ボリューム のスケジュールが重ならないようにする必要があります。
- ONTAP 9.8 以降、 FlexGroup ボリュームでサポートされる Snapshot コピーの最大数は 1023 です。

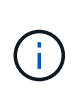

ONTAP 9.8以降では volume snapshot show FlexGroup 用のコマンドでは、最も新しい所有 ブロックが計算されるのではなく、論理ブロックを使用してSnapshotコピーのサイズが報告さ れます。この新しいサイズ計算方法では、 Snapshot コピーのサイズが以前のバージョンの ONTAP での計算よりも大きく表示される場合があります。

## 手順

1. Snapshot ポリシーを作成するか、手動で Snapshot コピーを作成します。

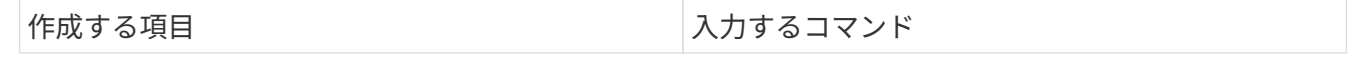

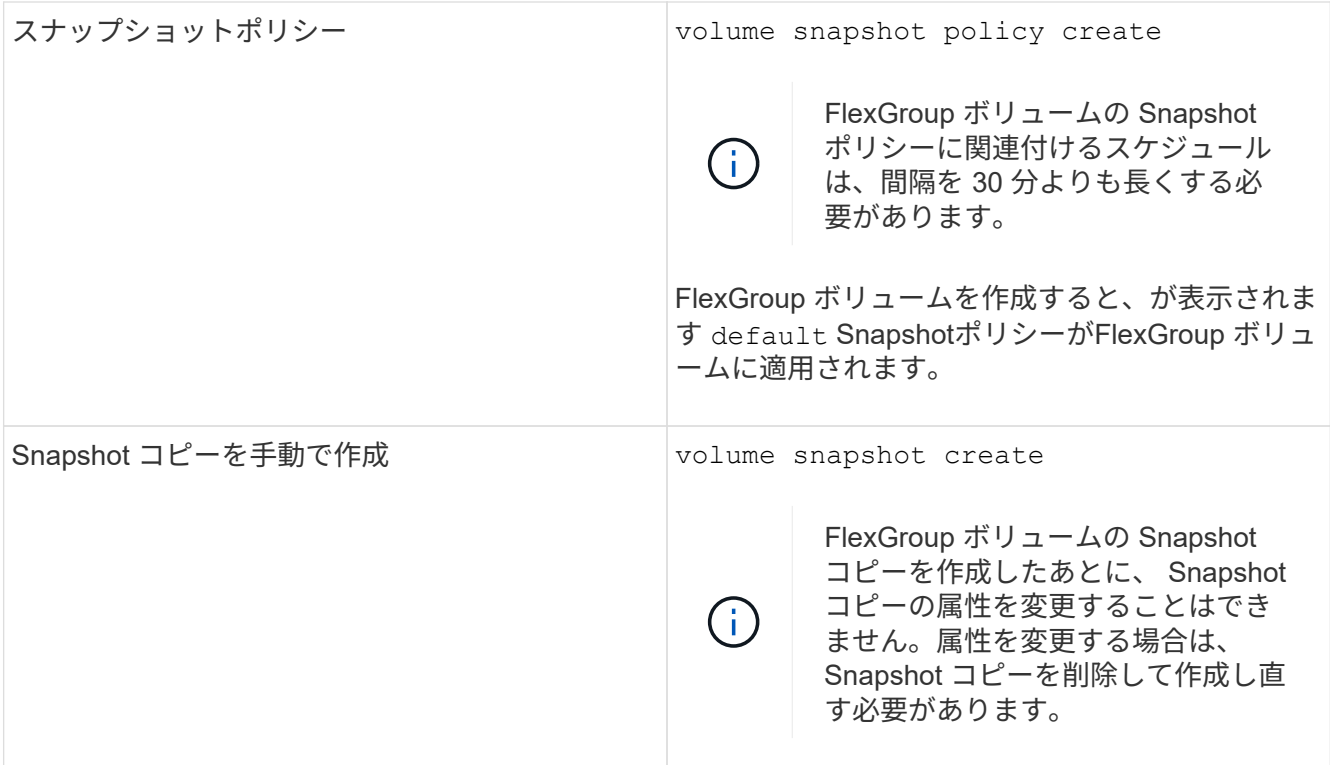

Snapshot コピーの作成中は、 FlexGroup ボリュームへのクライアントアクセスが一時的に休止されます。

1. FlexGroup ボリュームの有効なSnapshotコピーが作成されたことを確認します。 volume snapshot show -volume volume\_name -fields state

cluster1::> volume snapshot show -volume fg -fields state vserver volume snapshot state ------- ------ ---------------------- ---- fg\_vs fg hourly.2016-08-23\_0505 valid

2. FlexGroup ボリュームのコンスティチュエントのSnapshotコピーを表示します。 volume snapshot show -is-constituent true

cluster1::> volume snapshot show -is-constituent true ---Blocks--- Vserver Volume Snapshot Size Total% Used% -------- -------- ------------------------------------- -------- ------ ---- fg\_vs fg\_\_0001 hourly.2016-08-23 0505 72MB 0% 27% fg\_\_0002 hourly.2016-08-23 0505 72MB 0% 27% fg\_\_0003 hourly.2016-08-23 0505 72MB 0% 27% ... fg\_\_0016 hourly.2016-08-23 0505 72MB 0% 27%

**FlexGroup** ボリュームのコンスティチュエントを移動します

FlexGroupボリュームのコンスティチュエントをアグリゲート間で移動して、特定のコ ンスティチュエントのトラフィックが多い場合に負荷を分散することができます。コン スティチュエントを移動することで、アグリゲートのスペースを解放して既存のコンス ティチュエントのサイズを変更することもできます

必要なもの

SnapMirror 関係にある FlexGroup ボリュームコンスティチュエントを移動する場合は、 SnapMirror 関係を初 期化しておく必要があります。

このタスクについて

ボリューム移動処理は、 FlexGroup のコンスティチュエントの拡張中は実行できません。

手順

1. 移動するFlexGroup ボリュームコンスティチュエントを特定します。

volume show -vserver svm\_name -is-constituent true

cluster1::> volume show -vserver vs2 -is-constituent true Vserver Volume Aggregate State Type Size Available Used% --------- ------------ ------------ ---------- ---- ---------- ---------- ---- vs2 fg1 - online RW 400TB 15.12TB 62% vs2 fg1\_\_0001 aggr1 online RW 25TB 8.12MB 59% vs2 fg1\_\_0002 aggr2 online RW 25TB 2.50TB 90% ...

2. FlexGroup ボリュームコンスティチュエントの移動先となるアグリゲートを特定します。

volume move target-aggr show -vserver svm\_name -volume vol\_constituent\_name

選択するアグリゲート内の使用可能なスペースは、移動する FlexGroup ボリュームコンスティチュエント のサイズよりも大きくする必要があります。

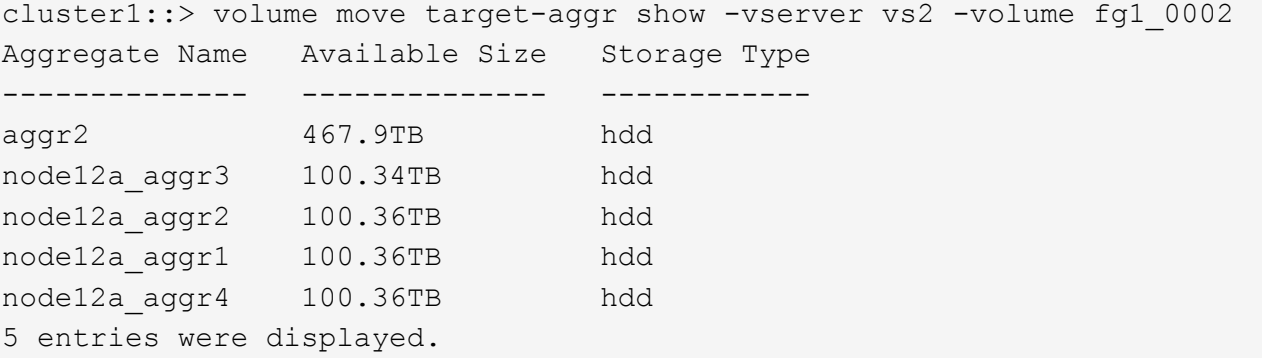

3. FlexGroup ボリュームコンスティチュエントを目的のアグリゲートに移動できることを確認します。

volume move start -vserver svm\_name -volume vol\_constituent\_name -destination -aggregate aggr\_name -perform-validation-only true

cluster1::> volume move start -vserver vs2 -volume fg1\_0002 -destination -aggregate node12a aggr3 -perform-validation-only true Validation succeeded.

4. FlexGroup ボリュームコンスティチュエントを移動します。

volume move start -vserver svm\_name -volume vol\_constituent\_name -destination -aggregate aggr\_name [-allow-mixed-aggr-types {true|false}]

ボリューム移動処理はバックグラウンドプロセスとして実行されます。

ONTAP 9.5以降では、を設定することで、FlexGroup ボリュームコンスティチュエントをFabric Poolから 非Fabric Poolに(またはその逆に)移動できます -allow-mixed-aggr-types パラメータの値 true。 デフォルトでは、が表示されます -allow-mixed-aggr-types オプションはに設定されています false。

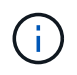

を使用することはできません volume move FlexGroup ボリュームで暗号化を有効にする コマンド。

cluster1::> volume move start -vserver vs2 -volume fg1\_002 -destination -aggregate node12a aggr3

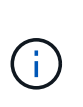

アクティブなSnapMirror処理が原因でボリューム移動処理が失敗した場合は、を使用し てSnapMirror処理を中止する必要があります snapmirror abort -h コマンドを実行しま す 場合によっては、 SnapMirror の中止処理も失敗することがあります。このような場合 は、ボリューム移動処理を中止してから再試行してください。

5. ボリューム移動処理の状態を確認します。

volume move show -volume vol\_constituent\_name

次の例は、ボリューム移動処理のレプリケーションフェーズを完了し、カットオーバーフェーズにある FlexGroup コンスティチュエントボリュームの状態を示しています。

cluster1::> volume move show -volume fg1\_002 Vserver Volume State Move Phase Percent-Complete Time-To-Complete --------- ---------- -------- ---------- ---------------- --------------- vs2 fg1 002 healthy cutover

既存の **FlexGroup** ボリュームには、 **FabricPool** 内のアグリゲートを使用します

ONTAP 9.5 以降では、 FlexGroup ボリュームで FabricPool がサポートされま す。FabricPool 内のアグリゲートを既存の FlexGroup ボリュームに使用する場合は、 FlexGroup ボリュームが配置されているアグリゲートを FabricPool 内のアグリゲートに 変換するか、 FlexGroup ボリュームのコンスティチュエントを FabricPool 内のアグリゲ ートに移行します。

必要なもの

- FlexGroup ボリュームのスペースギャランティをに設定する必要があります none。
- FlexGroup ボリュームが配置されているアグリゲートを FabricPool 内のアグリゲートに変換する場合は、 アグリゲートが SSD ディスクのみを使用している必要があります。

### このタスクについて

既存の FlexGroup ボリュームが SSD 以外のアグリゲートにある場合は、 FlexGroup ボリュームのコンスティ チュエントを FabricPool 内のアグリゲートに移行する必要があります。

### 選択肢

- FlexGroup ボリュームが配置されているアグリゲートを FabricPool のアグリゲートに変換するには、次の 手順を実行します。
	- a. 既存のFlexGroup ボリュームで階層化ポリシーを設定します。 volume modify -volume flexgroup name -tiering-policy [auto|snapshot|none|backup]

cluster-2::> volume modify -volume fg1 -tiering-policy auto

b. FlexGroup ボリュームが配置されているアグリゲートを特定します。 volume show -volume flexgroup name -fields aggr-list

```
cluster-2::> volume show -volume fg1 -fields aggr-list
vserver volume aggr-list
------- ------ -----------
vs1 fg1 aggr1,aggr3
```
c. アグリゲートリストに表示された各アグリゲートにオブジェクトストアを接続します。 storage aggregate object-store attach -aggregate aggregate name -name object-storename -allow-flexgroup true

すべてのアグリゲートをオブジェクトストアに接続する必要があります。

cluster-2::> storage aggregate object-store attach -aggregate aggr1 -object-store-name Amazon01B1

- FlexGroup ボリュームのコンスティチュエントを FabricPool 内のアグリゲートに移行するには、次の手順 を実行します。
	- a. 既存のFlexGroup ボリュームで階層化ポリシーを設定します。 volume modify -volume flexgroup name -tiering-policy [auto|snapshot|none|backup]

cluster-2::> volume modify -volume fg1 -tiering-policy auto

b. FlexGroup ボリュームの各コンスティチュエントを、同じクラスタ内のFabricPool 内のアグリゲート に移動します。 volume move start -volume constituent-volume -destination -aggregate FabricPool\_aggregate -allow-mixed-aggr-types true

FlexGroup ボリュームのすべてのコンスティチュエントを FabricPool 内のアグリゲートに移動し( FlexGroup ボリュームのコンスティチュエントが異なるタイプのアグリゲートに配置されている場合 )、それらのコンスティチュエントをクラスタ内のノード間に分散します。

cluster-2::> volume move start -volume fg1\_001 -destination-aggregate FP aggr1 -allow-mixed-aggr-types true

### 関連情報

 $(i)$ 

["](https://docs.netapp.com/ja-jp/ontap/disks-aggregates/index.html)[デ](https://docs.netapp.com/ja-jp/ontap/disks-aggregates/index.html)[ィスクおよびアグリ](https://docs.netapp.com/ja-jp/ontap/disks-aggregates/index.html)[ゲ](https://docs.netapp.com/ja-jp/ontap/disks-aggregates/index.html)[ートの管理](https://docs.netapp.com/ja-jp/ontap/disks-aggregates/index.html)["](https://docs.netapp.com/ja-jp/ontap/disks-aggregates/index.html)

**FlexGroup** ボリュームのリバランシング

ONTAP 9.12.1以降では、FlexGroup 内のコンスティチュエント間でファイルを無停止で 移動することにより、FlexGroup ボリュームをリバランシングできます。

FlexGroup のリバランシングは、新しいファイルの追加やファイルの拡張によって不均衡が時間の経過ととも に生じた場合に容量を再配分するのに役立ちます。リバランシング処理を手動で開始すると、ONTAP はファ イルを選択し、システムを停止せずに自動的に移動します。

> マルチパートinodeの作成により、1つのリバランシングイベントまたは複数のリバランシング イベントの一部として大量のファイルが移動された場合、FlexGroupのリバランシングではシ ステムパフォーマンスが低下することに注意してください。リバランシングイベントの一環と して移動されたすべてのファイルには、そのファイルに2つのマルチパートinodeが関連付けら れています。FlexGroup内のファイル総数に対するマルチパートinodeを持つファイル数の割合 が大きいほど、パフォーマンスへの影響が大きくなります。FlexVolからFlexGroupへの変換な ど、特定のユースケースでは、大量のマルチパートinodeが作成される可能性があります。

リバランシングは、クラスタ内のすべてのノードでONTAP 9.12.1以降のリリースが実行されている場合にの み使用できます。リバランシング処理を実行するすべてのFlexGroupボリュームで、きめ細かなデータ機能を 有効にする必要があります。 一度有効にすると、このボリュームを削除するか、設定を有効にする前に作成 されたSnapshotコピーからリストアしないかぎり、ONTAP 9.11.1以前のバージョンにリバートすることはで きません。

ONTAP 9.14.1以降では、きめ細かなデータが有効なボリューム内のファイルを無停止でプロアクティブに移 動するアルゴリズムがONTAPに導入されています。ユーザの操作は不要です。このアルゴリズムは、パフォ ーマンスのボトルネックを軽減するために、非常に具体的なターゲットシナリオで動作します。 このアルゴ リズムが機能するシナリオには、クラスタ内の1つのノード上の特定のファイルセットに対する非常に高い書 き込み負荷や、非常にホットな親ディレクトリ内の継続的に増加するファイルなどがあります。

**FlexGroup** のリバランシングに関する考慮事項

FlexGroup のリバランシングの仕組みと他のONTAP 機能との連携について理解しておく必要があります。

• FlexVol からFlexGroup への変換

FlexVol からFlexGroup への変換後は、FlexGroup の自動リバランシングを使用しないことを推奨しま す。代わりに、ONTAP 9.10.1以降で使用可能なシステム停止を伴う逆アクティブファイル移動機能を使 用するには、を入力します volume rebalance file-move コマンドを実行しますコマンド構文につい ては、を参照してください volume rebalance file-move start のマニュアルページ。

FlexGroupの自動リバランシング機能を使用したリバランシングでは、FlexVolからFlexGroupへの変換を 実行し、FlexVolボリューム上のデータの50~85%が新しいコンスティチュエントに移動されるなど、多数 のファイルを移動する際のパフォーマンスが低下する可能性があります。

• ファイルの最小サイズと最大サイズ

LIFの自動リバランシングで選択されるファイルは、保存されたブロックに基づいています。 リバランシ ングのために考慮される最小ファイルサイズはデフォルトで100MB(下記のmin-file-sizeパラメータを使 用して20MBまで設定可能)で、最大ファイルサイズは100GBです。

• Snapshotコピー内のファイル

FlexGroup のリバランシングを設定して、Snapshotコピーに現在存在しないファイルのみを移動すること ができます。 リバランシングが開始されると、リバランシング処理中にいつでもSnapshotコピー処理が スケジュールされているかどうかが通知されます。

ファイルの移動中で、デスティネーションでフレーミングが実行されている場合、Snapshotコピーは制限 されます。 ファイルのリバランシングが実行中の場合、Snapshotコピーのリストア処理は実行できませ ん。

• SnapMirror 処理

FlexGroup のリバランシングは、スケジュールされたSnapMirror処理の間に行う必要がありま す。SnapMirror処理の開始前にファイルを再配置している場合、そのファイルの移動が24分間 のSnapMirror再試行期間内に完了しないと、SnapMirror処理が失敗することがあります。 SnapMirror転送 の開始後に開始される新しいファイルの再配置は失敗しません。

• ファイルベースの圧縮のストレージ効率化

ファイルベースの圧縮によるストレージ効率化では、ファイルはデスティネーションに移動する前に解凍 されるため、圧縮による削減が失われます。リバランシング後に手動で開始したバックグラウンドスキャ ナをFlexGroup で実行した場合、圧縮による削減効果が再び得られます。 ただし、いずれかのボリューム 上のSnapshotコピーに関連付けられたファイルは、圧縮の対象として無視されます。

• 重複排除

重複排除されたファイルを移動すると、原因 でFlexGroup ボリュームの全体的な使用量が増加する可能性 がファイルのリバランシング時には、一意のブロックのみがデスティネーションに移動され、ソースの容 量が解放されます。 共有ブロックはソースに保持され、デスティネーションにコピーされます。 このた め、ほぼフルのソースコンスティチュエントで使用済み容量を減らすことは目標ですが、新しいデスティ ネーションに共有ブロックがコピーされるため、FlexGroup ボリューム全体の使用量が増加することもあ ります。 また、Snapshotコピーの一部であるファイルを移動する場合にも使用できます。Snapshotコピ ースケジュールがリサイクルされるまでスペース削減は完全には認識されず、Snapshotコピー内のファイ ルのコピーも削除されます。

• FlexClone ボリューム

FlexCloneボリュームの作成時にファイルのリバランシングが実行中の場合、FlexCloneボリュームではリ バランシングは実行されません。FlexCloneボリュームでのリバランシングは、FlexCloneボリュームの作 成後に実行する必要があります。

• ファイル移動

FlexGroup のリバランシング処理中にファイルが移動されると、ソースとデスティネーションの両方のコ ンスティチュエントについて、クォータアカウンティングの一部としてファイルサイズが報告されます。 移動が完了すると、クォータアカウンティングは通常に戻り、ファイルサイズは新しいデスティネーショ ンでのみ報告されます。

• 自律的なランサムウェア防御

ONTAP 9.13.1以降では、システムの停止を伴うリバランシング処理と無停止のリバランシング処理で自 律型ランサムウェア対策がサポートされます。

• オブジェクトストアボリューム

ボリューム容量のリバランシングは、S3バケットなどのオブジェクトストアボリュームではサポートされ ていません。

**FlexGroup** のリバランシングを有効にする

ONTAP 9.12.1以降では、無停止のFlexGroupボリュームの自動リバランシングを有効にして、FlexGroupコン スティチュエント間でファイルを再配分することができます。

ONTAP 9.13.1以降では、特定の日時にFlexGroupのリバランシング処理を開始するようにスケジュールを設定 できます。

作業を開始する前に

を有効にしておく必要があります granular-data FlexGroup のリバランシングを有効にする前にFlexGroup ボリュームのオプションを選択します。有効にするには、次のいずれかの方法を使用します。

- を使用してFlexGroup ボリュームを作成する場合 volume create コマンドを実行します
- を使用して、既存のFlexGroup ボリュームを変更して設定を有効にします volume modify コマンドを実 行します
- を使用してFlexGroup のリバランシングを開始した場合に自動的に設定されます volume rebalance コ マンドを実行します

手順

FlexGroup のリバランシングは、ONTAP のSystem ManagerまたはONTAP のCLIを使用して管理できます。

### **System Manager** の略

- 1. [ストレージ]>[ボリューム]に移動し、再バランスするFlexGroup ボリュームを探します。
- 2. 選択するオプション ↓ をクリックしてボリュームの詳細を確認してください。
- 3. [リバランス]\*を選択します。
- 4. 「\* Rebalance Volume \*」 (ボリュームの再バランス)ウィンドウで、必要に応じてデフォルト設定 を変更します。
- 5. リバランシング処理をスケジュールするには、\*[あとでリバランシング]\*を選択して日時を入力しま す。

**CLI** の使用

1. 自動リバランシングを開始します。 volume rebalance start -vserver *SVM\_name* -volume *volume\_name*

必要に応じて、次のオプションを指定できます。

[-max-runtime]<time interval>最大実行時間

[-max-threshold <percent>]コンスティチュエントあたりの最大不均衡しきい値

[-min-threshold <percent>] コンスティチュエントあたりの最小不均衡しきい値

[-max-file-moves <integer>]コンスティチュエントあたりの同時ファイル移動の最大数

[-min-file-size {<integer>[KB|MB|GB|TB|PB]}]最小ファイルサイズ

[-start-time <mm/dd/yyyy-00:00:00>]再バランスの開始日時をスケジュールする

[-exclude-snapshots{true|false}] Snapshotコピーで停止しているファイルを除外する

例

volume rebalance start -vserver vs0 -volume fg1

### **FlexGroup** のリバランシング設定を変更します

FlexGroup のリバランシング設定を変更して、不均衡しきい値、同時ファイルの移動数の最小ファイルサイ ズ、最大実行時間、およびSnapshotコピーを追加または除外することができます。FlexGroup リバランシン グスケジュールを変更するオプションは、ONTAP 9.13.1以降で使用できます。

### **System Manager** の略

- 1. [ストレージ]>[ボリューム]に移動し、再バランスするFlexGroup ボリュームを探します。
- 2. 選択するオプション ↓ をクリックしてボリュームの詳細を確認してください。
- 3. [リバランス]\*を選択します。
- 4. 「\* Rebalance Volume \*」 (ボリュームの再バランス)ウィンドウで、必要に応じてデフォルト設定 を変更します。

**CLI** の使用

1. 自動リバランシングを変更します。 volume rebalance modify -vserver *SVM\_name* -volume *volume\_name*

次のオプションを1つ以上指定できます。

[-max-runtime]<time interval>最大実行時間

[-max-threshold <percent>]コンスティチュエントあたりの最大不均衡しきい値

[-min-threshold <percent>] コンスティチュエントあたりの最小不均衡しきい値

[-max-file-moves <integer>]コンスティチュエントあたりの同時ファイル移動の最大数

[-min-file-size {<integer>[KB|MB|GB|TB|PB]}]最小ファイルサイズ

[-start-time <mm/dd/yyyy-00:00:00>]再バランスの開始日時をスケジュールする

[-exclude-snapshots{true|false}] Snapshotコピーで停止しているファイルを除外する

**FlexGroup** のリバランシングを停止します

FlexGroupのリバランシングを有効またはスケジュール設定したあとは、いつでも停止できます。

### **System Manager** の略

- 1. [ストレージ]>[ボリューム]の順に選択し、FlexGroup ボリュームを探します。
- 2. 選択するオプション ✔ をクリックしてボリュームの詳細を確認してください。
- 3. [Stop Rebalance]\*を選択します。

### **CLI** の使用

1. FlexGroup のリバランシングを停止します。 volume rebalance stop -vserver *SVM\_name* -volume *volume\_name*

**FlexGroup** のリバランシングステータスを確認します

FlexGroup のリバランシング処理、FlexGroup のリバランシング設定、リバランシング処理の時間、およびリ バランシングインスタンスの詳細に関するステータスを表示できます。

### **System Manager** の略

- 1. [ストレージ]>[ボリューム]の順に選択し、FlexGroup ボリュームを探します。
- 2. 選択するオプション ↓ をクリックしてFlexGroup の詳細を確認してください。
- 3. \* FlexGroup Balance Status \*は、詳細ペインの下部に表示されます。
- 4. 前回のリバランシング処理に関する情報を表示するには、\*[前回のボリュームのリバランシングステ ータス]\*を選択します。

### **CLI** の使用

1. FlexGroup のリバランシング処理のステータスを表示します。 volume rebalance show

再バランス状態の例:

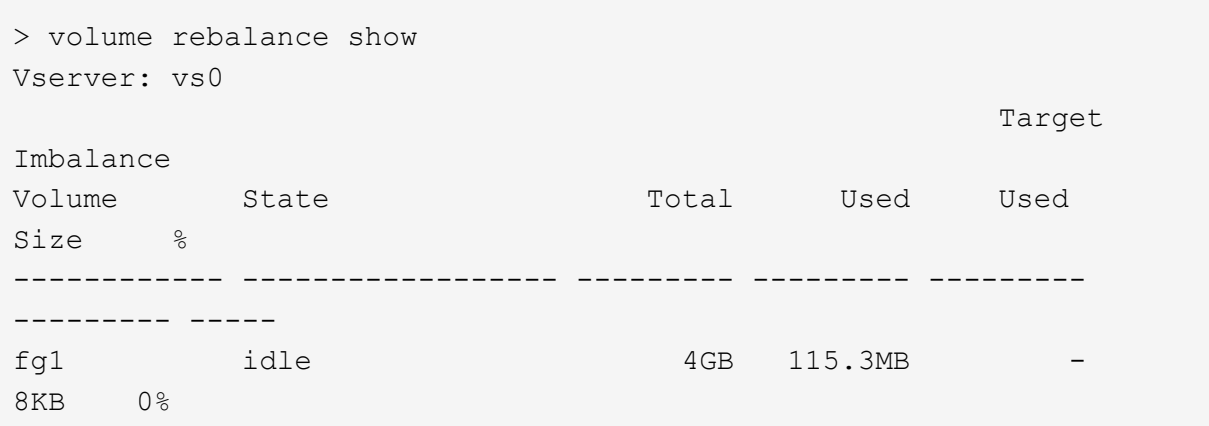

設定のリバランシングの例:

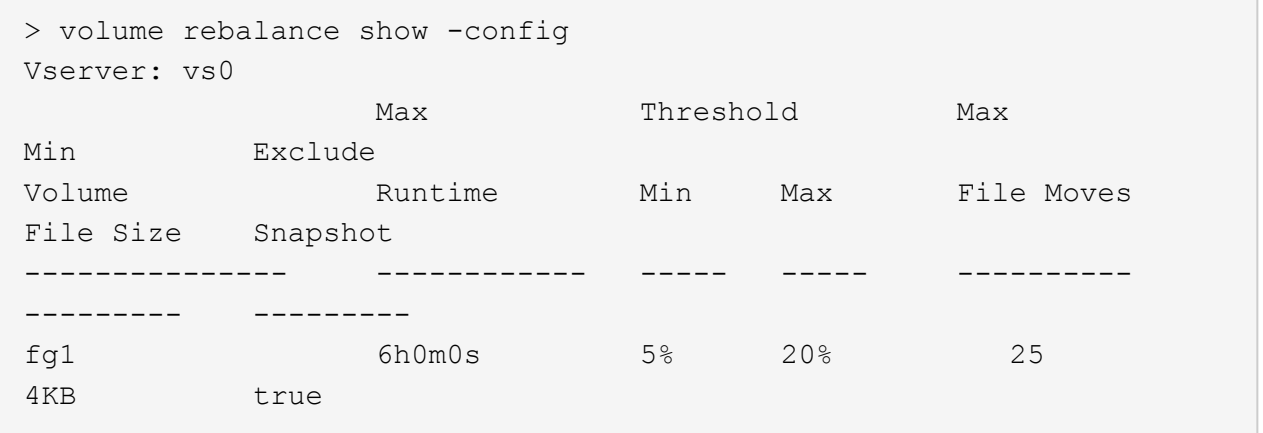

リバランシング時間の詳細の例:

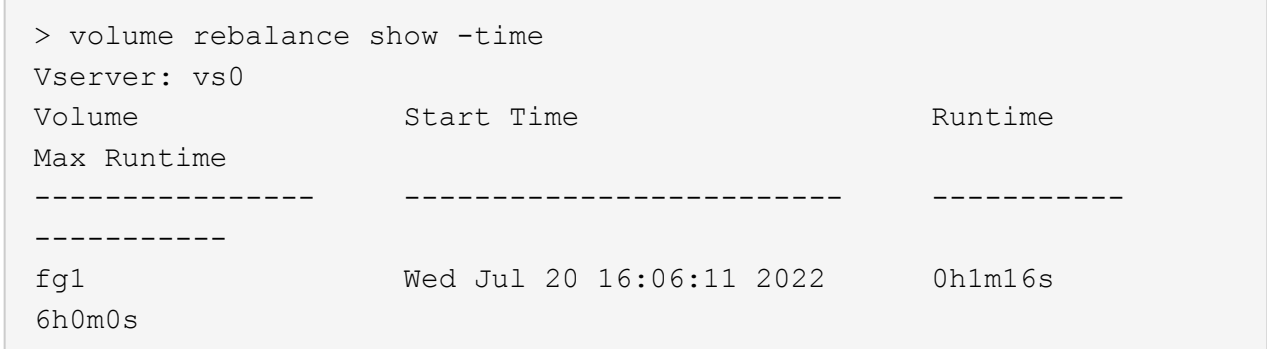

インスタンスの再バランスの詳細の例:

```
  > volume rebalance show -instance
  Vserver Name: vs0
  Volume Name: fg1
  Is Constituent: false
  Rebalance State: idle
  Rebalance Notice Messages: -
  Total Size: 4GB
  AFS Used Size: 115.3MB
  Constituent Target Used Size: -
  Imbalance Size: 8KB
  Imbalance Percentage: 0%
  Moved Data Size: -
  Maximum Constituent Imbalance Percentage: 1%
  Rebalance Start Time: Wed Jul 20 16:06:11 2022
  Rebalance Stop Time: -
  Rebalance Runtime: 0h1m32s
  Rebalance Maximum Runtime: 6h0m0s
  Maximum Imbalance Threshold per Constituent: 20%
  Minimum Imbalance Threshold per Constituent: 5%
  Maximum Concurrent File Moves per Constituent: 25
  Minimum File Size: 4KB
  Exclude Files Stuck in Snapshot Copies: true
```
# **FlexGroup** ボリュームのデータ保護

**FlexGroup** ボリュームのデータ保護ワークフロー

FlexGroup ボリュームの SnapMirror ディザスタリカバリ (DR) 関係を作成できま す。ONTAP 9.3 以降では、 SnapVault テクノロジを使用した FlexGroup のバックアップ とリストアや、バックアップと DR に同じデスティネーションを使用する一元化された データ保護関係の作成も可能です。

データ保護ワークフローは、クラスタと SVM のピア関係の確認、デスティネーションボリュームの作成、ジ ョブスケジュールの作成、ポリシーの指定、データ保護関係の作成、関係の初期化で構成されます。

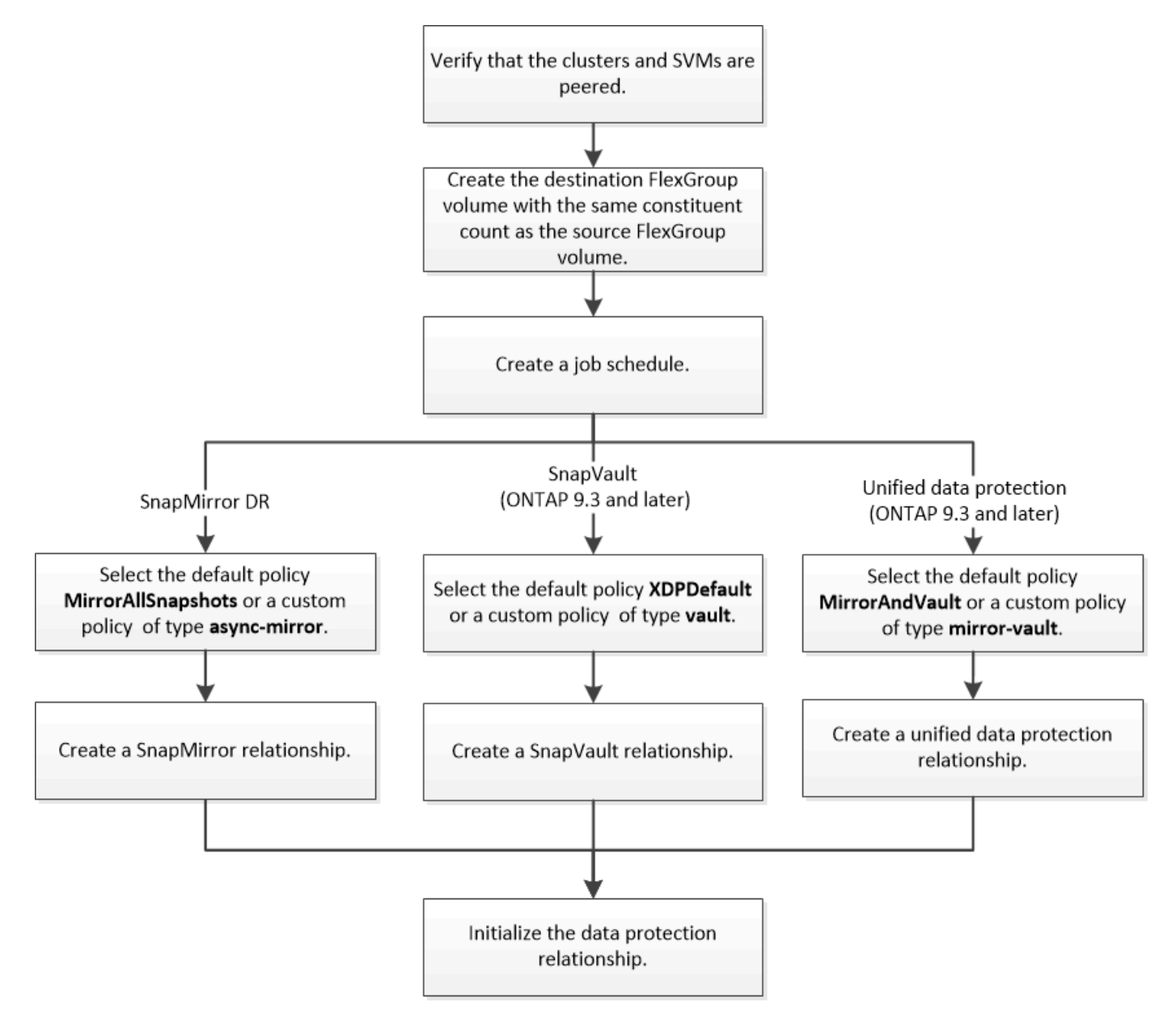

### このタスクについて

SnapMirror関係のタイプはalwaysです XDP (FlexGroup ボリュームの場合)。SnapMirror 関係によって提供 されるデータ保護のタイプは、使用するレプリケーションポリシーで決まります。作成するレプリケーション 関係に応じて、必要なタイプのデフォルトポリシーまたはカスタムポリシーを使用できます。次の表に、デフ ォルトポリシーのタイプとサポートされるカスタムポリシーのタイプをデータ保護関係のタイプ別に示しま す。

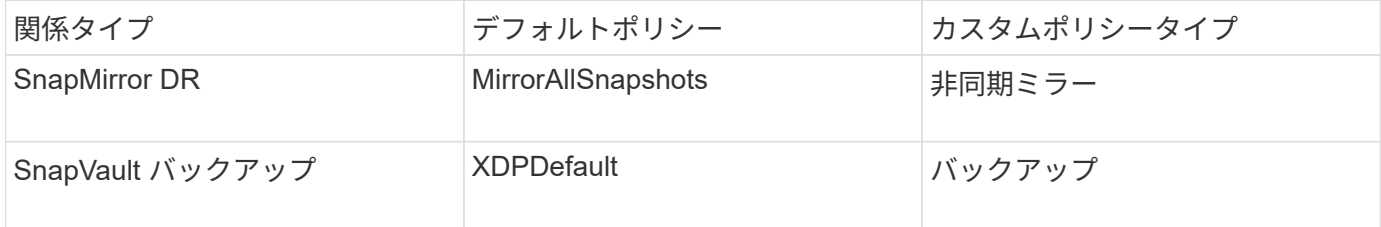

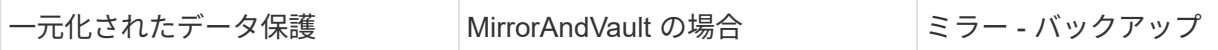

MirrorLatest ポリシーは FlexGroup ボリュームではサポートされません。

# **FlexGroup** ボリュームの **SnapMirror** 関係を作成

ディザスタリカバリ用にデータをレプリケートするために、ピア関係にある SVM のソ ース FlexGroup ボリュームとデスティネーション FlexGroup ボリュームの間で SnapMirror 関係を作成することができます。災害が発生した場合は、 FlexGroup ボリュ ームのミラーコピーを使用してデータをリカバリできます。

必要なもの

クラスタと SVM のピア関係を作成しておく必要があります。

### ["](https://docs.netapp.com/ja-jp/ontap/peering/index.html)[クラスタと](https://docs.netapp.com/ja-jp/ontap/peering/index.html) [SVM](https://docs.netapp.com/ja-jp/ontap/peering/index.html) [のピアリング](https://docs.netapp.com/ja-jp/ontap/peering/index.html)["](https://docs.netapp.com/ja-jp/ontap/peering/index.html)

このタスクについて

- FlexGroup ボリュームには、クラスタ間 SnapMirror 関係とクラスタ内 SnapMirror 関係の両方を作成する ことができます。
- ONTAP 9.3 以降では、 SnapMirror 関係にある FlexGroup ボリュームを拡張できます。

ONTAP 9.3 より前 FlexGroup のバージョンの ONTAP を使用している場合は、 SnapMirror 関係の確立後 に FlexGroup ボリュームを拡張することはできませんが、容量を拡張することはできます。ONTAP 9.3 よりも前のリリースで SnapMirror 関係の解除後にソース FlexGroup ボリュームを拡張した場合は、デス ティネーション FlexGroup へのベースライン転送を実行する必要があります。

手順

- 1. タイプがのデスティネーションFlexGroup ボリュームを作成します DP ソースFlexGroup と同じ数のコン スティチュエントを含むデータセンターを作成します。
	- a. ソースクラスタから、ソースFlexGroup ボリュームのコンスティチュエントの数を確認します。 volume show -volume volume\_name\* -is-constituent true

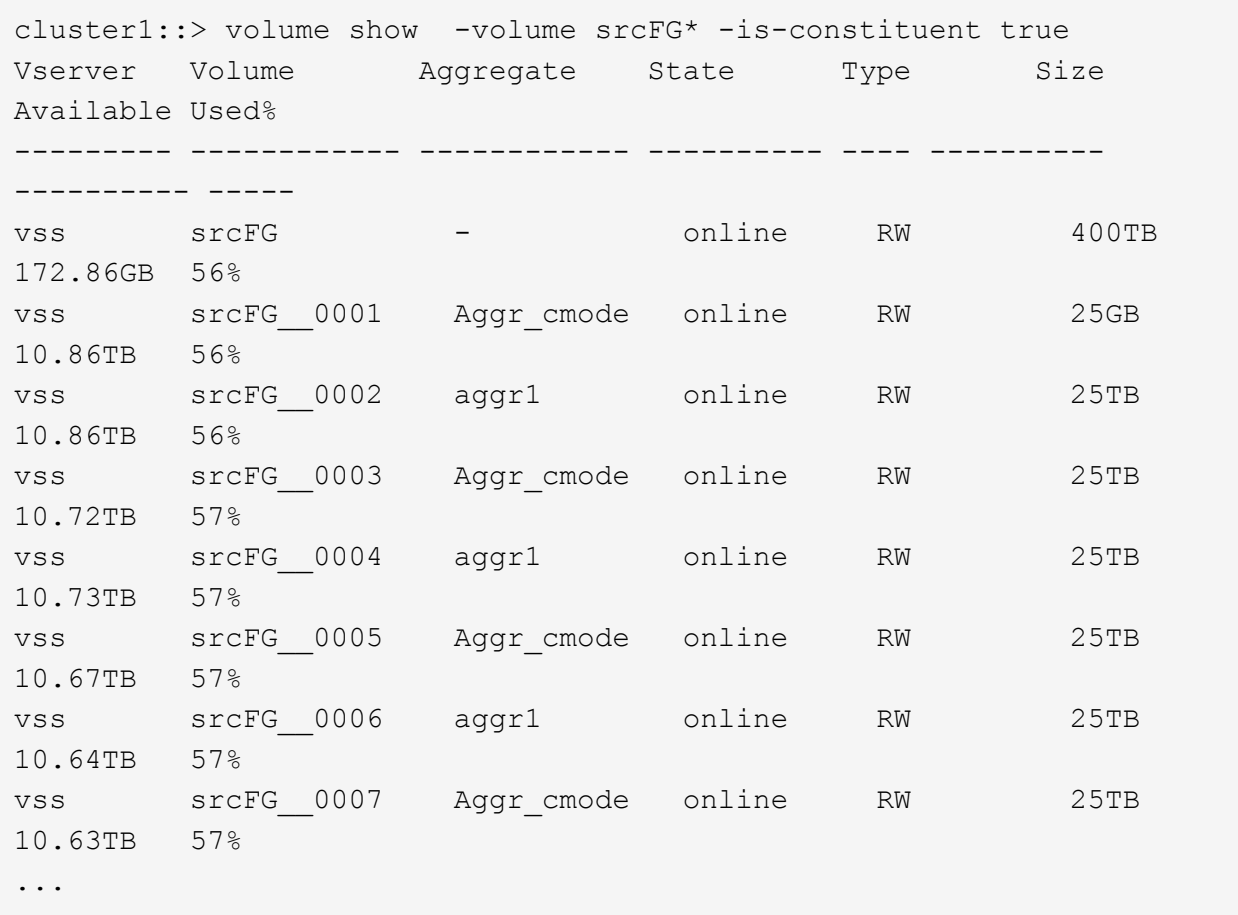

b. デスティネーションクラスタから、タイプがのデスティネーションFlexGroup ボリュームを作成しま す DP ソースFlexGroup と同じ数のコンスティチュエントで構成されています。

cluster2::> volume create -vserver vsd -aggr-list aggr1,aggr2 -aggr -list-multiplier 8 -size 400TB -type DP dstFG Warning: The FlexGroup volume "dstFG" will be created with the following number of constituents of size 25TB: 16. Do you want to continue? {y|n}: y [Job 766] Job succeeded: Successful

c. デスティネーションクラスタから、デスティネーションFlexGroup ボリュームのコンスティチュエン トの数を確認します。 volume show -volume volume\_name\* -is-constituent true

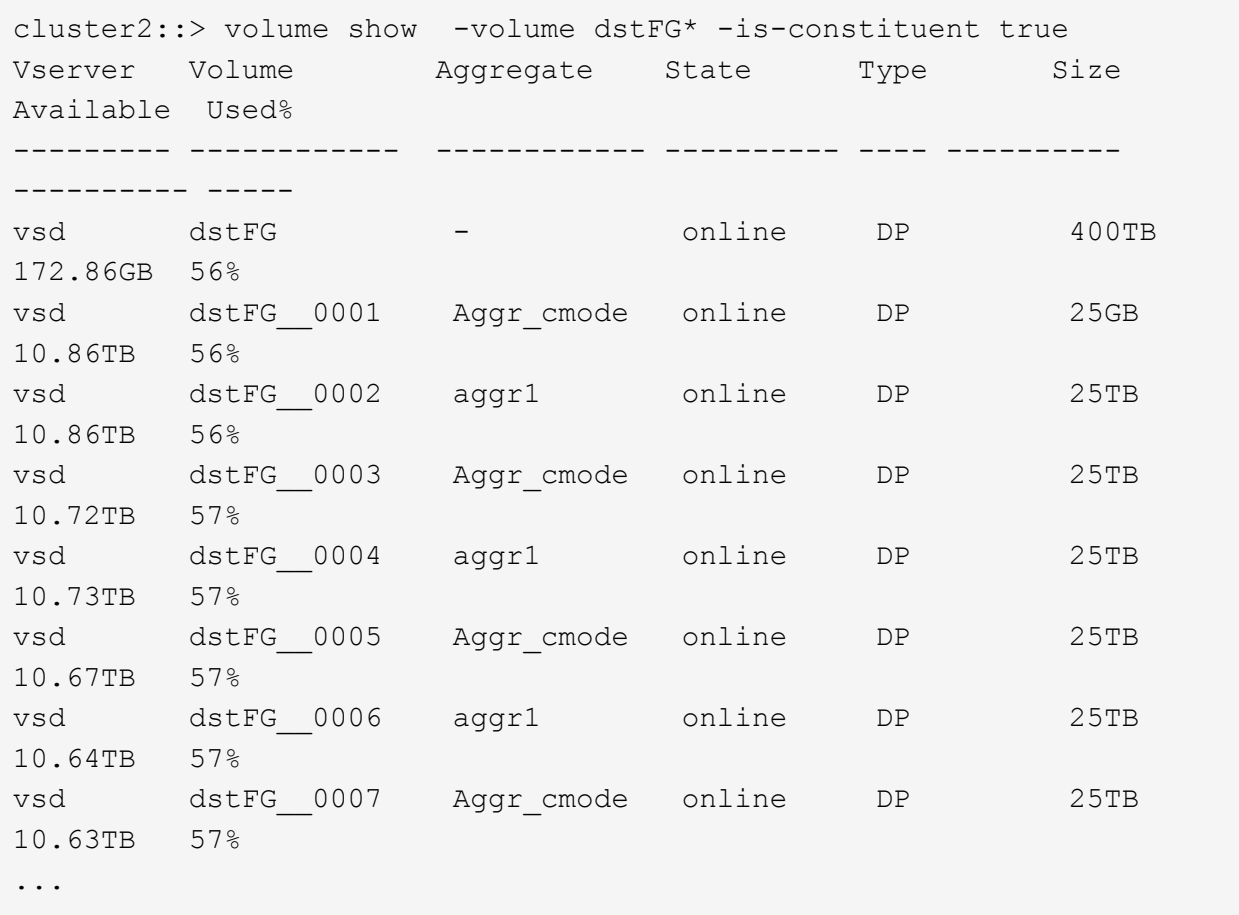

2. ジョブスケジュールを作成します。 job schedule cron create -name job name -month month -dayofweek day of week -day day of month -hour hour -minute minute

をクリックします -month、 -dayofweek`および `-hour オプションを指定できます all ジョブを毎 月、毎日、および1時間ごとに実行します。

次の例は、という名前のジョブスケジュールを作成します my\_weekly 土曜日の午前3時に実行されま す。

cluster1::> job schedule cron create -name my weekly -dayofweek "Saturday" -hour 3 -minute 0

3. タイプがのカスタムポリシーを作成します async-mirror SnapMirror関係に対して次のコマンドを実行 します。 snapmirror policy create -vserver SVM -policy snapmirror\_policy -type async-mirror

カスタムポリシーを作成しない場合は、を指定する必要があります MirrorAllSnapshots SnapMirror関 係のポリシー。

4. デスティネーションクラスタから、ソースFlexGroup ボリュームとデスティネーションFlexGroup ボリュ ームの間のSnapMirror関係を作成します。 snapmirror create -source-path src\_svm:src\_flexgroup -destination-path dest\_svm:dest\_flexgroup -type XDP -policy snapmirror policy -schedule sched\_name

FlexGroup ボリュームのSnapMirror関係のタイプはである必要があります XDP。

FlexGroup ボリュームの SnapMirror 関係にスロットル値を指定した場合、各コンスティチュエントに同 じスロットル値が使用されます。スロットル値はコンスティチュエント間で分配されません。

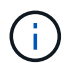

FlexGroup ボリュームでは、 Snapshot コピーの SnapMirror ラベルは使用できません。

ONTAP 9.4以前では、でポリシーが指定されていない場合 snapmirror create コマンドを入力します MirrorAllSnapshots デフォルトではポリシーが使用されます。ONTAP 9.5では、でポリシーが指定さ れていない場合 snapmirror create コマンドを入力します MirrorAndVault デフォルトではポリシ ーが使用されます。

cluster2::> snapmirror create -source-path vss:srcFG -destination-path vsd:dstFG -type XDP -policy MirrorAllSnapshots -schedule hourly Operation succeeded: snapmirror create for the relationship with destination "vsd:dstFG".

5. デスティネーションクラスタから、ベースライン転送を実行してSnapMirror関係を初期化します。 snapmirror initialize -destination-path dest svm:dest flexgroup

ベースライン転送の完了後は、 SnapMirror 関係のスケジュールに基づいて定期的にデスティネーション FlexGroup ボリュームが更新されます。

cluster2::> snapmirror initialize -destination-path vsd:dstFG Operation is queued: snapmirror initialize of destination "vsd:dstFG".

ONTAP 9.3 を実行しているソースクラスタと ONTAP 9.2 以前を実行しているデスティネー ションクラスタの FlexGroup ボリューム間に SnapMirror 関係を作成した場合、ソース FlexGroup ボリュームに qtree を作成すると SnapMirror の更新が失敗します。この状況か らリカバリするには、 FlexGroup ボリューム内のデフォルト以外のすべての qtree を削除 し、 FlexGroup ボリュームの qtree 機能を無効にしてから、 qtree 機能で有効化されたすべ ての Snapshot コピーを削除する必要があります。FlexGroup ボリュームで qtree 機能を有 効にしている場合、 ONTAP 9.3 から以前のバージョンの ONTAP にリバートする前に以下 の手順も実行する必要があります。 ["](https://docs.netapp.com/us-en/ontap/revert/task_disabling_qtrees_in_flexgroup_volumes_before_reverting.html)[リバート前に](https://docs.netapp.com/us-en/ontap/revert/task_disabling_qtrees_in_flexgroup_volumes_before_reverting.html) [FlexGroup](https://docs.netapp.com/us-en/ontap/revert/task_disabling_qtrees_in_flexgroup_volumes_before_reverting.html) [ボリュームの](https://docs.netapp.com/us-en/ontap/revert/task_disabling_qtrees_in_flexgroup_volumes_before_reverting.html) [qtree](https://docs.netapp.com/us-en/ontap/revert/task_disabling_qtrees_in_flexgroup_volumes_before_reverting.html) [機能を無](https://docs.netapp.com/us-en/ontap/revert/task_disabling_qtrees_in_flexgroup_volumes_before_reverting.html) [効にする](https://docs.netapp.com/us-en/ontap/revert/task_disabling_qtrees_in_flexgroup_volumes_before_reverting.html)["](https://docs.netapp.com/us-en/ontap/revert/task_disabling_qtrees_in_flexgroup_volumes_before_reverting.html)

完了後

 $\left( \left. \right. \right. \right)$ 

LIF やエクスポートポリシーなどの必要な設定を行って、デスティネーション SVM のデータアクセスを設定 します。

# **FlexGroup** ボリュームの **SnapVault** 関係を作成

SnapVault 関係を設定し、その関係に SnapVault ポリシーを割り当てて、 SnapVault バ ックアップを作成することができます。

必要なもの

FlexGroup ボリュームの SnapVault 関係の作成に関する考慮事項を確認しておく必要があります。

手順

- 1. タイプがのデスティネーションFlexGroup ボリュームを作成します DP ソースFlexGroup と同じ数のコン スティチュエントを含むデータセンターを作成します。
	- a. ソースクラスタから、ソースFlexGroup ボリュームのコンスティチュエントの数を確認します。 volume show -volume volume\_name\* -is-constituent true

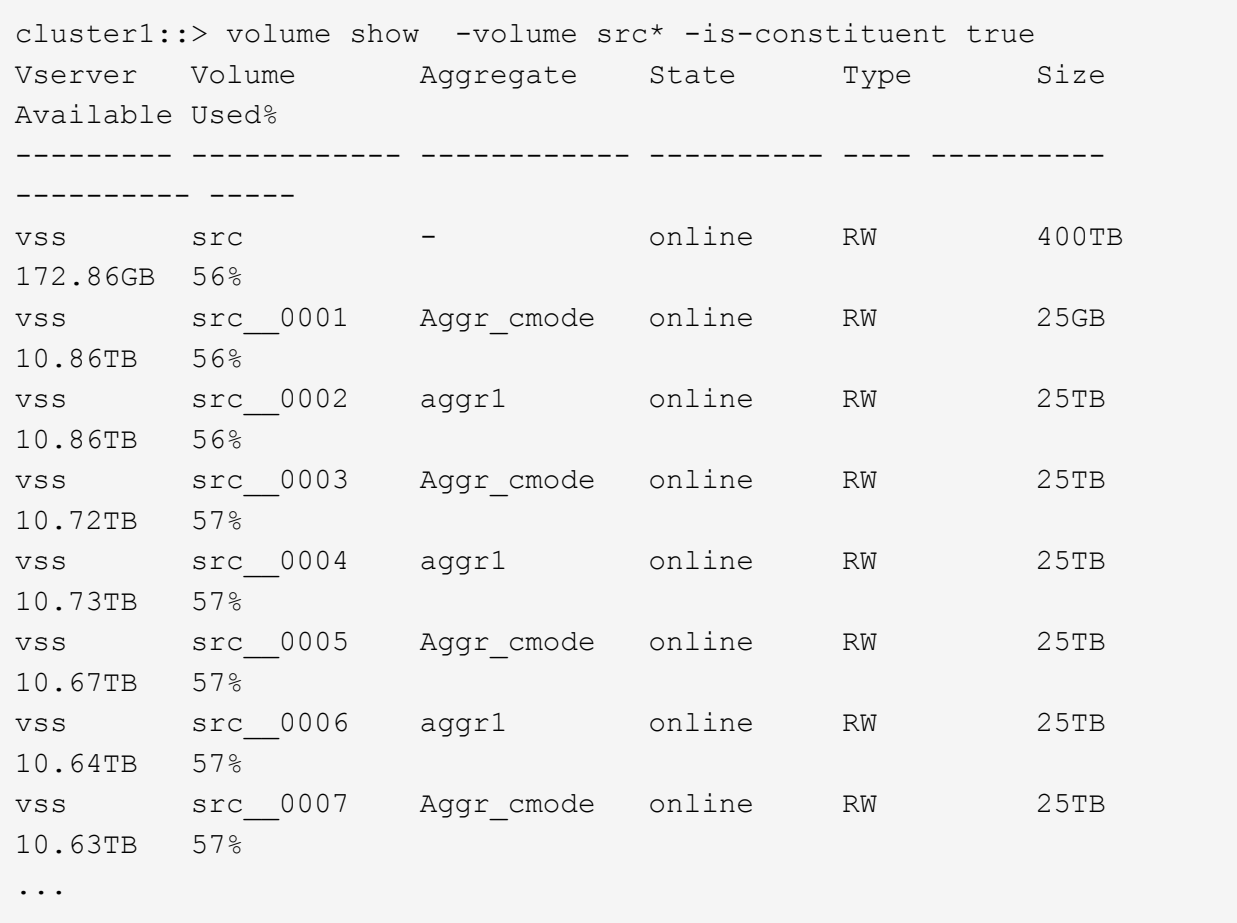

b. デスティネーションクラスタから、タイプがのデスティネーションFlexGroup ボリュームを作成しま す DP ソースFlexGroup と同じ数のコンスティチュエントで構成されています。

cluster2::> volume create -vserver vsd -aggr-list aggr1,aggr2 -aggr -list-multiplier 8 -size 400TB -type DP dst Warning: The FlexGroup volume "dst" will be created with the following number of constituents of size 25TB: 16. Do you want to continue? {y|n}: y [Job 766] Job succeeded: Successful

c. デスティネーションクラスタから、デスティネーションFlexGroup ボリュームのコンスティチュエン トの数を確認します。 volume show -volume volume\_name\* -is-constituent true

cluster2::> volume show -volume dst\* -is-constituent true Vserver Volume Aggregate State Type Size Available Used% --------- ------------ ------------ ---------- ---- ---------- ---------- ---- vsd dst - online RW 400TB 172.86GB 56% vsd dst\_\_0001 Aggr\_cmode online RW 25GB 10.86TB 56% vsd dst\_\_0002 aggr1 online RW 25TB 10.86TB 56% vsd dst\_\_0003 Aggr\_cmode online RW 25TB 10.72TB 57% vsd dst\_\_0004 aggr1 online RW 25TB 10.73TB 57% vsd dst\_\_0005 Aggr\_cmode online RW 25TB 10.67TB 57% vsd dst\_\_0006 aggr1 online RW 25TB 10.64TB 57% vsd dst\_\_0007 Aggr\_cmode online RW 25TB 10.63TB 57% ...

2. ジョブスケジュールを作成します。 job schedule cron create -name job name -month month -dayofweek day of week -day day of month -hour hour -minute minute

の場合 -month、 -dayofweek`および `-hour`を指定できます `all 毎月、曜日、および時間ごとに ジョブを実行します。

次の例は、という名前のジョブスケジュールを作成します my\_weekly 土曜日の午前3時に実行されま す。

cluster1::> job schedule cron create -name my\_weekly -dayofweek "Saturday" -hour 3 -minute 0

- 3. SnapVault ポリシーを作成し、 SnapVault ポリシーのルールを定義します。
	- a. タイプがのカスタムポリシーを作成します vault SnapVault 関係の場合: snapmirror policy create -vserver svm name -policy policy name -type vault
	- b. 初期化処理と更新処理の際に転送するSnapshotコピーを決定するSnapVault ポリシーのルールを定義 します。 snapmirror policy add-rule -vserver svm\_name -policy policy\_for\_rule - snapmirror-label snapmirror-label -keep retention count -schedule schedule

カスタムポリシーを作成しない場合は、を指定する必要があります XDPDefault SnapVault 関係のポリシ ー。

4. SnapVault 関係を作成します。 snapmirror create -source-path src\_svm:src\_flexgroup -destination-path dest svm:dest flexgroup -type XDP -schedule schedule name -policy XDPDefault

ONTAP 9.4以前では、でポリシーが指定されていない場合 snapmirror create コマンドを入力します MirrorAllSnapshots デフォルトではポリシーが使用されます。ONTAP 9.5では、でポリシーが指定さ れていない場合 snapmirror create コマンドを入力します MirrorAndVault デフォルトではポリシ ーが使用されます。

cluster2::> snapmirror create -source-path vss:srcFG -destination-path vsd:dstFG -type XDP -schedule Daily -policy XDPDefault

5. デスティネーションクラスタから、ベースライン転送を実行してSnapVault 関係を初期化します。 snapmirror initialize -destination-path dest svm:dest flexgroup

cluster2::> snapmirror initialize -destination-path vsd:dst Operation is queued: snapmirror initialize of destination "vsd:dst".

**FlexGroup** ボリュームの一元化されたデータ保護関係を作成

ONTAP 9.3 以降では、 SnapMirror の一元化されたデータ保護関係を作成して設定する ことで、同じデスティネーションボリュームにディザスタリカバリとアーカイブを設定 することができます。

必要なもの

FlexGroup ボリュームの一元化されたデータ保護関係の作成に関する考慮事項を確認しておく必要がありま す。

["FlexGroup](#page-67-0) [ボリュームの](#page-67-0) [SnapVault](#page-67-0) [バックアップ関係および一](#page-67-0)[元](#page-67-0)[化された](#page-67-0)[デ](#page-67-0)[ータ保護関係を作成する](#page-67-0)[際](#page-67-0)[の](#page-67-0)[考](#page-67-0) [慮事項](#page-67-0)[について](#page-67-0)[説明](#page-67-0)[します](#page-67-0)["](#page-67-0)

手順

- 1. タイプがのデスティネーションFlexGroup ボリュームを作成します DP ソースFlexGroup と同じ数のコン スティチュエントを含むデータセンターを作成します。
	- a. ソースクラスタから、ソースFlexGroup ボリュームのコンスティチュエントの数を確認します。 volume show -volume volume\_name\* -is-constituent true

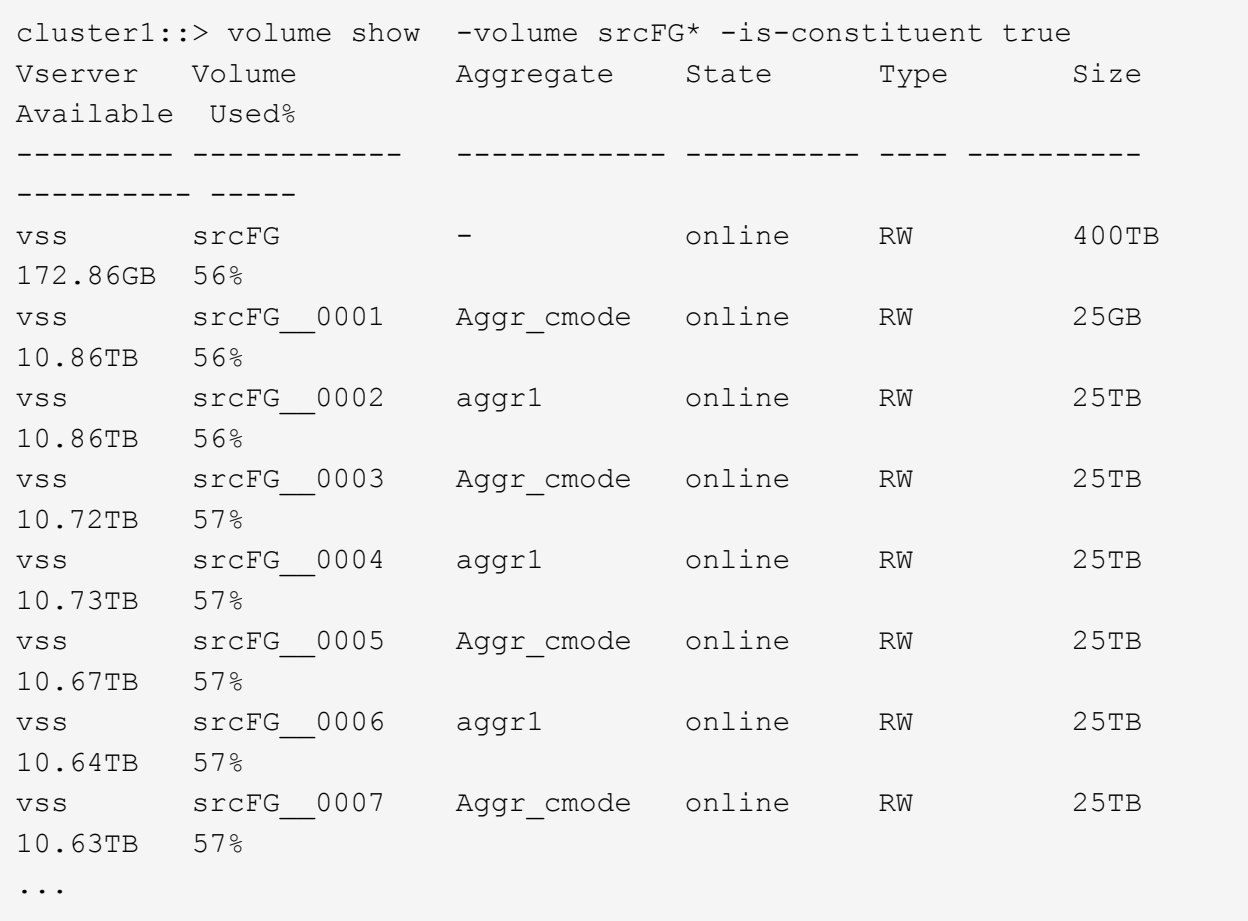

b. デスティネーションクラスタから、タイプがのデスティネーションFlexGroup ボリュームを作成しま す DP ソースFlexGroup と同じ数のコンスティチュエントで構成されています。

cluster2::> volume create -vserver vsd -aggr-list aggr1,aggr2 -aggr -list-multiplier 8 -size 400TB -type DP dstFG Warning: The FlexGroup volume "dstFG" will be created with the following number of constituents of size 25TB: 16. Do you want to continue? {y|n}: y [Job 766] Job succeeded: Successful

c. デスティネーションクラスタから、デスティネーションFlexGroup ボリュームのコンスティチュエン トの数を確認します。 volume show -volume volume\_name\* -is-constituent true

cluster2::> volume show -volume dstFG\* -is-constituent true Vserver Volume Aggregate State Type Size Available Used% --------- ------------ ------------ ---------- ---- ---------- ---------- ---- vsd dstFG - online RW 400TB 172.86GB 56% vsd dstFG\_\_0001 Aggr\_cmode online RW 25GB 10.86TB 56% vsd dstFG\_\_0002 aggr1 online RW 25TB 10.86TB 56% vsd dstFG\_\_0003 Aggr\_cmode online RW 25TB 10.72TB 57% vsd dstFG\_\_0004 aggr1 online RW 25TB 10.73TB 57% vsd dstFG\_\_0005 Aggr\_cmode online RW 25TB 10.67TB 57% vsd dstFG\_\_0006 aggr1 online RW 25TB 10.64TB 57% vsd dstFG\_\_0007 Aggr\_cmode online RW 25TB 10.63TB 57% ...

2. ジョブスケジュールを作成します。 job schedule cron create -name job name -month month -dayofweek day of week -day day of month -hour hour -minute minute

をクリックします -month、 -dayofweek`および `-hour オプションを指定できます all ジョブを毎 月、毎日、および1時間ごとに実行します。

次の例は、という名前のジョブスケジュールを作成します my\_weekly 土曜日の午前3時に実行されま す。

cluster1:: > job schedule cron create -name my weekly -dayofweek "Saturday" -hour 3 -minute 0

- 3. タイプがのカスタムポリシーを作成します `mirror-vault`をクリックし、ミラーとバックアップポリシーの ルールを定義します。
	- a. タイプがのカスタムポリシーを作成します mirror-vault 一元化されたデータ保護関係の場合: snapmirror policy create -vserver svm name -policy policy name -type mirrorvault
	- b. 初期化と更新の際にどのSnapshotコピーを転送するかを決定する、ミラーとバックアップポリシーの ルールを定義します。 snapmirror policy add-rule -vserver svm\_name -policy policy for rule - snapmirror-label snapmirror-label -keep retention count -schedule schedule

カスタムポリシーを指定しない場合は、 MirrorAndVault ポリシーは一元化されたデータ保護関係に 使用されます。

4. 一元化されたデータ保護関係を作成します。 snapmirror create -source-path src svm:src flexgroup -destination-path dest svm:dest flexgroup -type XDP -schedule schedule name -policy MirrorAndVault

ONTAP 9.4以前では、でポリシーが指定されていない場合 snapmirror create コマンドを入力します MirrorAllSnapshots デフォルトではポリシーが使用されます。ONTAP 9.5では、でポリシーが指定さ れていない場合 snapmirror create コマンドを入力します MirrorAndVault デフォルトではポリシ ーが使用されます。

cluster2::> snapmirror create -source-path vss:srcFG -destination-path vsd:dstFG -type XDP -schedule Daily -policy MirrorAndVault

5. デスティネーションクラスタから、ベースライン転送を実行して一元化されたデータ保護関係を初期化し ます。 snapmirror initialize -destination-path dest\_svm:dest\_flexgroup

cluster2::> snapmirror initialize -destination-path vsd:dstFG Operation is queued: snapmirror initialize of destination "vsd:dstFG".

## **FlexGroup** ボリュームの **SVM** ディザスタリカバリ関係を作成します

ONTAP 9.9.1以降では、FlexGroup ボリュームを使用してSVMディザスタリカバリ (SVM DR)関係を作成できます。SVM DR 関係は、 SVM の設定とそのデータを同期 およびレプリケートすることで、災害発生時に冗長性を確保し、 FlexGroup をリカバリ する機能を提供します。SVM DR には SnapMirror ライセンスが必要です。

作業を開始する前に

次の条件に該当する場合は、FlexGroup SVM DR関係を作成できません。

- FlexClone FlexGroup 設定が存在します
- FlexGroupボリュームはカスケード関係の一部です
- FlexGroupボリュームはファンアウト関係の一部であり、クラスタでONTAP 9.12.1より前のバージョン のONTAPが実行されている。(ONTAP 9.13.1以降では、ファンアウト関係がサポートされます)。

このタスクについて

- 両方のクラスタのすべてのノードで、 SVM DR がサポートされているノードと同じバージョンの ONTAP を実行している必要があります( ONTAP 9.9.1 以降)。
- プライマリサイトとセカンダリサイト間の SVM DR 関係が正常であり、 FlexGroup ボリュームをサポー トするための十分なスペースがプライマリとセカンダリの両方の SVM に必要です。
- ONTAP 9.12.1以降では、FabricPool、FlexGroup、およびSVM DRを連動させることができます。ONTAP 9.12.1よりも前のリリースでは、これらの機能のいずれか2つが連携して動作していましたが、3つすべて が連携しているわけではありません。
- ファンアウト関係の一部であるFlexGroup SVM DR関係を作成する場合はFlexGroup、次の要件に注意し てください。
	- ソースクラスタとデスティネーションクラスタでONTAP 9.13.1以降が実行されている必要がありま す。
	- FlexGroup を備えたSVM DRでは、8サイトへのSnapMirrorファンアウト関係がサポートされます。

SVM DR 関係の作成の詳細については、を参照してください ["SnapMirror SVM](https://docs.netapp.com/us-en/ontap/data-protection/snapmirror-svm-replication-workflow-concept.html) [レプリケーシ](https://docs.netapp.com/us-en/ontap/data-protection/snapmirror-svm-replication-workflow-concept.html)[ョ](https://docs.netapp.com/us-en/ontap/data-protection/snapmirror-svm-replication-workflow-concept.html)[ンを管理しま](https://docs.netapp.com/us-en/ontap/data-protection/snapmirror-svm-replication-workflow-concept.html) [す](https://docs.netapp.com/us-en/ontap/data-protection/snapmirror-svm-replication-workflow-concept.html)["](https://docs.netapp.com/us-en/ontap/data-protection/snapmirror-svm-replication-workflow-concept.html)。

手順

1. SVM DR 関係を作成するか、既存の関係を使用します。

["SVM](https://docs.netapp.com/us-en/ontap/data-protection/replicate-entire-svm-config-task.html) [の設定](https://docs.netapp.com/us-en/ontap/data-protection/replicate-entire-svm-config-task.html)[全体](https://docs.netapp.com/us-en/ontap/data-protection/replicate-entire-svm-config-task.html)[をレプリケート](https://docs.netapp.com/us-en/ontap/data-protection/replicate-entire-svm-config-task.html)["](https://docs.netapp.com/us-en/ontap/data-protection/replicate-entire-svm-config-task.html)

2. 必要な数のコンスティチュエントを含む FlexGroup ボリュームをプライマリサイトに作成します。

["FlexGroup](#page-13-0) [ボリュームを作成します](#page-13-0)["](#page-13-0)。

FlexGroup とそのすべてのコンスティチュエントが作成されるまで待ってから次に進みます。

3. FlexGroup ボリュームをレプリケートするには、セカンダリサイトでSVMを更新します。 snapmirror update -destination-path destination svm name: -source-path source svm name:

スケジュールされたSnapMirror更新がすでに存在するかどうかを確認するには、と入力します snapmirror show -fields schedule

4. セカンダリサイトで、SnapMirror関係が正常であることを確認します。 snapmirror show

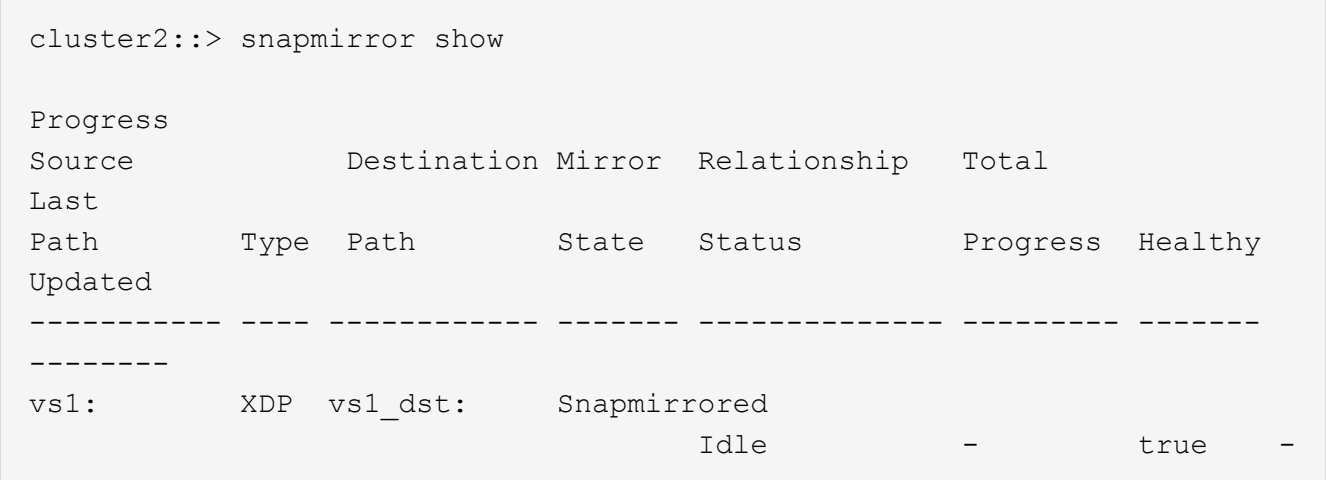

5. セカンダリサイトで、新しいFlexGroup ボリュームとそのコンスティチュエントが存在することを確認し ます。 snapmirror show -expand

cluster2::> snapmirror show -expand Progress Source Destination Mirror Relationship Total Last Path Type Path State Status Progress Healthy Updated ----------- ---- ------------ ------- -------------- --------- ------- ------- vs1: XDP vs1\_dst: Snapmirrored idle true - true - true - true - true - true - true - true - true - true - true - true - true - true - true vs1:fg\_src XDP vs1\_dst:fg\_src Snapmirrored idle true - true - true - true - true - true - true - true - true - true - true - true - true - true - true vs1:fg\_src\_\_0001 XDP vs1\_dst:fg\_src\_\_0001 Snapmirrored idle true - true - true - true - true - true - true - true - true - true - true - true - true - true - true vs1:fg\_src\_\_0002 XDP vs1\_dst:fg\_src\_\_0002 Snapmirrored idle true - true - true - true - true - true - true - true - true - true - true - true - true - true - true vs1:fg\_src\_\_0003 XDP vs1\_dst:fg\_src\_\_0003 Snapmirrored idle true - true - true - true - true - true - true - true - true - true - true - true - true - true - true vs1:fg\_src\_\_0004 XDP vs1\_dst:fg\_src\_\_0004 Snapmirrored idle true - true - true - true - true - true - true - true - true - true - true - true - true - true - true - 6 entries were displayed.

# 既存の **FlexGroup SnapMirror** 関係を **SVM DR** に移行します

FlexGroup SVM DR 関係を作成するには、既存の FlexGroup Volume SnapMirror 関係を 移行します。

必要なもの

- FlexGroup Volume SnapMirror 関係は正常な状態です。
- ソース FlexGroup ボリュームとデスティネーション ボリュームの名前が同じです。

手順

1. SnapMirrorデスティネーションから、FlexGroup レベルのSnapMirror関係を再同期します。 snapmirror resync

2. FlexGroup SVM DRのSnapMirror関係を作成FlexGroup Volume SnapMirror関係に設定されているのと同 じSnapMirrorポリシーを使用します。 snapmirror create -destination-path dest svm: -source-path src svm: -identity-preserve true -policy MirrorAllSnapshots

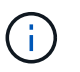

を使用する必要があります -identity-preserve true のオプション snapmirror create コマンドを使用してレプリケーション関係を作成します。

3. 関係が解除されていることを確認します。 snapmirror show -destination-path dest\_svm: -source-path src\_svm:

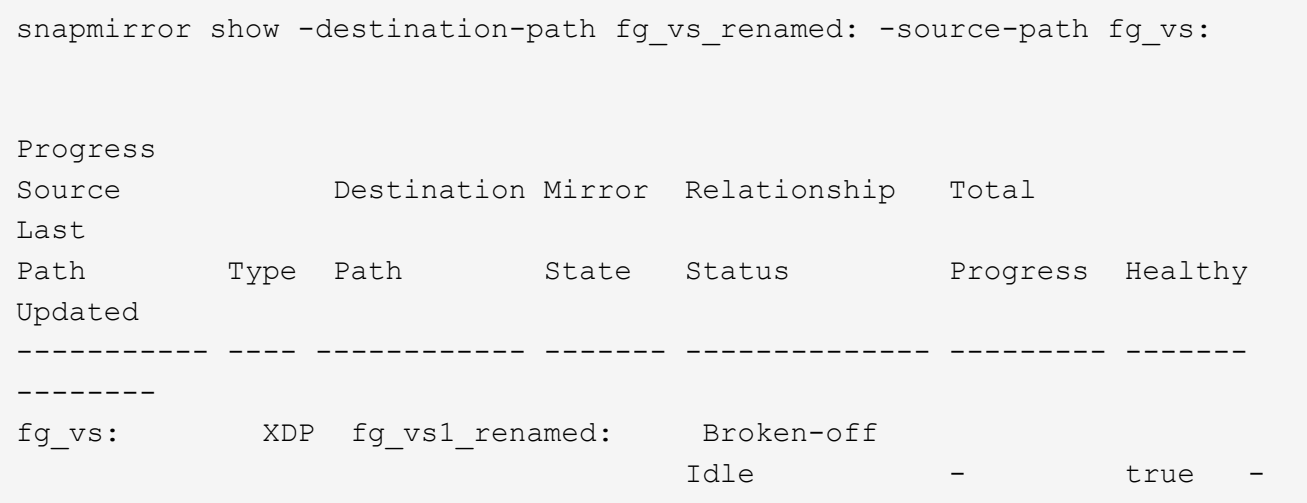

4. デスティネーション SVM を停止します。 vserver stop -vserver vs\_name

vserver stop -vserver fg vs renamed [Job 245] Job is queued: Vserver Stop fg vs renamed. [Job 245] Done

5. SVM SnapMirror関係を再同期します。 snapmirror resync -destination-path dest svm: -source-path src\_svm:

snapmirror resync -destination-path fg vs renamed: -source-path fg vs: Warning: This Vserver has volumes which are the destination of FlexVol or FlexGroup SnapMirror relationships. A resync on the Vserver SnapMirror relationship will cause disruptions in data access

- 6. SVM DRレベルのSnapMirror関係が正常なアイドル状態になっていることを確認します。 snapmirror show -expand
- 7. FlexGroup SnapMirror関係が健全な状態であることを確認します。 snapmirror show

# **FlexGroup** ボリュームを **SVM-DR** 関係内で **FlexVol** ボリュームに変換します

ONTAP 9.10.1 以降では、 FlexVol ボリュームを SVM-DR ソース上の FlexGroup ボリュ ームに変換できます。

### 必要なもの

- 変換する FlexVol がオンラインになっている必要があります。
- FlexVol ボリュームの処理と設定が変換プロセスに対応している必要があります。

FlexVol ボリュームに互換性の問題があり、ボリューム変換がキャンセルされた場合は、エラーメッセー ジが生成されます。対処方法を実行し、変換を再試行できます。 詳細については、を参照してください [FlexVol](#page-85-0) [ボリュームを](#page-85-0) [FlexGroup](#page-85-0) [ボリュームに変換する](#page-85-0)[際](#page-85-0)[の](#page-85-0)[考慮事項](#page-85-0)

### 手順

- 1. advanced権限モードでログインします。 set -privilege advanced
- 2. デスティネーションから、 SVM-DR 関係を更新します。

### **snapmirror update -destination-path destination\_svm\_name: -source-path source\_svm\_name:**

3. SVM-DR 関係が SnapMirrored 状態であり、かつ切断されていないことを確認します。

#### **snapmirror show**

4. デスティネーション SVM から、 FlexVol ボリュームで変換の準備が完了していることを確認します。

**volume conversion start -vserver svm\_name -volume vol\_name -check-only true**

このコマンドで「This is a destination SVMDR volume」以外のエラーが発生した場合は、該当する対処方 法を実行し、コマンドをもう一度実行して変換を続行します。

5. デスティネーションから、 SVM-DR 関係の転送を無効にします。

**snapmirror quiesce -destination-path dest\_svm:**

6. 変換を開始します。

**volume conversion start -vserver svm\_name -volume vol\_name**

7. 変換が正常に完了したことを確認します。

**volume show vol\_name -fields -volume-style-extended,state**

```
cluster-1::*> volume show my volume -fields volume-style-extended, state
vserver volume state volume-style-extended
------- --------- ------ ---------------------
vs0 my_volume online flexgroup
```
8. デスティネーションクラスタから、関係の転送を再開します。

**snapmirror resume -destination-path dest\_svm:**

9. デスティネーションクラスタから更新を実行して、変換をデスティネーションに伝播します。

**snapmirror update -destination-path dest\_svm:**

10. SVM-DR 関係が SnapMirrored 状態であり、かつ切断されていないことを確認します。

```
snapmirror show
```
11. 変換がデスティネーションで行われたことを確認します。

**volume show vol\_name -fields -volume-style-extended,state**

cluster-2::\*> volume show my volume -fields volume-style-extended, state vserver volume state volume-style-extended ------- ------- ------ -------------------- vs0\_dst my\_volume online flexgroup

**FlexGroup** の **SnapMirror** カスケード関係とファンアウト関係の作成に関する考慮事項

FlexGroup の SnapMirror カスケード関係とファンアウト関係を作成する場合は、サポー トに関する考慮事項と制限事項に注意する必要があります。

カスケード関係の作成に関する考慮事項

- 各関係は、クラスタ間関係またはクラスタ内関係のどちらかになります。
- 両方の関係で、 async-mirror 、 mirror-vault 、バックアップなどのすべての非同期ポリシータイプがサポ ートされます。
- サポートされる非同期ミラーポリシーは「 MirrorAllSnapshots 」のみで、「 MirrorLatest 」はサポートさ れません。
- カスケードされた XDP 関係の同時更新がサポートされます。
- A から B へ、 B から C への再同期、または C から A への再同期をサポートします
- また、すべてのノードで ONTAP 9.9.1 以降を実行している場合は、 A と B の FlexGroup ボリュームでも ファンアウトがサポートされます。
- B または C の FlexGroup ボリュームからのリストア処理がサポートされます。
- デスティネーションがリストア関係のソースである間は、 FlexGroup 関係の転送はサポートされません。
- FlexGroup リストアのデスティネーションを他の FlexGroup 関係のデスティネーションにすることはでき ません。
- FlexGroup ファイルのリストア処理には、通常の FlexGroup リストア処理と同じ制限事項があります。
- B および C の FlexGroup ボリュームが配置されているクラスタ内のすべてのノードで ONTAP 9.9.1 以降 が実行されている必要があります。
- すべての拡張機能と自動拡張機能がサポートされています。
- A から B 、 C へのカスケード構成で、 A から B 、 B から C へのコンスティチュエント SnapMirror 関係 の数が異なる場合、ソースから C への SnapMirror 関係の中止はサポートされません。
- ONTAP 9.9.1では、System Managerでカスケード関係はサポートされません。
- A から B への FlexVol 関係の C セットを FlexGroup 関係に変換する場合は、まず B を C ホップに変換す る必要があります。
- REST でサポートされるポリシータイプを使用する関係の FlexGroup カスケード構成は、カスケード FlexGroup 構成の REST API でもサポートされます。
- FlexVol 関係と同様に、FlexGroup カスケードはでサポートされません snapmirror protect コマンド を実行します

ファンアウト関係の作成に関する考慮事項

- 2 つ以上の FlexGroup ファンアウト関係がサポートされます。たとえば、 A ~ B 、 A ~ C 、最大 8 つのフ ァンアウトレッグがあります。
- それぞれの関係は、クラスタ間でもクラスタ内でもかまいません。
- この 2 つの関係については、同時更新がサポートされています。
- すべての拡張機能と自動拡張機能がサポートされています。
- 関係のファンアウト脚でコンスティチュエント SnapMirror 関係の数が異なる場合は、 A から B 、および A から C の関係に対してソースから中止処理を実行することはできません。
- ソースとデスティネーションの FlexGroup が配置されているクラスタ内のすべてのノードで ONTAP 9.9.1 以降が実行されている必要があります。
- 現在 FlexGroup SnapMirror でサポートされているすべての非同期ポリシータイプが、ファンアウト関係 でサポートされています。
- B から C の FlexGroup へのリストア処理を実行できます。
- FlexGroup ファンアウト構成で REST API でも、ポリシータイプのファンアウト構成をサポートしていま す。

<span id="page-67-0"></span>**FlexGroup** ボリュームの **SnapVault** バックアップ関係および一元化されたデータ保護関 係を作成する際の考慮事項について説明します

FlexGroup ボリュームの SnapVault バックアップ関係および一元化されたデータ保護関 係の作成に関する考慮事項を確認しておく必要があります。

- を使用して、SnapVault バックアップ関係と一元化されたデータ保護関係を再同期できます -preserve 最新の共通のSnapshotコピーよりも新しいSnapshotコピーをデスティネーションボリュームに保持でき ます。
- 長期保持は FlexGroup ボリュームではサポートされません。

長期保持では Snapshot コピーをデスティネーションボリュームに直接作成でき、ソースボリュームに格 納する必要はありません。

- 。 snapshot コマンドを実行します expiry-time オプションはFlexGroup ボリュームではサポートさ れません。
- Storage Efficiency は、 SnapVault バックアップ関係および一元化されたデータ保護関係のデスティネー ション FlexGroup には設定できません。
- FlexGroup バックアップ関係および SnapVault ボリュームの一元化されたデータ保護関係の Snapshot コ ピーは、名前を変更できません。
- 1 つの FlexGroup ボリュームをソースボリュームにできるのは、 1 つのバックアップ関係またはリストア 関係だけです。

2 つの SnapVault 関係、 2 つのリストア関係、または SnapVault バックアップ関係とリストア関係のソー スにすることはできません。 FlexGroup

- ソース FlexGroup ボリュームで Snapshot コピーを削除したあとに同じ名前で Snapshot コピーを作成し た場合、デスティネーションボリュームに同じ名前の Snapshot コピーがあると、デスティネーション FlexGroup ボリュームへの次回の更新転送が失敗します。
	- これは、 FlexGroup ボリュームの Snapshot コピーの名前は変更できないためです。

# **FlexGroup** ボリュームの **SnapMirror** データ転送を監視する

FlexGroup Volume SnapMirror 関係のステータスを定期的に監視して、デスティネーシ ョン FlexGroup ボリュームが指定したスケジュールに従って定期的に更新されているこ とを確認する必要があります。

このタスクについて

この手順はデスティネーションクラスタで実行する必要があります。

手順

1. すべてのFlexGroup ボリューム関係のSnapMirror関係ステータスを表示します。 snapmirror show -relationship-group-type flexgroup

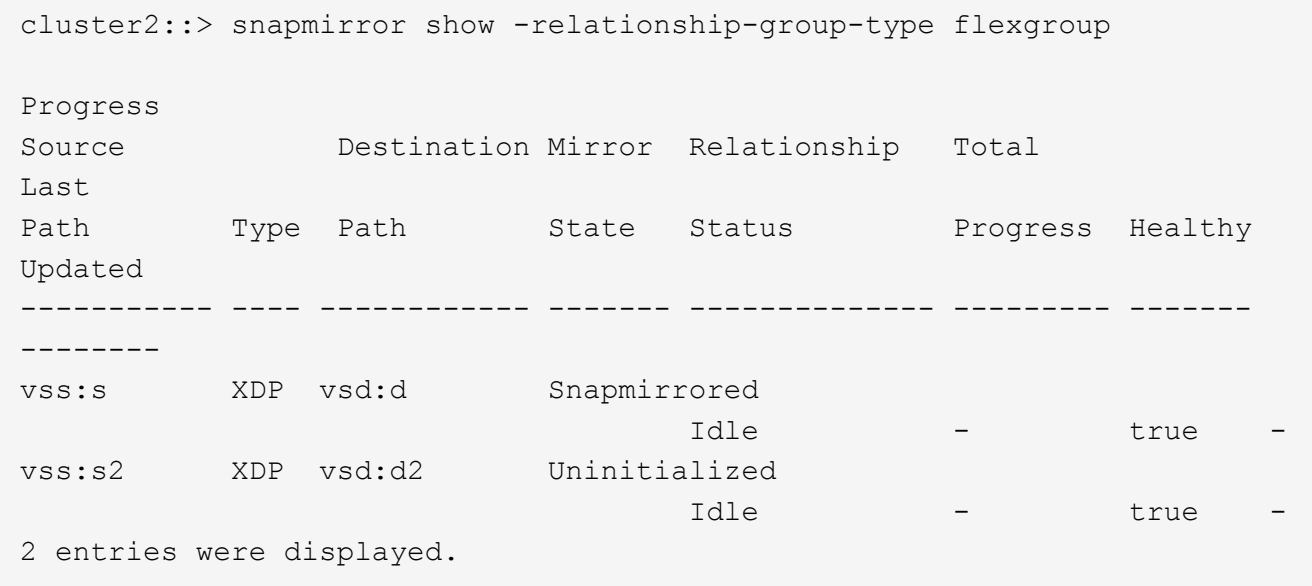

# **FlexGroup** ボリュームに対するデータ保護処理を管理します

**FlexGroup** ボリュームのディザスタリカバリ

**FlexGroup** ボリュームのディザスタリカバリワークフロー

ソース FlexGroup ボリュームで災害が発生した場合は、デスティネーション FlexGroup をアクティブ化してクライアントアクセスをリダイレクトします。ソース FlexGroup ボ リュームをリカバリできるかどうかに応じて、ソース FlexGroup ボリュームを再アクテ ィブ化するか、 SnapMirror 関係を反転させる必要があります。

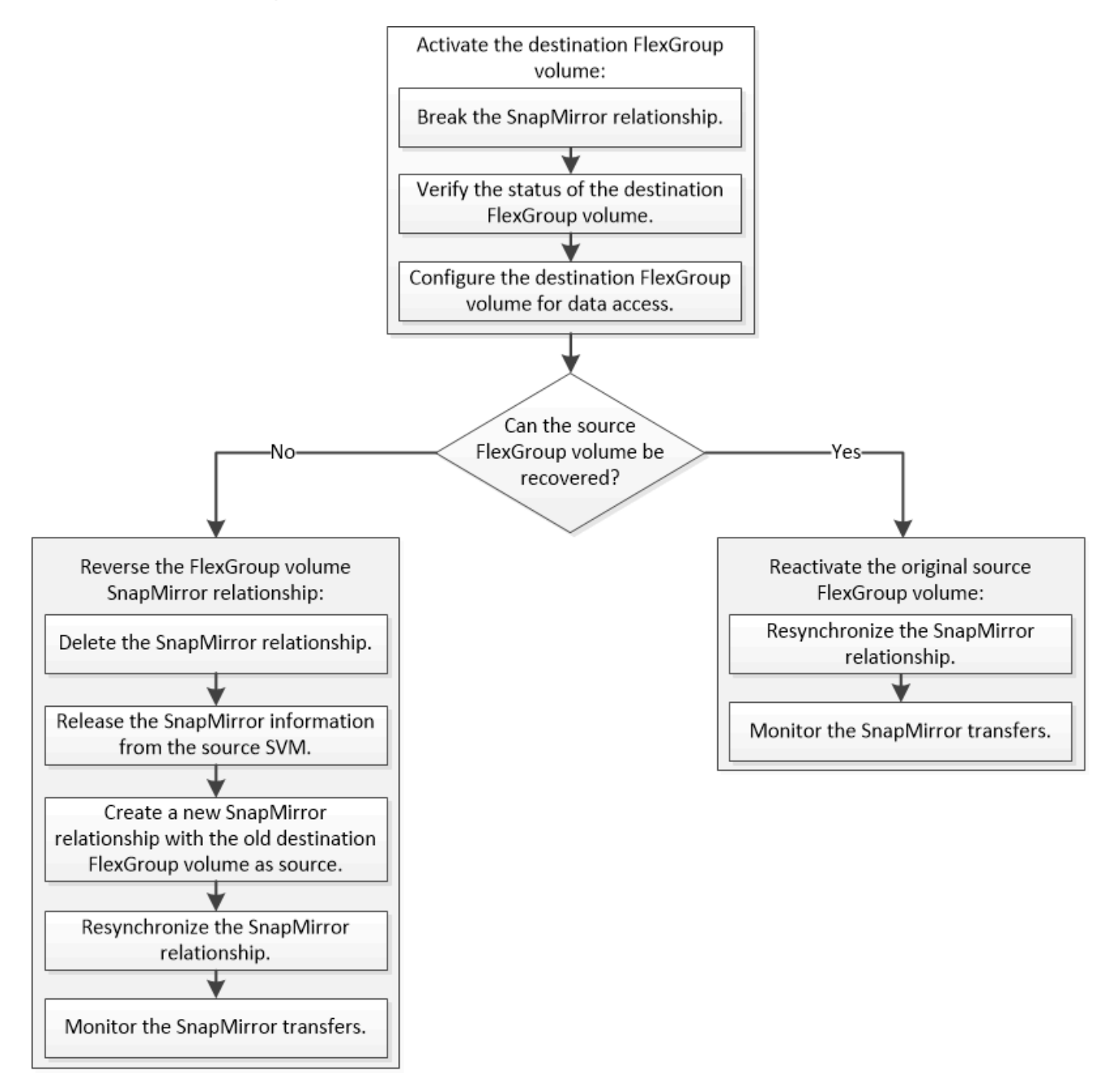

このタスクについて

SnapMirror の解除と再同期など、一部の SnapMirror 処理の実行中は、デスティネーション FlexGroup ボリュ ームへのクライアントアクセスが一時的にブロックされます。SnapMirror 処理に失敗した場合、一部のコン スティチュエントがその状態のまま残り、 FlexGroup ボリュームへのアクセスが拒否されることがありま す。このような場合は、 SnapMirror 処理を再試行する必要があります。

デスティネーション **FlexGroup** ボリュームをアクティブ化

データが破損した場合や誤って削除した場合、あるいはオフライン状態の場合など、デ ータをソース FlexGroup から提供できないときは、ソース FlexGroup ボリュームのデー タをリカバリするまでの間、デスティネーション FlexGroup ボリュームをアクティブ化 してデータアクセスを提供する必要があります。アクティブ化には、以降の SnapMirror データ転送の中止と、 SnapMirror 関係の解除が伴います。

このタスクについて

この手順はデスティネーションクラスタで実行する必要があります。

手順

1. FlexGroup Volume SnapMirror関係の以降の転送を無効にします。 snapmirror quiesce dest svm:dest flexgroup

cluster2::> snapmirror quiesce -destination-path vsd:dst

2. FlexGroup Volume SnapMirror関係を解除します。 snapmirror break dest\_svm:dest\_flexgroup

cluster2::> snapmirror break -destination-path vsd:dst

3. SnapMirror関係のステータスを表示します。 snapmirror show -expand

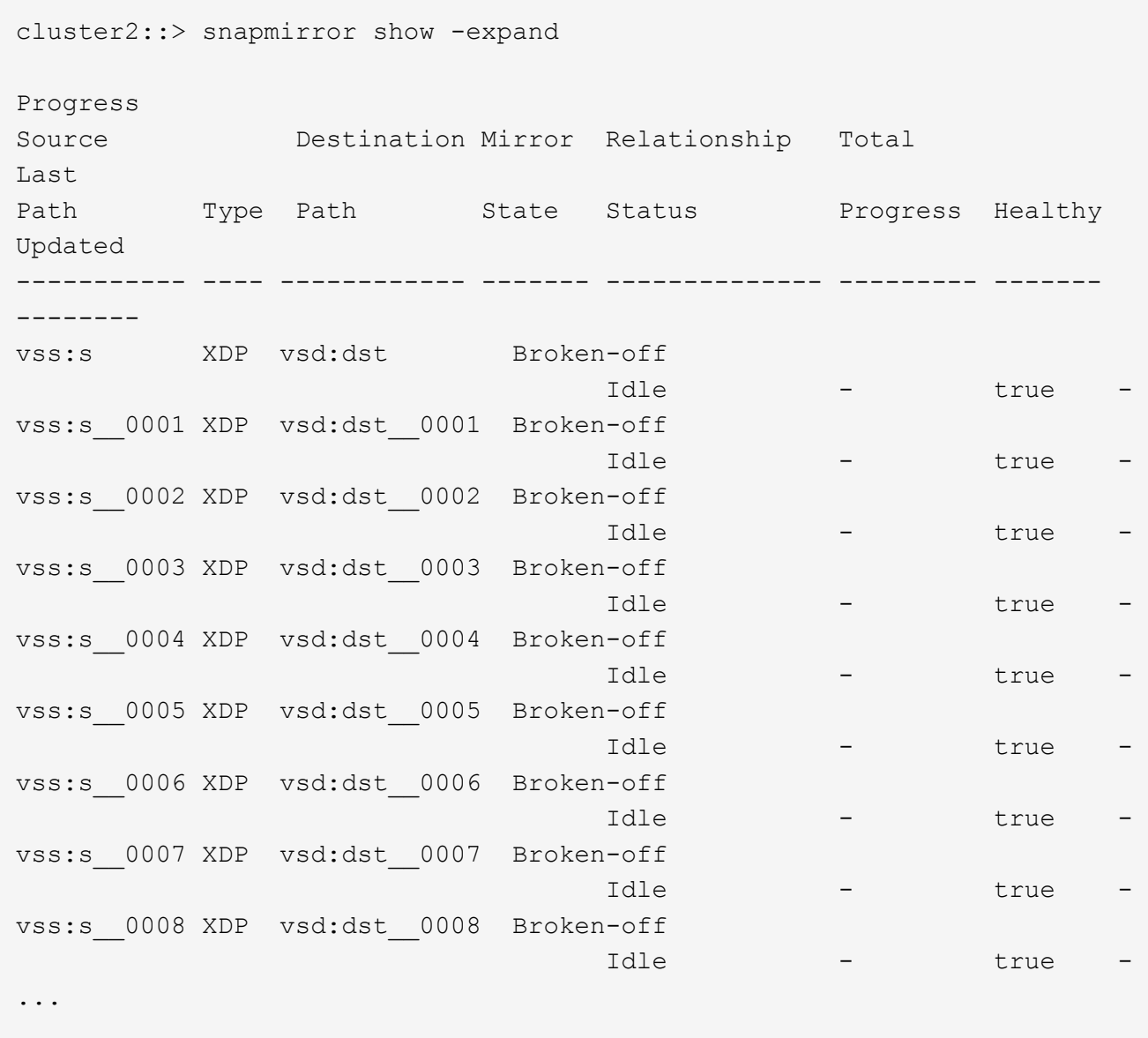

各コンスティチュエントのSnapMirror関係のステータスはです Broken-off。

4. デスティネーションFlexGroup ボリュームが読み取り/書き込み可能であることを確認します。 volume show -vserver svm\_name
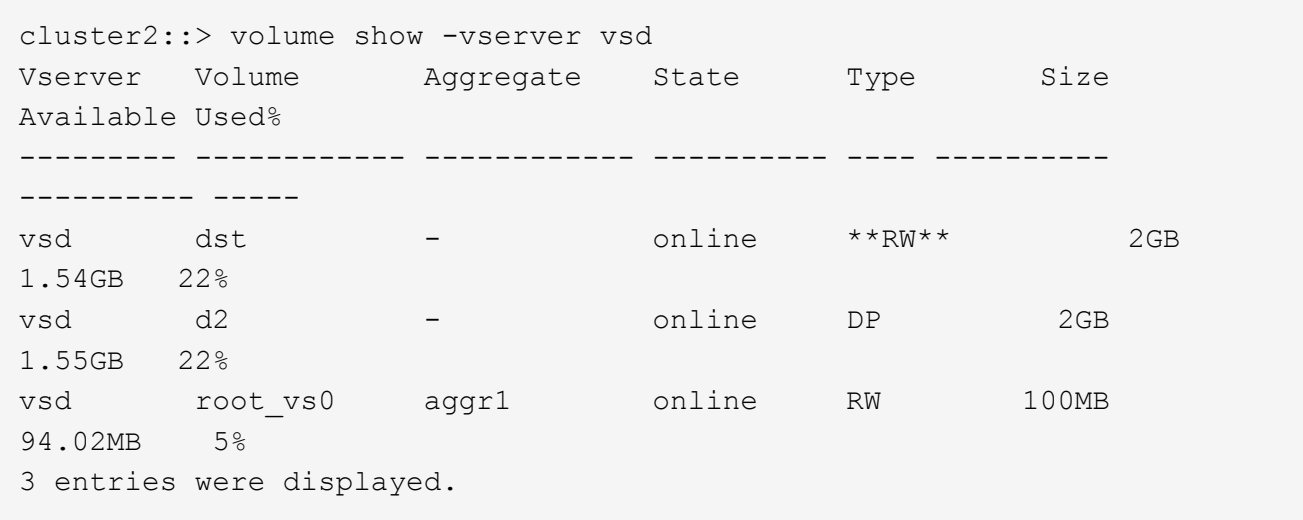

5. デスティネーション FlexGroup ボリュームにクライアントをリダイレクトします。

災害発生後に元のソース **FlexGroup** ボリュームを再アクティブ化します

ソース FlexGroup ボリュームが使用可能になったら、元のソース FlexGroup ボリューム と元のデスティネーション ボリュームを再同期できます。デスティネーション FlexGroup ボリュームの新しいデータはすべて失われます。

このタスクについて

再同期が実行される前に、デスティネーションボリュームのアクティブなクォータルールは非アクティブ化さ れ、削除されます。

を使用できます volume quota policy rule create および volume quota modify 再同期処理の完 了後にクォータルールを作成して再アクティブ化するコマンド。

手順

1. デスティネーションクラスタから、FlexGroup Volume SnapMirror関係を再同期します。 snapmirror resync -destination-path dst\_svm:dest\_flexgroup

2. SnapMirror関係のステータスを表示します。 snapmirror show -expand

cluster2::> snapmirror show -expand Progress Source Destination Mirror Relationship Total Last Path Type Path State Status Progress Healthy Updated ----------- ---- ------------ ------- -------------- --------- ------- ------- vss:s XDP vsd:dst Snapmirrored idle true - true - true - true - true - true - true - true - true - true - true - true - true - true - true vss:s\_\_0001 XDP vsd:dst\_\_0001 Snapmirrored idle true - true - true - true - true - true - true - true - true - true - true - true - true - true - true vss:s\_\_0002 XDP vsd:dst\_\_0002 Snapmirrored idle true - true - true - true - true - true - true - true - true - true - true - true - true - true - true vss:s\_\_0003 XDP vsd:dst\_\_0003 Snapmirrored idle true - true - true - true - true - true - true - true - true - true - true - true - true - true - true vss:s\_\_0004 XDP vsd:dst\_\_0004 Snapmirrored idle true - true - true - true - true - true - true - true - true - true - true - true - true - true - true vss:s\_\_0005 XDP vsd:dst\_\_0005 Snapmirrored idle true - true - true - true - true - true - true - true - true - true - true - true - true - true - true vss:s\_\_0006 XDP vsd:dst\_\_0006 Snapmirrored idle true - true - true - true - true - true - true - true - true - true - true - true - true - true - true vss:s\_\_0007 XDP vsd:dst\_\_0007 Snapmirrored idle true - true - true - true - true - true - true - true - true - true - true - true - true - true - true vss:s\_\_0008 XDP vsd:dst\_\_0008 Snapmirrored idle true - true - true - true - true - true - true - true - true - true - true - true - true - true - true - ...

各コンスティチュエントのSnapMirror関係のステータスはです Snapmirrored。

ディザスタリカバリ時に **FlexGroup** ボリューム間の **SnapMirror** 関係を反転する

災害によって SnapMirror 関係のソース FlexGroup が機能しなくなった場合、ソース FlexGroup ボリュームの修理や交換を行う間、デスティネーション FlexGroup ボリュー ムを使用してデータを提供できます。ソース FlexGroup ボリュームがオンラインになっ たら、元のソース FlexGroup ボリュームを読み取り専用のデスティネーションにして、 SnapMirror 関係を反転できます。

このタスクについて

再同期が実行される前に、デスティネーションボリュームのアクティブなクォータルールは非アクティブ化さ れ、削除されます。

を使用できます volume quota policy rule create および volume quota modify 再同期処理の完 了後にクォータルールを作成して再アクティブ化するコマンド。

## 手順

1. 元のデスティネーションFlexGroup ボリュームで、ソースFlexGroup ボリュームとデスティネーショ ンFlexGroup ボリュームの間のデータ保護ミラー関係を削除します。 snapmirror delete -destination-path svm\_name:volume\_name

cluster2::> snapmirror delete -destination-path vsd:dst

2. 元のソースFlexGroup ボリュームで、ソースFlexGroup ボリュームから関係の情報を削除します。 snapmirror release -destination-path svm name:volume name -relationship-info -only

SnapMirror 関係を削除したあと、再同期処理を実行する前に、ソース FlexGroup ボリュームから関係の 情報を削除する必要があります。

cluster1::> snapmirror release -destination-path vsd:dst -relationship -info-only true

3. 新しいデスティネーションFlexGroup で、ミラー関係を作成します。 snapmirror create -source -path src svm name:volume name -destination-path dst\_svm\_name:volume\_name -type XDP -policy MirrorAllSnapshots

cluster1::> snapmirror create -source-path vsd:dst -destination-path vss:src -type XDP -policy MirrorAllSnapshots

4. 新しいデスティネーションFlexGroup ボリュームで、ソースFlexGroup を再同期します。 snapmirror resync -source-path svm\_name:volume\_name

cluster1::> snapmirror resync -source-path vsd:dst

5. SnapMirror転送を監視します。 snapmirror show -expand

cluster2::> snapmirror show -expand Progress Source Destination Mirror Relationship Total Last Path Type Path State Status Progress Healthy Updated ----------- ---- ------------ ------- -------------- --------- ------- ------- vsd:dst XDP vss:src Snapmirrored idle true - true - true - true - true - true - true - true - true - true - true - true - true - true - true vss:dst\_\_0001 XDP vss:src\_\_0001 Snapmirrored idle true - true - true - true - true - true - true - true - true - true - true - true - true - true - true vsd:dst\_\_0002 XDP vss:src\_\_0002 Snapmirrored idle true - true - true - true - true - true - true - true - true - true - true - true - true - true - true vsd:dst\_\_0003 XDP vss:src\_\_0003 Snapmirrored idle true - true - true - true - true - true - true - true - true - true - true - true - true - true - true vsd:dst\_\_0004 XDP vss:src\_\_0004 Snapmirrored idle true - true - true - true - true - true - true - true - true - true - true - true - true - true - true vsd:dst\_\_0005 XDP vss:src\_\_0005 Snapmirrored idle true - true - true - true - true - true - true - true - true - true - true - true - true - true - true vsd:dst\_\_0006 XDP vss:src\_\_0006 Snapmirrored idle true - true - true - true - true - true - true - true - true - true - true - true - true - true - true vsd:dst\_\_0007 XDP vss:src\_\_0007 Snapmirrored idle true - true - true - true - true - true - true - true - true - true - true - true - true - true - true vsd:dst\_\_0008 XDP vss:src\_\_0008 Snapmirrored idle true - true - true - true - true - true - true - true - true - true - true - true - true - true - true - ...

各コンスティチュエントのSnapMirror関係のステータスはになります Snapmirrored は、再同期が成功 したことを示します。

## **SnapMirror** 関係にある **FlexGroup** ボリュームを展開します

**SnapMirror** 関係にある **FlexGroup** ボリュームを展開します

ONTAP 9.3 以降では、 SnapMirror 関係にあるソースの FlexGroup ボリュームとデステ ィネーションの FlexGroup ボリュームに新しいコンスティチュエントを追加すること で、それらのボリュームを拡張することができます。デスティネーションボリューム は、手動で拡張することも自動で拡張することもできます。

このタスクについて

• 拡張後、 SnapMirror 関係のソース FlexGroup ボリュームとデスティネーション FlexGroup ボリュームで コンスティチュエントの数が一致している必要があります。

ボリューム内のコンスティチュエントの数が一致していないと、 SnapMirror 転送は失敗します。

- 拡張プロセスの実行中は SnapMirror 処理は実行しないでください。
- 拡張プロセスが完了する前に災害が発生した場合は、 SnapMirror 関係を解除し、その処理が完了するま で待つ必要があります。

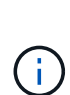

拡張プロセスの実行中に SnapMirror 関係を解除するのは、災害が発生した場合のみにして ください。災害が発生した場合の解除処理にはしばらく時間がかかることがあります。解 除処理が完了してから再同期処理を実行するようにしてください。解除処理が失敗した場 合は、解除処理を再試行する必要があります。解除処理に失敗すると、一部の新しいコン スティチュエントがデスティネーション FlexGroup ボリュームに残ることがあります。処 理を進める前に、それらのコンスティチュエントを手動で削除することを推奨します。

**SnapMirror** 関係のソース **FlexGroup** ボリュームを拡張します

ONTAP 9.3 以降では、新しいコンスティチュエントをソースボリュームに追加すること で、 SnapMirror 関係のソース FlexGroup ボリュームを拡張できます。通常の FlexGroup ボリューム(読み書き可能ボリューム)を拡張する場合と同じ方法でソース ボリュームを拡張できます。

手順

1. ソースFlexGroup ボリュームを拡張します。 volume expand -vserver vserver name -volume fg\_src -aggr-list aggregate name,... [-aggr-list-multiplier constituents per aggr]

cluster1::> volume expand -volume src\_fg -aggr-list aggr1 -aggr-list -multiplier 2 -vserver vs src Warning: The following number of constituents of size 50GB will be added to FlexGroup "src\_fg": 2. Expanding the FlexGroup will cause the state of all Snapshot copies to be set to "partial". Partial Snapshot copies cannot be restored. Do you want to continue? {y|n}: Y [Job 146] Job succeeded: Successful

ボリュームの拡張前に作成されたすべての Snapshot コピーの状態が「 partial 」に変わります。

**SnapMirror** 関係のデスティネーション **FlexGroup** ボリュームを拡張します

デスティネーション FlexGroup ボリュームの拡張と SnapMirror 関係の再確立は、自動 または手動で実行できます。デフォルトでは、 SnapMirror 関係は自動拡張用に設定され ており、ソースボリュームが拡張されるとデスティネーション FlexGroup ボリュームも 自動的に拡張されます。

必要なもの

- ソース FlexGroup ボリュームが拡張されている必要があります。
- SnapMirror関係がで確立されている必要があります SnapMirrored 状態。

SnapMirror 関係が解除または削除されていない必要があります。

このタスクについて

• デスティネーション FlexGroup ボリュームを作成すると、そのボリュームにはデフォルトで自動拡張が設 定されます。

必要に応じて、デスティネーション FlexGroup ボリュームを手動拡張に変更できます。

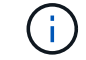

デスティネーション FlexGroup ボリュームは自動的に拡張することを推奨します。

- ソースの FlexGroup ボリュームとデスティネーションの FlexGroup ボリュームの拡張が完了し、コンス ティチュエントの数が同じになるまでは、すべての SnapMirror 処理が失敗します。
- SnapMirror 関係を解除または削除したあとにデスティネーション FlexGroup ボリュームを拡張した場 合、元の関係を再同期することはできません。

デスティネーション FlexGroup ボリュームを再利用する場合は、 SnapMirror 関係の削除後にボリューム を拡張しないでください。

選択肢

- 更新の転送を実行し、デスティネーション FlexGroup ボリュームを自動的に拡張します。
	- a. SnapMirror更新の転送を実行します。 snapmirror update -destination-path svm:vol\_name
	- b. にSnapMirror関係のステータスが表示されていることを確認します SnapMirrored 都道府県: snapmirror show

```
cluster2::> snapmirror show
Progress
Source Destination Mirror Relationship Total
Last
Path Type Path State Status Progress
Healthy Updated
   ----------- ---- ------------ ------- -------------- ---------
------- --------
vs src:src_fg
                XDP vs_dst:dst_fg
                                      Snapmirrored
is a contract of the set of the set of the set of the set of the set of the set of the set of the set of the s
-
```
アグリゲートのサイズと可用性に基づいてアグリゲートが自動的に選択され、ソース FlexGroup のコンス

ティチュエントに一致する新しいコンスティチュエントがデスティネーション FlexGroup ボリュームに 追加されます。拡張の完了後、再同期処理が自動的に開始されます。

- デスティネーション FlexGroup ボリュームを手動で拡張します。
	- a. SnapMirror関係が自動拡張モードになっている場合は、SnapMirror関係を手動拡張モードに設定しま す。 snapmirror modify -destination-path svm:vol\_name -is-auto-expand-enabled false

cluster2::> snapmirror modify -destination-path vs\_dst:dst\_fg -is -auto-expand-enabled false Operation succeeded: snapmirror modify for the relationship with destination "vs dst:dst fg".

b. SnapMirror関係を休止します。 snapmirror quiesce -destination-path svm:vol\_name

cluster2::> snapmirror quiesce -destination-path vs\_dst:dst\_fg Operation succeeded: snapmirror quiesce for destination "vs\_dst:dst\_fg".

c. デスティネーションFlexGroup ボリュームを拡張します。 volume expand -vserver vserver name -volume fg\_name -aggr-list aggregate name,... [-aggr-listmultiplier constituents per aggr]

cluster2::> volume expand -volume dst\_fg -aggr-list aggr1 -aggr-list -multiplier 2 -vserver vs dst

Warning: The following number of constituents of size 50GB will be added to FlexGroup "dst\_fg": 2. Do you want to continue? {y|n}: y [Job 68] Job succeeded: Successful

d. SnapMirror関係を再同期します。 snapmirror resync -destination-path svm:vol\_name

cluster2::> snapmirror resync -destination-path vs\_dst:dst\_fg Operation is queued: snapmirror resync to destination "vs\_dst:dst\_fg".

e. SnapMirror関係のステータスがであることを確認します SnapMirrored: snapmirror show

```
cluster2::> snapmirror show
Progress
Source Destination Mirror Relationship Total
Last
Path Type Path State Status Progress
Healthy Updated
----------- ---- ------------ ------- -------------- ---------
   ------- --------
vs src:src_fg
                XDP vs_dst:dst_fg
                                      Snapmirrored
is a contract of the set of the set of the set of the set of the set of the set of the set of the set of the s
-
```
**FlexGroup** から **SnapMirror** による単一ファイルのリストアを実行する

ONTAP 9.8 以降では、 FlexGroup の SnapMirror ヴォールトまたは UDP デスティネー ションから単一のファイルをリストアできます。

このタスクについて

- 任意の形状の FlexGroup ボリュームから任意の形状の FlexGroup ボリュームにリストアできます
- リストア処理ごとに 1 つのファイルのみがサポートされます
- 元のソース FlexGroup ボリュームにリストアするか、新しい FlexGroup ボリュームにリストアできます
- リモートフェンシングファイルはサポートされていません。

ソースファイルがフェンシングされている場合、単一ファイルのリストアが失敗します。

- 中止した単一ファイルのリストアを再開またはクリーンアップできます
- 単一ファイルのリストア転送に失敗した場合は、を使用してクリーンアップする必要があります cleanup-failure のオプション snapmirror restore コマンドを実行します
- FlexGroup ボリュームの拡張は、 FlexGroup による単一ファイルのリストアが進行中または中止された状 態の場合にサポートされます

## 手順

1. FlexGroup ボリュームからファイルをリストアします。snapmirror restore -destination-path destination path -source-path source path -file-list /f1 -throttle throttle -source-snapshot snapshot

次に、 FlexGroup ボリュームの単一ファイルのリストア処理の例を示します。

vserverA::> snapmirror restore -destination-path vs0:fg2 -source-path vs0:fgd -file-list /f1 -throttle 5 -source-snapshot snapmirror.81072ce1-

d57b-11e9-94c0-005056a7e422\_2159190496.2019-09-19\_062631 [Job 135] Job is queued: snapmirror restore from source "vs0:fgd" for the snapshot snapmirror.81072ce1-d57b-11e9-94c0- 005056a7e422 2159190496.2019-09-19 062631. vserverA::> snapmirror show Source **Destination Mirror** Relationship Total Last Path Type Path State Status Progress Healthy Updated ----------- ---- ------------ ------- --------- ----- --------- ------- ------- vs0:v1d RST vs0:v2 - Transferring Idle 83.12KB true 09/19 11:38:42 vserverA::\*> snapmirror show vs0:fg2 Source Path: vs0:fgd Source Cluster: - Source Vserver: vs0 Source Volume: fgd Destination Path: vs0:fg2 Destination Cluster: - Destination Vserver: vs0 Destination Volume: fg2 Relationship Type: RST Relationship Group Type: none Managing Vserver: vs0 SnapMirror Schedule: - SnapMirror Policy Type: - SnapMirror Policy: - Tries Limit: - Throttle (KB/sec): unlimited Current Transfer Throttle (KB/sec): 2 Mirror State: - Relationship Status: Transferring File Restore File Count: 1 File Restore File List: f1 Transfer Snapshot: snapmirror.81072ce1-d57b-11e9-94c0- 005056a7e422 2159190496.2019-09-19 062631 Snapshot Progress: 2.87MB Total Progress: 2.87MB Network Compression Ratio: 1:1 Snapshot Checkpoint: 2.97KB Newest Snapshot: -Newest Snapshot Timestamp: -

Exported Snapshot: - Exported Snapshot Timestamp: - Healthy: true Physical Replica: - Relationship ID: e6081667-dacb-11e9-94c0-005056a7e422 Source Vserver UUID: 81072ce1-d57b-11e9-94c0-005056a7e422 Destination Vserver UUID: 81072ce1-d57b-11e9-94c0-005056a7e422 Current Operation ID: 138f12e6-dacc-11e9-94c0-005056a7e422 Transfer Type: cq file restore Transfer Error: - Last Transfer Type: - Last Transfer Error: - Last Transfer Error Codes: -Last Transfer Size: - Last Transfer Network Compression Ratio: -Last Transfer Duration: - Last Transfer From: - Last Transfer End Timestamp: -Unhealthy Reason: -Progress Last Updated: 09/19 07:07:36 Relationship Capability: 8.2 and above Lag Time: -Current Transfer Priority: normal SMTape Operation: - Constituent Relationship: false Destination Volume Node Name: vserverA Identity Preserve Vserver DR: - Number of Successful Updates: 0 Number of Failed Updates: 0 Number of Successful Resyncs: 0 Number of Failed Resyncs: 0 Number of Successful Breaks: 0 Number of Failed Breaks: 0 Total Transfer Bytes: 0 Total Transfer Time in Seconds: 0 Source Volume MSIDs Preserved: -OpMask: ffffffffffffffff Is Auto Expand Enabled: - Source Endpoint UUID: - Destination Endpoint UUID: -Is Catalog Enabled: false

# **SnapVault** バックアップから **FlexGroup** ボリュームをリストアします

SnapVault セカンダリボリューム内の Snapshot コピーから、 FlexGroup ボリュームの

# フルリストア処理を実行できます。FlexGroup ボリュームは元のソースボリュームに リストアするか、新しい FlexGroup ボリュームにリストアできます。

作業を開始する前に

FlexGroup の SnapVault バックアップからリストアする場合は、一定の考慮事項について理解しておく必要が あります。

- SnapVault バックアップからの部分的な Snapshot コピーでサポートされるのはベースラインリストアの みです。 デスティネーションボリュームのコンスティチュエントの数は、 Snapshot コピーが作成された時点のソ ースボリュームのコンスティチュエントの数と一致している必要があります。
- リストア処理に失敗した場合、リストア処理が完了するまでは他の処理を実行できなくなります。 リストア処理を再試行するか、を使用してリストア処理を実行できます cleanup パラメータ
- 1 つの FlexGroup ボリュームをソースボリュームにできるのは、 1 つのバックアップ関係またはリストア 関係だけです。 2 つの SnapVault 関係、 2 つのリストア関係、または SnapVault 関係とリストア関係のソースにすること はできません。 FlexGroup
- SnapVault のバックアップ処理とリストア処理を同時に実行することはできません。 ベースラインリストア処理または増分リストア処理が実行中の場合は、バックアップ処理を休止する必要 があります。
- 部分的な Snapshot コピーのリストア処理は、デスティネーション FlexGroup から中止する必要がありま す。 ソースボリュームから部分的な Snapshot コピーのリストア処理を中止することはできません。
- 
- リストア処理を中止した場合、前回のリストア処理で使用されていた Snapshot コピーでリストア処理を 再開する必要があります。

このタスクについて

デスティネーション FlexGroup ボリュームのアクティブなクォータルールは、リストアの実行前に非アクテ ィブ化されます。

を使用できます volume quota modify リストア処理の完了後にクォータルールを再アクティブ化するコマ ンド。

#### 手順

1. FlexGroup ボリュームをリストアします。 snapmirror restore -source-path *src\_svm:src\_flexgroup* -destination-path *dest\_svm:dest\_flexgroup* -snapshot *snapshot\_name* snapshot\_name は、ソースボリュームからデスティネーションボリュームにリストアするSnapshotコピ

ーです。Snapshot コピーを指定しない場合、デスティネーションボリュームは最新の Snapshot コピーか らリストアされます。

```
vserverA::> snapmirror restore -source-path vserverB:dstFG -destination
-path vserverA:newFG -snapshot daily.2016-07-15_0010
Warning: This is a disruptive operation and the volume vserverA:newFG
will be read-only until the operation completes
Do you want to continue? {y|n}: y
```
# **FlexGroup** ボリュームの **SVM** 保護を無効にする

SVM DRフラグがに設定されている場合 protected FlexGroup ボリュームでは、フラ グをunprotectedに設定してSVM DRを無効にすることができます protection FlexGroup ボリューム上。

必要なもの

- プライマリとセカンダリの間の SVM DR 関係は正常な状態です。
- SVM DR保護パラメータがに設定されている protected。

### 手順

1. を使用して保護を無効にします volume modify コマンドを使用してを変更します vserver-drprotection パラメータをに設定しますFlexGroup unprotected。

```
cluster2::> volume modify -vserver vs1 -volume fg_src -vserver-dr
-protection unprotected
[Job 5384] Job is queued: Modify fg src.
[Job 5384] Steps completed: 4 of 4.
cluster2::>
```
- 2. セカンダリサイトでSVMを更新します。 snapmirror update -destination-path destination svm name: -source-path Source svm name:
- 3. SnapMirror関係が正常であることを確認します。 snapmirror show
- 4. FlexGroup SnapMirror関係が削除されたことを確認します。 snapmirror show -expand

## **FlexGroup** ボリュームで **SVM** 保護を有効にします

SVM DR保護フラグがに設定されている場合 unprotected FlexGroup ボリュームで は、このフラグをに設定できます protected をクリックしてSVM DR保護を有効にし ます。

必要なもの

- プライマリとセカンダリの間の SVM DR 関係は正常な状態です。
- SVM DR保護パラメータがに設定されている unprotected。

手順

1. を使用して保護を有効にします volume modify を変更します vserver-dr-protection パラメータ をに設定しますFlexGroup protected。

```
cluster2::> volume modify -vserver vs1 -volume fg_src -vserver-dr
-protection protected
[Job 5384] Job is queued: Modify fg src.
[Job 5384] Steps completed: 4 of 4.
cluster2::>
```
2. セカンダリサイトでSVMを更新します。 snapmirror update -destination-path destination svm name -source-path source svm name

```
snapmirror update -destination-path vs1 dst: -source-path vs1:
```
3. SnapMirror関係が正常であることを確認します。 snapmirror show

```
cluster2::> snapmirror show
Progress
Source Destination Mirror Relationship Total
Last
Path Type Path State Status Progress Healthy
Updated
----------- ---- ------------ ------- -------------- --------- -------
--------
vs1: XDP vs1_dst: Snapmirrored
idle true - true - true - true - true - true - true - true - true - true - true - true - true - true - true -
```
4. FlexGroup SnapMirror関係が正常であることを確認します。 snapmirror show -expand

cluster2::> snapmirror show -expand Progress Source Destination Mirror Relationship Total Last Path Type Path State Status Progress Healthy Updated ----------- ---- ------------ ------- -------------- --------- ------- ------- vs1: XDP vs1\_dst: Snapmirrored idle true - true - true - true - true - true - true - true - true - true - true - true - true - true - true vs1:fg\_src XDP vs1\_dst:fg\_src Snapmirrored idle true - true - true - true - true - true - true - true - true - true - true - true - true - true - true vs1:fg\_src\_\_0001 XDP vs1\_dst:fg\_src\_\_0001 Snapmirrored idle true - true - true - true - true - true - true - true - true - true - true - true - true - true - true vs1:fg\_src\_\_0002 XDP vs1\_dst:fg\_src\_\_0002 Snapmirrored idle true - true - true - true - true - true - true - true - true - true - true - true - true - true - true vs1:fg\_src\_\_0003 XDP vs1\_dst:fg\_src\_\_0003 Snapmirrored idle true - true - true - true - true - true - true - true - true - true - true - true - true - true - true vs1:fg\_src\_\_0004 XDP vs1\_dst:fg\_src\_\_0004 Snapmirrored idle true - true - true - true - true - true - true - true - true - true - true - true - true - true - true - 6 entries were displayed.

# **FlexVol** ボリュームを **FlexGroup** ボリュームに変換します

**FlexVol** ボリュームから **FlexGroup** ボリュームへの変換の概要を参照してください

FlexVol ボリュームをそのスペース制限を超えて拡張する場合は、 FlexVol ボリュームを FlexGroup ボリュームに変換できます。ONTAP 9.7 以降では、スタンドアロンの FlexVol ボリュームや SnapMirror 関係にある FlexVol ボリュームを FlexGroup ボリュー ムに変換できます。

**FlexVol** ボリュームを **FlexGroup** ボリュームに変換する際の考慮事項

FlexVol ボリュームを FlexGroup ボリュームに変換する前に、サポートされる機能と処理を確認しておく必要

があります。

ONTAP 9.13.1以降では、変換中も自律型ランサムウェア対策を有効にしておくことができます。保護がアク ティブな場合は、変換後に元のFlexVolがFlexGroupルートコンスティチュエントになります。保護がアクティ ブでない場合は、変換時に新しいFlexGroupが作成され、元のFlexVolがルートコンスティチュエントの役割を 担います。

変換中は処理がサポートされません

ボリューム変換の実行中は、次の処理は実行できません。

- ボリューム移動
- アグリゲートの自動負荷分散
- アグリゲートの再配置
- ハイアベイラビリティ構成での計画的なテイクオーバーとギブバック
- ハイアベイラビリティ構成での手動および自動のギブバック
- クラスタのアップグレードとリバート
- FlexClone ボリュームのスプリット
- ボリュームをリホスト
- ボリュームの変更とオートサイズ
- ボリュームの名前を変更
- アグリゲートにオブジェクトストアを接続しています
- MetroCluster 構成でのネゴシエートスイッチオーバー
- SnapMirror 処理
- Snapshot コピーからのリストア
- クォータの処理
- ストレージ効率化の処理

これらの処理は、変換の完了後に FlexGroup ボリュームに対して実行できます。

**FlexGroup** ボリュームでサポートされない構成

- オフラインまたは制限状態のボリューム
- SVM ルートボリューム
- SAN
- SMB 1.0
- NVMe ネームスペース
- リモートの Volume Shadow Copy Service (VSS;ボリュームシャドウコピーサービス)

**FlexVol** ボリュームを **FlexGroup** ボリュームに変換します

ONTAP 9.7 以降では、 FlexVol ボリュームから FlexGroup ボリュームへのインプレース 変換が可能です。データコピーや追加のディスクスペースは必要ありません。

必要なもの

- ONTAP 9.8以降では、移行したボリュームをFlexGroup ボリュームに変換できます。移行したボリューム をFlexGroup に変換する場合は、技術情報アーティクルを参照してください ["](https://kb.netapp.com/Advice_and_Troubleshooting/Data_Storage_Software/ONTAP_OS/How_To_Convert_a_Transitioned_FlexVol_to_FlexGroup)[移](https://kb.netapp.com/Advice_and_Troubleshooting/Data_Storage_Software/ONTAP_OS/How_To_Convert_a_Transitioned_FlexVol_to_FlexGroup)[行した](https://kb.netapp.com/Advice_and_Troubleshooting/Data_Storage_Software/ONTAP_OS/How_To_Convert_a_Transitioned_FlexVol_to_FlexGroup)[FlexVol](https://kb.netapp.com/Advice_and_Troubleshooting/Data_Storage_Software/ONTAP_OS/How_To_Convert_a_Transitioned_FlexVol_to_FlexGroup) [を](https://kb.netapp.com/Advice_and_Troubleshooting/Data_Storage_Software/ONTAP_OS/How_To_Convert_a_Transitioned_FlexVol_to_FlexGroup)[FlexGroup](https://kb.netapp.com/Advice_and_Troubleshooting/Data_Storage_Software/ONTAP_OS/How_To_Convert_a_Transitioned_FlexVol_to_FlexGroup) [に変換する](https://kb.netapp.com/Advice_and_Troubleshooting/Data_Storage_Software/ONTAP_OS/How_To_Convert_a_Transitioned_FlexVol_to_FlexGroup)[方法](https://kb.netapp.com/Advice_and_Troubleshooting/Data_Storage_Software/ONTAP_OS/How_To_Convert_a_Transitioned_FlexVol_to_FlexGroup)["](https://kb.netapp.com/Advice_and_Troubleshooting/Data_Storage_Software/ONTAP_OS/How_To_Convert_a_Transitioned_FlexVol_to_FlexGroup) を参照してください。
- 変換する FlexVol がオンラインになっている必要があります。
- FlexVol ボリュームの処理と設定が変換プロセスに対応している必要があります。

FlexVol ボリュームに互換性の問題があり、ボリュームの変換が中止された場合、エラーメッセージが生 成されます。対処方法を実行し、変換を再試行できます。

• FlexVol ボリュームが非常に大きく (80100TBなど)、非常にフル (80100%) な場合は、変換せずにデータをコピー する必要があります。

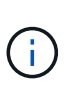

非常に大容量のFlexGroup を変換すると、FlexGroup ボリュームのメンバーコンスティチュ エントがいっぱいになり、パフォーマンスの問題が生じる可能性があります。詳細につい ては、TRで「When not to create a FlexGroup volume」を参照してください ["FlexGroup](https://www.netapp.com/media/12385-tr4571.pdf) [ボ](https://www.netapp.com/media/12385-tr4571.pdf) [リューム](https://www.netapp.com/media/12385-tr4571.pdf)[-](https://www.netapp.com/media/12385-tr4571.pdf)[ベストプラクティスおよび実](https://www.netapp.com/media/12385-tr4571.pdf)[装](https://www.netapp.com/media/12385-tr4571.pdf)[ガイド](https://www.netapp.com/media/12385-tr4571.pdf)["](https://www.netapp.com/media/12385-tr4571.pdf)。

### 手順

1. FlexVol ボリュームがオンラインであることを確認します。 volume show vol\_name -volume-style -extended, state

cluster-1::> volume show my volume -fields volume-style-extended, state vserver volume state volume-style-extended ------- --------- ------ -------------------- vs0 my\_volume online flexvol

- 2. FlexVol ボリュームを問題なく変換できるかどうかを確認します。
	- a. advanced権限モードにログインします。 set -privilege advanced
	- b. 変換プロセスを確認します。 volume conversion start -vserver vs1 -volume flexvol -check-only true

ボリュームを変換する前に、すべてのエラーを修正する必要があります。

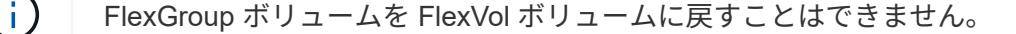

3. 変換を開始します。 volume conversion start -vserver svm\_name -volume vol\_name

```
cluster-1::*> volume conversion start -vserver vs0 -volume my volume
Warning: Converting flexible volume "my volume" in Vserver "vs0" to a
FlexGroup
           will cause the state of all Snapshot copies from the volume to
be set
           to "pre-conversion". Pre-conversion Snapshot copies cannot be
           restored.
Do you want to continue? {y|n}: y
[Job 57] Job succeeded: success
```
4. 変換が正常に完了したことを確認します。 volume show vol\_name -fields -volume-style -extended, state

cluster-1::\*> volume show my volume -fields volume-style-extended, state vserver volume state volume-style-extended ------- --------- ------ -------------------- vs0 my\_volume online flexgroup

## 結果

FlexVol ボリュームが単一メンバーの FlexGroup ボリュームに変換されます。

完了後

必要に応じて、 FlexGroup ボリュームを拡張できます。

## **FlexVol Volume SnapMirror** 関係を **FlexGroup Volume SnapMirror** 関係に変換します

FlexVol Volume SnapMirror 関係を ONTAP で FlexGroup Volume SnapMirror 関係に変換 するには、まずデスティネーション FlexVol ボリュームを変換し、そのあとにソース FlexVol ボリュームを変換する必要があります。

このタスクについて

- FlexGroup 変換は、非同期 SnapMirror 関係でのみサポートされます。
- 変換時間はいくつかの変数に依存する。変数には次のようなものがあります。
	- コントローラのCPU
	- 他のアプリケーションによるCPU利用率
	- 初期Snapshotコピー内のデータ量
	- ネットワーク帯域幅
	- 他のアプリケーションで使用される帯域幅

作業を開始する前に

- 変換する FlexVol がオンラインになっている必要があります。
- SnapMirror 関係のソース FlexVol を複数の SnapMirror 関係のソースボリュームにすることはできませ ん。

ONTAP 9.9.1以降では、FlexGroup ボリュームでファンアウトSnapMirror関係がサポートされます。詳細 については、を参照してください ["FlexGroup](https://docs.netapp.com/us-en/ontap/flexgroup/create-snapmirror-cascade-fanout-reference.html#considerations-for-creating-cascading-relationships) [の](https://docs.netapp.com/us-en/ontap/flexgroup/create-snapmirror-cascade-fanout-reference.html#considerations-for-creating-cascading-relationships) [SnapMirror](https://docs.netapp.com/us-en/ontap/flexgroup/create-snapmirror-cascade-fanout-reference.html#considerations-for-creating-cascading-relationships) [カスケード関係とファンアウト関係の作成に](https://docs.netapp.com/us-en/ontap/flexgroup/create-snapmirror-cascade-fanout-reference.html#considerations-for-creating-cascading-relationships) [関する](https://docs.netapp.com/us-en/ontap/flexgroup/create-snapmirror-cascade-fanout-reference.html#considerations-for-creating-cascading-relationships)[考慮事項](https://docs.netapp.com/us-en/ontap/flexgroup/create-snapmirror-cascade-fanout-reference.html#considerations-for-creating-cascading-relationships)["](https://docs.netapp.com/us-en/ontap/flexgroup/create-snapmirror-cascade-fanout-reference.html#considerations-for-creating-cascading-relationships)。

• FlexVol ボリュームの処理と設定が変換プロセスに対応している必要があります。

FlexVol ボリュームに互換性の問題があり、ボリュームの変換が中止された場合、エラーメッセージが生 成されます。対処方法を実行し、変換を再試行できます。

## 手順

1. SnapMirror関係が正常であることを確認します。

snapmirror show

変換できるのは XDP タイプのミラー関係のみです。

## 例

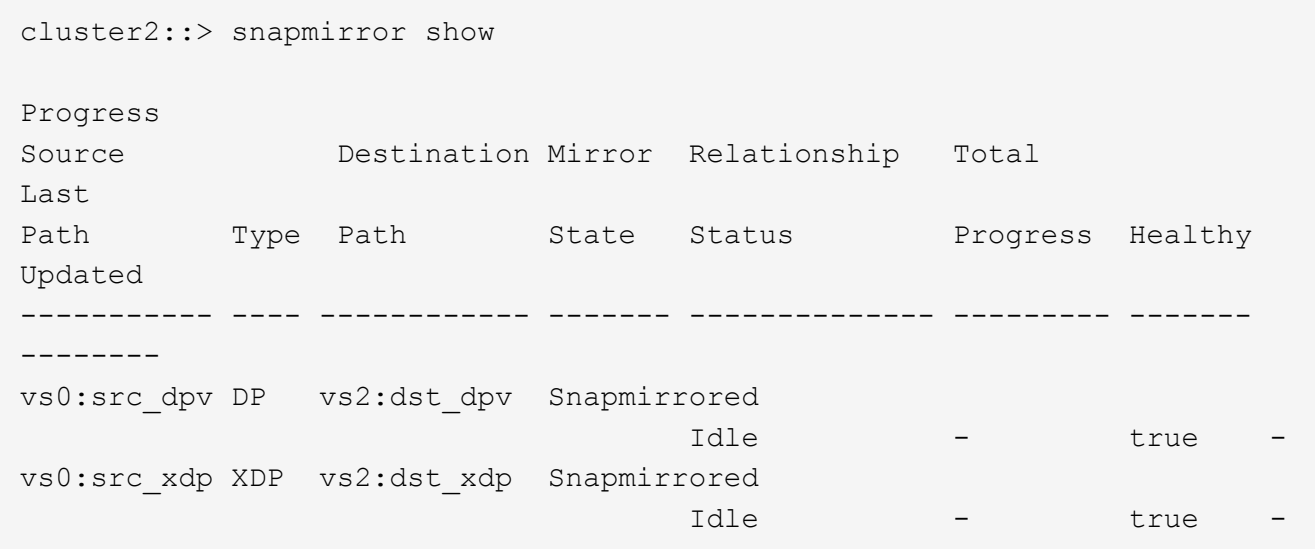

- 2. ソースボリュームが変換に対応しているかどうかを確認します。
	- a. advanced権限モードにログインします。

set -privilege advanced

b. 変換プロセスを確認します。

```
volume conversion start -vserver <src svm name> -volume <src vol>
-check-only true
```
例

volume conversion start -vserver vs1 -volume src\_vol -check-only true

+

ボリュームを変換する前に、すべてのエラーを修正する必要があります。

- 3. デスティネーション FlexVol ボリュームを FlexGroup ボリュームに変換します。
	- a. FlexVol SnapMirror関係を休止します。

snapmirror quiesce -destination-path <dest svm:dest volume>

例

cluster2::> snapmirror quiesce -destination-path vs2:dst\_xdp

b. 変換を開始します。

volume conversion start -vserver <dest svm> -volume <dest volume>

例

```
cluster-1::> volume conversion start -vserver vs2 -volume dst_xdp
Warning: After the volume is converted to a FlexGroup, it will not be
possible
to change it back to a flexible volume.
Do you want to continue? {y|n}: y
[Job 510] Job succeeded: SnapMirror destination volume "dst_xdp" has
been successfully converted to a FlexGroup volume.
You must now convert the relationship's source volume, "vs0:src xdp", to
a FlexGroup.
Then, re-establish the SnapMirror relationship using the "snapmirror
resync" command.
```
4. ソースFlexVolボリュームをFlexGroupボリュームに変換します。'

volume conversion start -vserver <src\_svm\_name> -volume <src\_vol\_name>

例

```
cluster-1::> volume conversion start -vserver vs0 -volume src_xdp
Warning: Converting flexible volume "src_xdp" in Vserver "vs0" to a
FlexGroup
           will cause the state of all Snapshot copies from the volume to
be set
           to "pre-conversion". Pre-conversion Snapshot copies cannot be
           restored.
Do you want to continue? {y|n}: y
[Job 57] Job succeeded: success
```
5. 関係を再同期します。

snapmirror resync -destination-path dest svm name:dest volume

例

cluster2::> snapmirror resync -destination-path vs2:dst\_xdp

完了後

ソース FlexGroup ボリュームを拡張してコンスティチュエントを追加した場合は、デスティネーションボリ ュームも拡張する必要があります。

Copyright © 2024 NetApp, Inc. All Rights Reserved. Printed in the U.S.このドキュメントは著作権によって保 護されています。著作権所有者の書面による事前承諾がある場合を除き、画像媒体、電子媒体、および写真複 写、記録媒体、テープ媒体、電子検索システムへの組み込みを含む機械媒体など、いかなる形式および方法に よる複製も禁止します。

ネットアップの著作物から派生したソフトウェアは、次に示す使用許諾条項および免責条項の対象となりま す。

このソフトウェアは、ネットアップによって「現状のまま」提供されています。ネットアップは明示的な保 証、または商品性および特定目的に対する適合性の暗示的保証を含み、かつこれに限定されないいかなる暗示 的な保証も行いません。ネットアップは、代替品または代替サービスの調達、使用不能、データ損失、利益損 失、業務中断を含み、かつこれに限定されない、このソフトウェアの使用により生じたすべての直接的損害、 間接的損害、偶発的損害、特別損害、懲罰的損害、必然的損害の発生に対して、損失の発生の可能性が通知さ れていたとしても、その発生理由、根拠とする責任論、契約の有無、厳格責任、不法行為(過失またはそうで ない場合を含む)にかかわらず、一切の責任を負いません。

ネットアップは、ここに記載されているすべての製品に対する変更を随時、予告なく行う権利を保有します。 ネットアップによる明示的な書面による合意がある場合を除き、ここに記載されている製品の使用により生じ る責任および義務に対して、ネットアップは責任を負いません。この製品の使用または購入は、ネットアップ の特許権、商標権、または他の知的所有権に基づくライセンスの供与とはみなされません。

このマニュアルに記載されている製品は、1つ以上の米国特許、その他の国の特許、および出願中の特許によ って保護されている場合があります。

権利の制限について:政府による使用、複製、開示は、DFARS 252.227-7013(2014年2月)およびFAR 5252.227-19(2007年12月)のRights in Technical Data -Noncommercial Items(技術データ - 非商用品目に関 する諸権利)条項の(b)(3)項、に規定された制限が適用されます。

本書に含まれるデータは商用製品および / または商用サービス(FAR 2.101の定義に基づく)に関係し、デー タの所有権はNetApp, Inc.にあります。本契約に基づき提供されるすべてのネットアップの技術データおよび コンピュータ ソフトウェアは、商用目的であり、私費のみで開発されたものです。米国政府は本データに対 し、非独占的かつ移転およびサブライセンス不可で、全世界を対象とする取り消し不能の制限付き使用権を有 し、本データの提供の根拠となった米国政府契約に関連し、当該契約の裏付けとする場合にのみ本データを使 用できます。前述の場合を除き、NetApp, Inc.の書面による許可を事前に得ることなく、本データを使用、開 示、転載、改変するほか、上演または展示することはできません。国防総省にかかる米国政府のデータ使用権 については、DFARS 252.227-7015(b)項(2014年2月)で定められた権利のみが認められます。

#### 商標に関する情報

NetApp、NetAppのロゴ、<http://www.netapp.com/TM>に記載されているマークは、NetApp, Inc.の商標です。そ の他の会社名と製品名は、それを所有する各社の商標である場合があります。